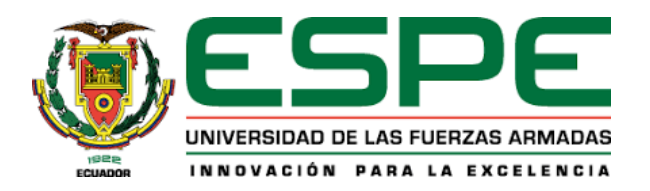

# <span id="page-0-0"></span>**Diseño e implementación de una estación compacta en ambientes virtuales para contribuir al aprendizaje de control y automatización.**

## Barriga Barriga, Jessica Roxana y Estévez Villacrés, Anthony Joao

Departamento de Ciencias de la Energía y Mecánica

Carrera de Mecatrónica

Trabajo de integración curricular, previo a la obtención del título de Ingeniero en Mecatrónica

Ing. Constante Prócel, Patricia Nataly

1 de febrero del 2023

## **Reporte de verificación de contenido**

# <span id="page-1-0"></span>Informe de originalidad

NOMBRE DEL CURSO **Tesis** 

NOMBRE DEL ALUMNO ANTHONY JOAO ESTEVEZ VILLACRES

#### NOMBRE DEL ARCHIVO

ANTHONY JOAO ESTEVEZ VILLACRES - SU TESIS

SE HA CREADO EL INFORME 1 feb 2023

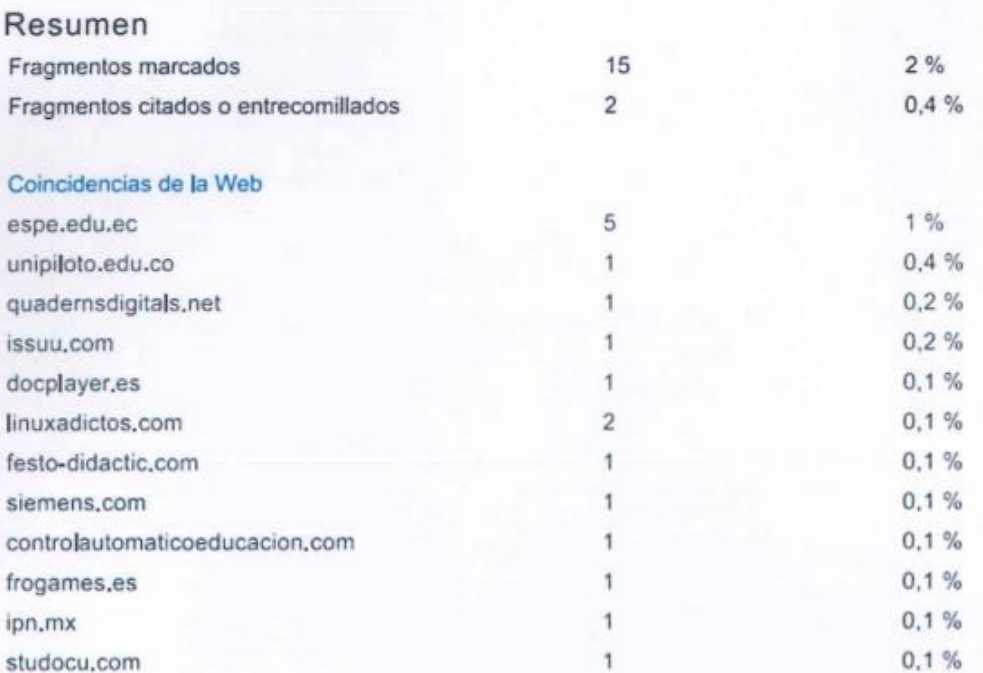

ALONSTANTE …………………………

**Ing. Constante Prócel, Patricia Nataly**

C. C.: 0503354029

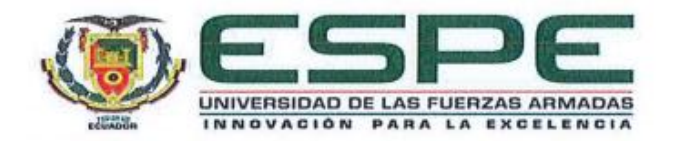

## **Departamento de Ciencias de la Energía y Mecánica**

**Carrera de Mecatrónica**

### **Certificación**

<span id="page-2-0"></span>Certifico que el trabajo de integración curricular**: "Diseño e implementación de una estación compacta en ambientes virtuales para contribuir al aprendizaje de control y automatización"** fue realizado por los señores **Barriga Barriga, Jessica Roxana y Estévez**  Villacrés, Anthony Joao, el mismo que cumple con los requisitos legales, teóricos, científicos, **Villacrés, Anthony Joao**, el mismo que cumple con los requisitos legales, teóricos, científicos, técnicos y metodológicos establecidos por la Universidad de las Fuerzas Armadas ESPE, técnicos y metodológicos establecidos por la Universidad de las Fuerzas Armadas ESPE, establecidos establecido<br>Especial además fue revisado y analizada en su totalidad por la herramienta de prevención y/o verificación de similitud de contenidos; razón por la cual me permito acreditar y autorizar para que se lo sustente públicamente.

Latacunga, 1 de febrero del 2023

ONSTANTE **ATRICIA** 

Ing. Constante Prócel, Patricia Nataly

C. C.: 0503354029

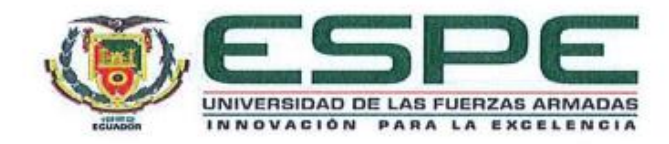

**Departamento de Ciencias de la Energía y Mecánica**

**Carrera de Mecatrónica**

#### **Responsabilidad de Autoría**

<span id="page-3-0"></span>Nosotros, **Barriga Barriga, Jessica Roxana**, con cédula de ciudadanía n°1726756164 y **Estévez Villacrés, Anthony Joao** , con cédula de ciudadanía n°1723924237, declaramos que el contenido, ideas y criterios del trabajo de integración curricular**: "Diseño e implementación**  de una estación compacta en ambientes virtuales para contribuir al aprendizaje de **de una estación compacta en ambientes virtuales para contribuir al aprendizaje de**  control" es de nuestra autoría y responsabilidad, cumpliendo con los requisitos legales, teóricos, **control"** es de nuestra autoría y responsabilidad, cumpliendo con los requisitos legales, teóricos, científicos, técnicos, y metodológicos establecidos por la Universidad de las Fuerzas Armadas ESPE, respetando los derechos intelectuales de terceros y referenciando las citas bibliográficas.

Latacunga, 1 de febrero del 2022

**Barriga Barriga, Jessica Roxana Estévez Villacrés, Anthony Joao**

.……………………………. .…………………………….

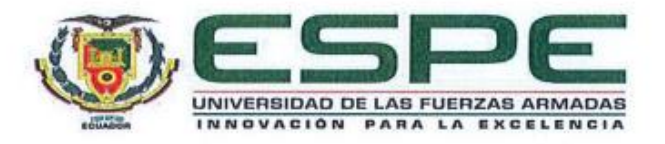

#### **Departamento de Ciencias de la Energía y Mecánica**

**Carrera de Mecatrónica**

#### **Autorización de Publicación**

<span id="page-4-0"></span>Nosotros, **Barriga Barriga, Jessica Roxana**, con cédula de ciudadanía n°1726756164 y **Estévez Villacrés, Anthony Joao**, con cédula de ciudadanía n°1723924237, autorizamos a la Universidad de las Fuerzas Armadas ESPE publicar el trabajo de integración curricular: **"Diseño e implementación de una estación compacta en ambientes virtuales para contribuir al aprendizaje de control"** en el Repositorio Institucional, cuyo contenido, ideas y criterios son de nuestra responsabilidad.

Latacunga, 1 de febrero del 2023

**Barriga Barriga, Jessica Roxana Estévez Villacrés, Anthony Joao**

.……………………………. .…………………………….

#### **Dedicatoria**

<span id="page-5-0"></span>El presente trabajo de titulación se lo dedico a Dios por siempre brindarme cada maravilloso día para poder cumplir cada una de mis metas y entre ellos cumplir uno de mis más grandes sueños, así como también brindarme salud y la fortaleza para poder afrontar cada obstáculo que se me presento.

A mi madre que, con su ternura, amor infinito y cada palabra tan acertada me aconsejado y me apoyo incondicionalmente en los buenos y malos momentos por los cuales hemos pasado en cada momento de mi vida, pero siempre estuvo dándome ánimos y diciéndome que puedo con todo y que gracias a su trabajo, dedicación y esfuerzo me ha enseñado a ser una mujer de bien y luchar por lo que uno quiere.

A mi hermano Joelito que lo amo con todo mi ser, por su cariño, ser fuente de motivación y siempre creer en mí, por ser mi motor para nunca rendirme en este trayecto universitario, que me vio muchas veces desvelarme, amanecerme y llorar, pero siempre estuvo ahí diciéndome que yo puedo que no me rinda y cada vez que veía que faltaba poco para llegar a la meta se ponía feliz y hoy es una felicidad compartida.

A toda mi familia porque con sus consejos y motivación me acompañan siempre, y han sido ese apoyo incondicional para cumplir cada una de mis metas.

Jessica Roxana Barriga Barriga

## <span id="page-6-0"></span>**Dedicatoria**

Dedico esta tesis a todas las personas que estuvieron a mi lado en todos estos años de estudio. Siendo siempre de apoyo en los buenos y malos momentos. A quienes ya no están a mi lado, pero sé que me están viendo desde la estrella de la muerte.

Anthony Joao Estévez Villacrés

#### **Agradecimiento**

<span id="page-7-0"></span>Primordialmente quiero agradecer a mi madre que ha sido una fuente inagotable de apoyo incondicional en la lucha por alcanzar mi sueño, me ha guiado desde siempre para ser una persona de trabajo, humilde, gracias por siempre creer en mí.

A mi hermanito Joelito, que es una personita muy especial a quién amo con toda mi vida, su presencia ha tenido un importante significado en todo momento y ahora más.

A mi tía Ignolia, por educarme y quererme como una segunda madre, por escucharme y aconsejarme siempre, por las infinitas palabras de aliento y por demostrarme que con trabajo duro y esfuerzo todo es posible.

A mi familia en especial a mi tío Medardo que para mí fue un ejemplo a seguir, me motivó haciéndome saber que soy la mejor y recordándome que luego llegará un momento lleno de bendiciones que no tengo que tener miedo a nada, gracias por siempre apoyarme y guiarme.

Agradezco de manera muy especial a mi tutora MSc. Patricia Constante por sus conocimientos, consejos, por ser una guía y apoyo brindado durante este proceso de titulación, resaltó su disposición y motivación para la culminación de este trabajo.

A todos ellos, una vez más, mil gracias.

Jessica Roxana Barriga Barriga

## <span id="page-8-0"></span>**Agradecimiento**

Agradezco a Bryan por todo el apoyo y conocimientos que me ha brindado a lo largo de este proceso. Estarás siempre en mis memorias. Del mismo modo, agradezco a mi prima Natalia por estar siempre a mi lado, durante todo el proceso de titulación.

Anthony Joao Estévez Villacrés

## <span id="page-9-0"></span>ÍNDICE DE CONTENIDOS

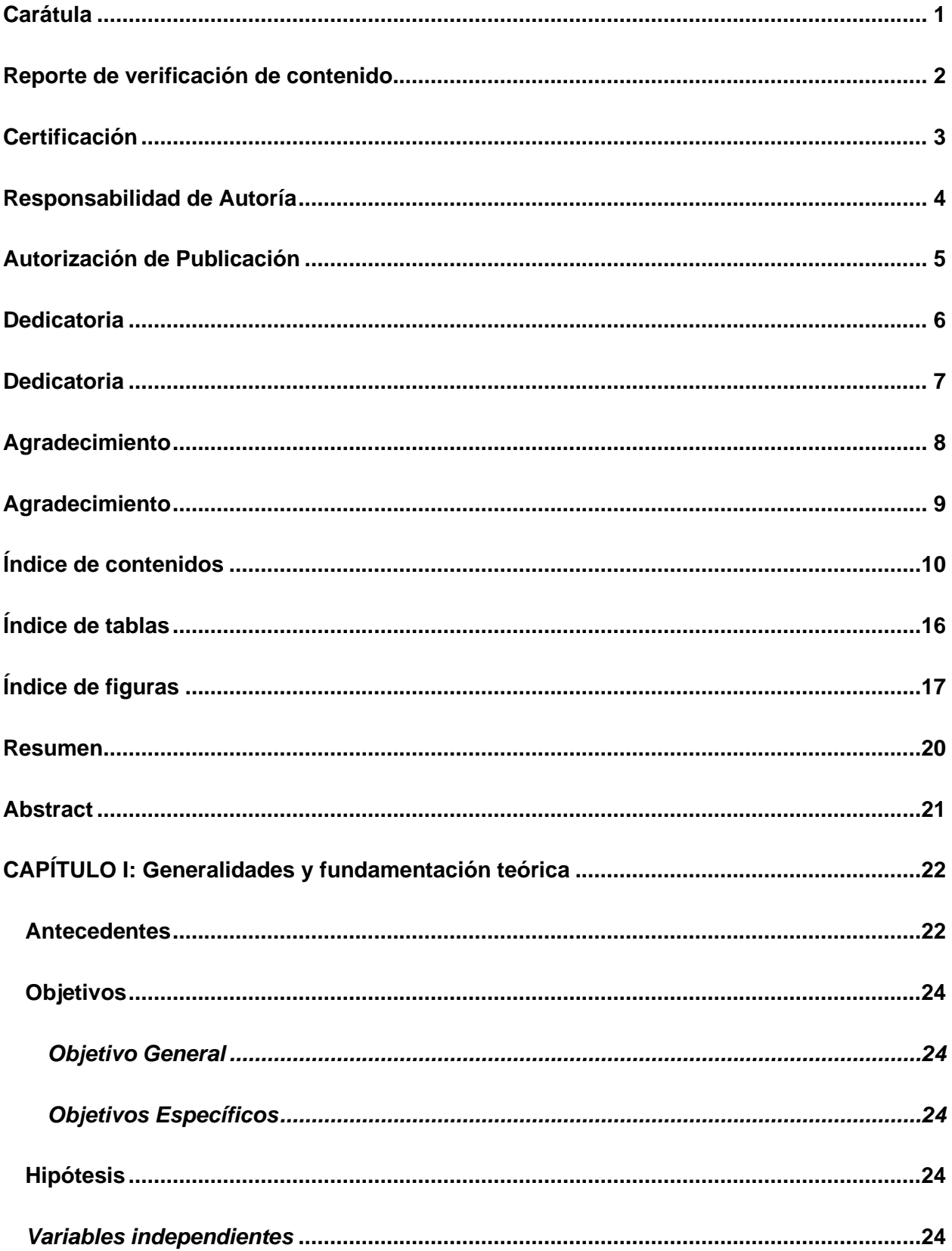

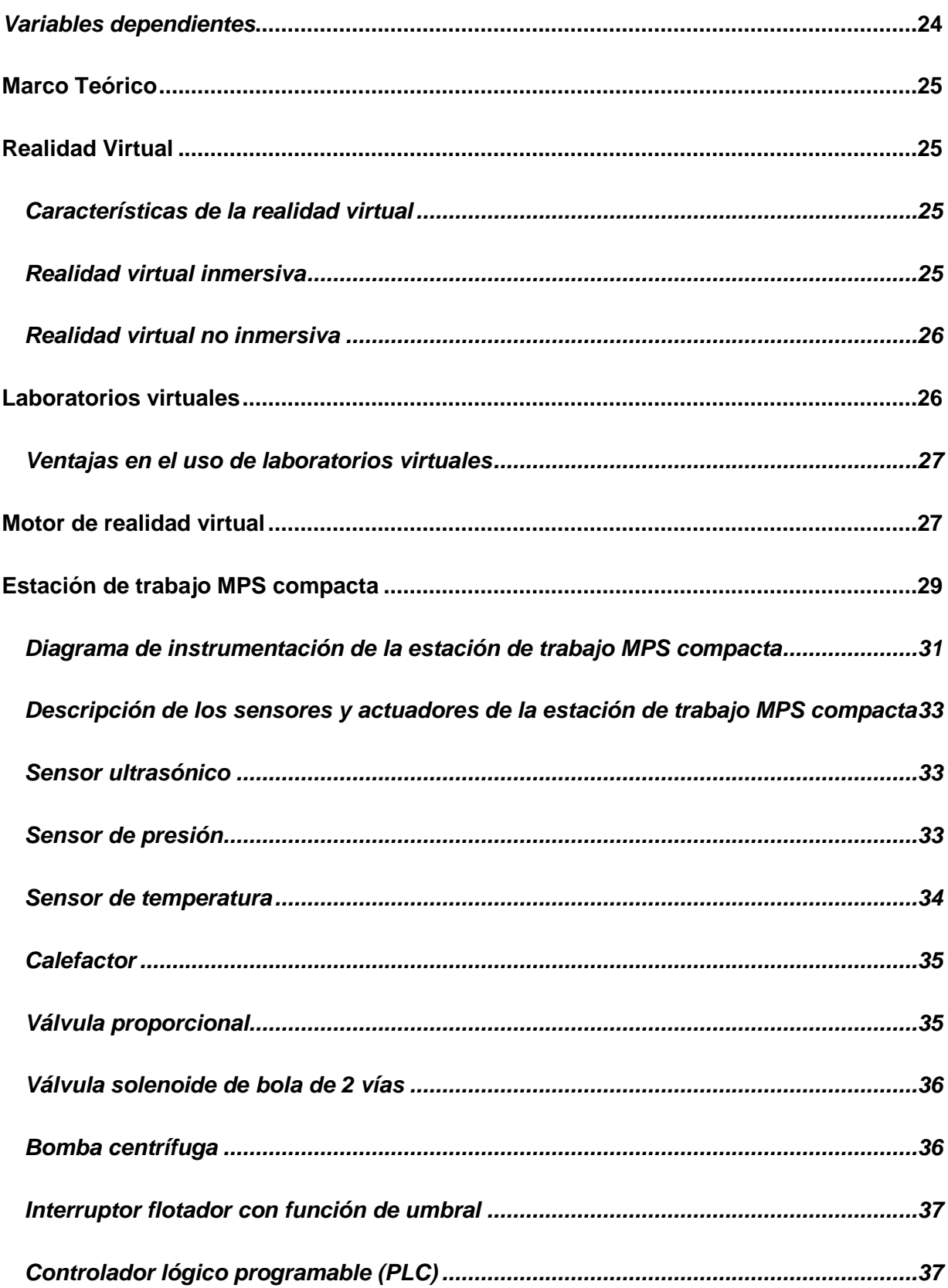

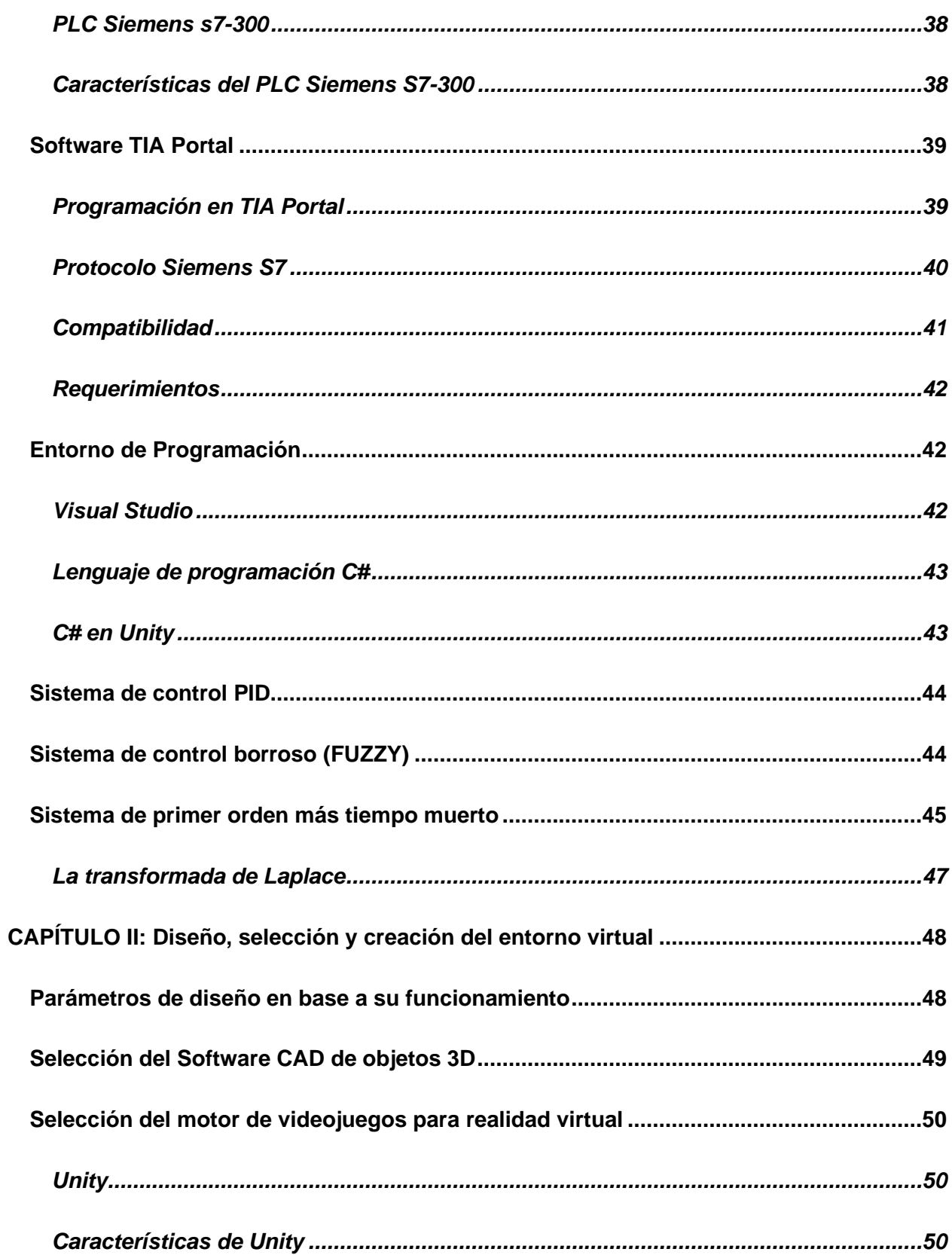

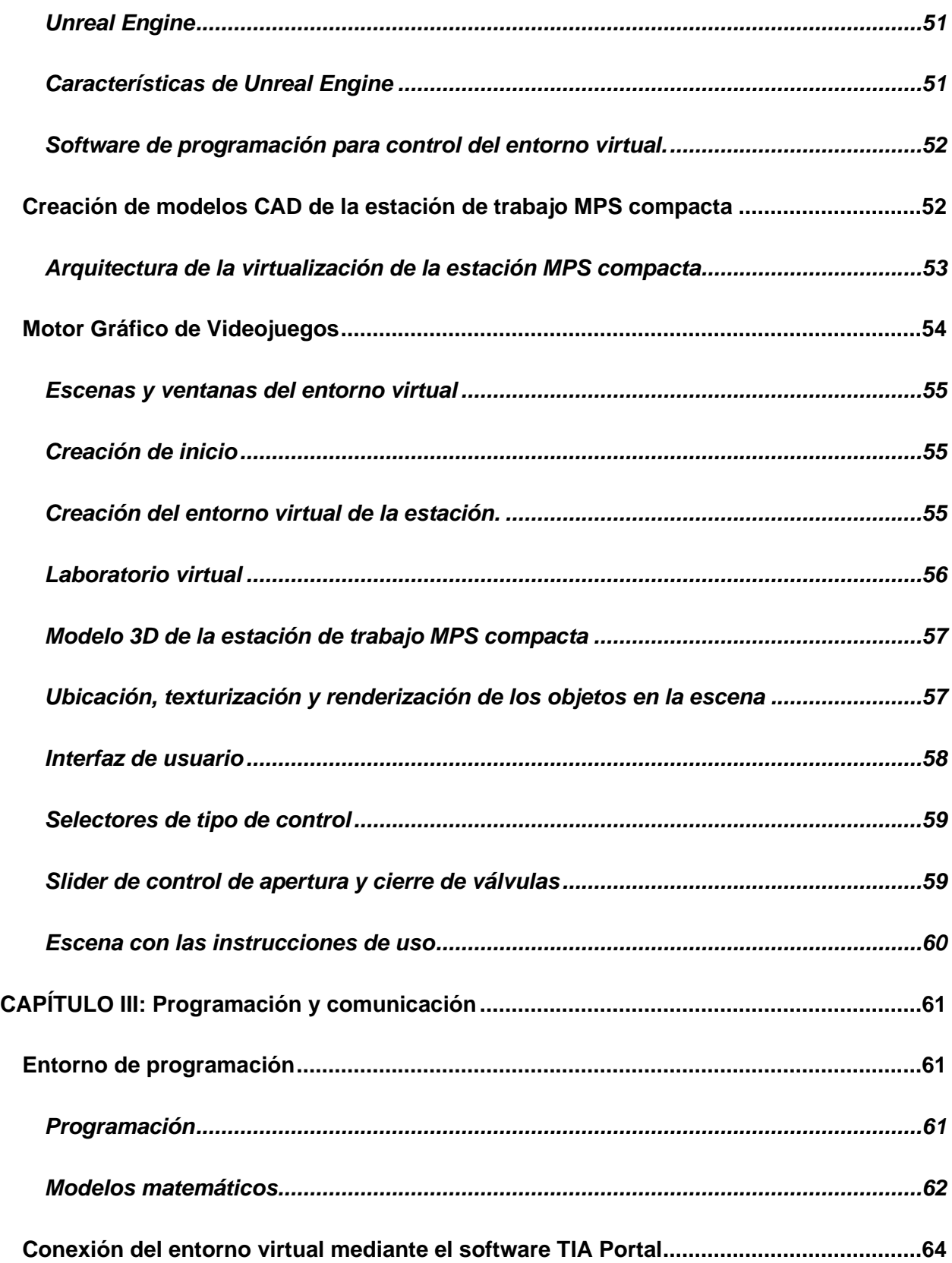

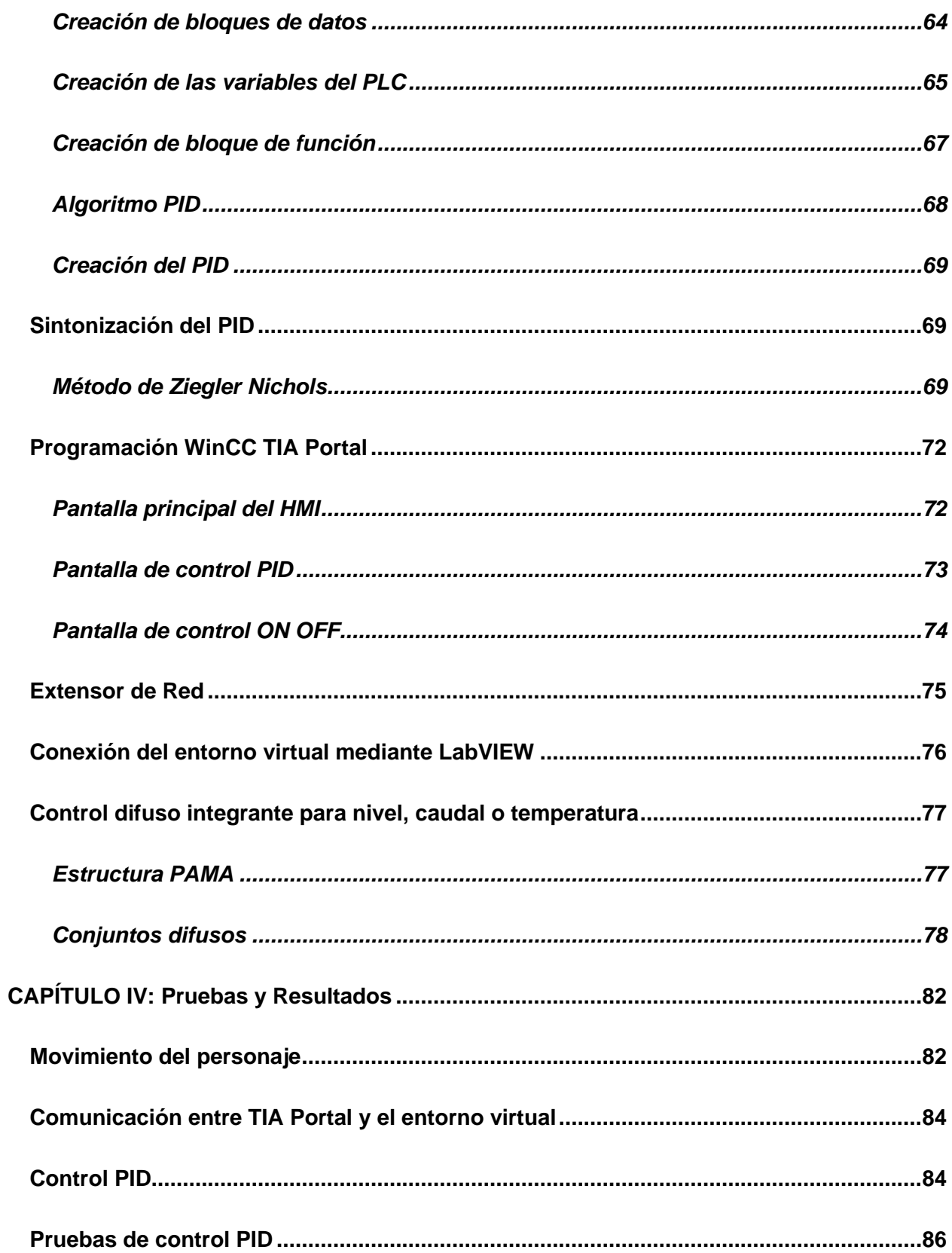

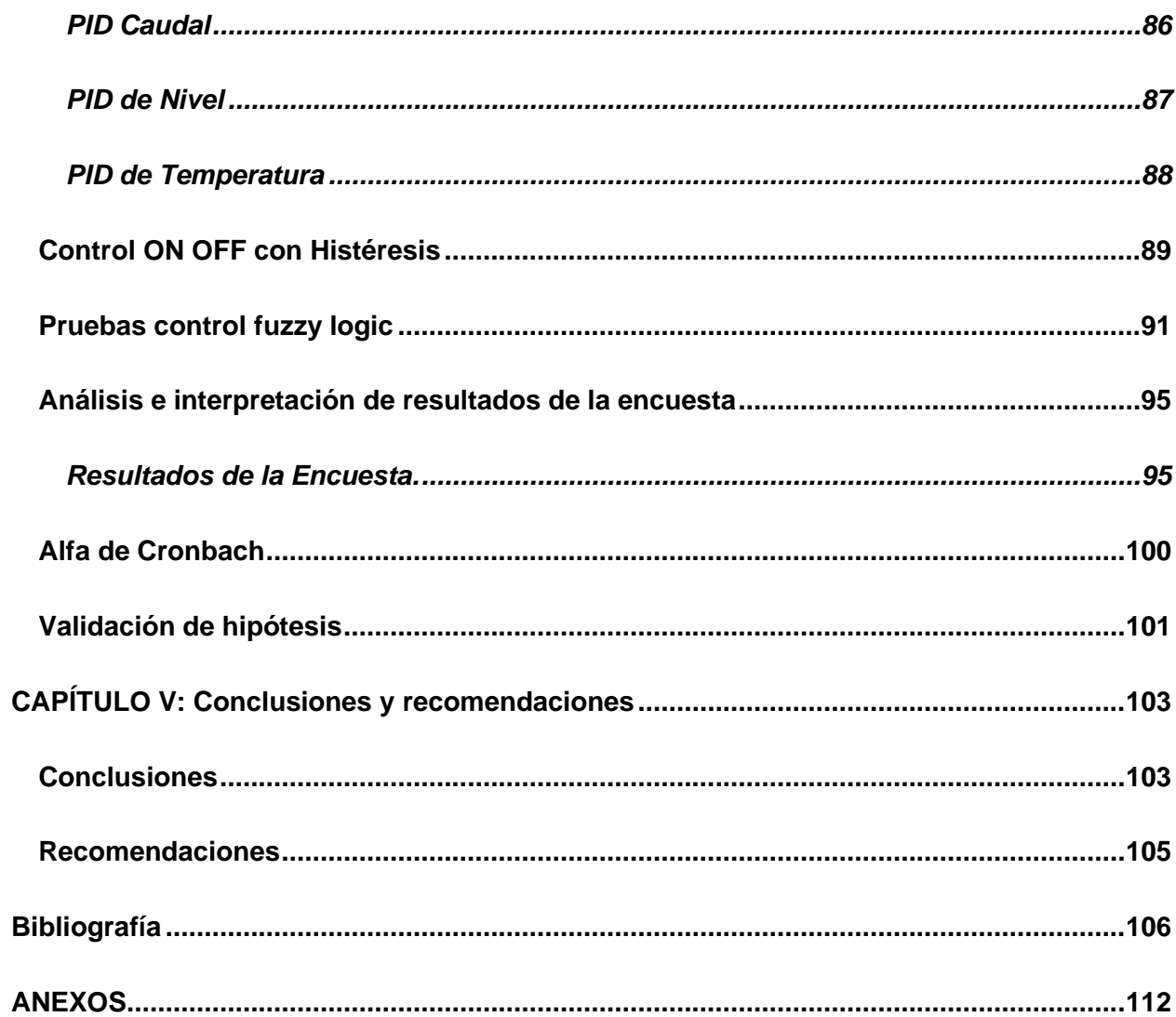

## <span id="page-15-0"></span>**ÍNDICE DE TABLAS**

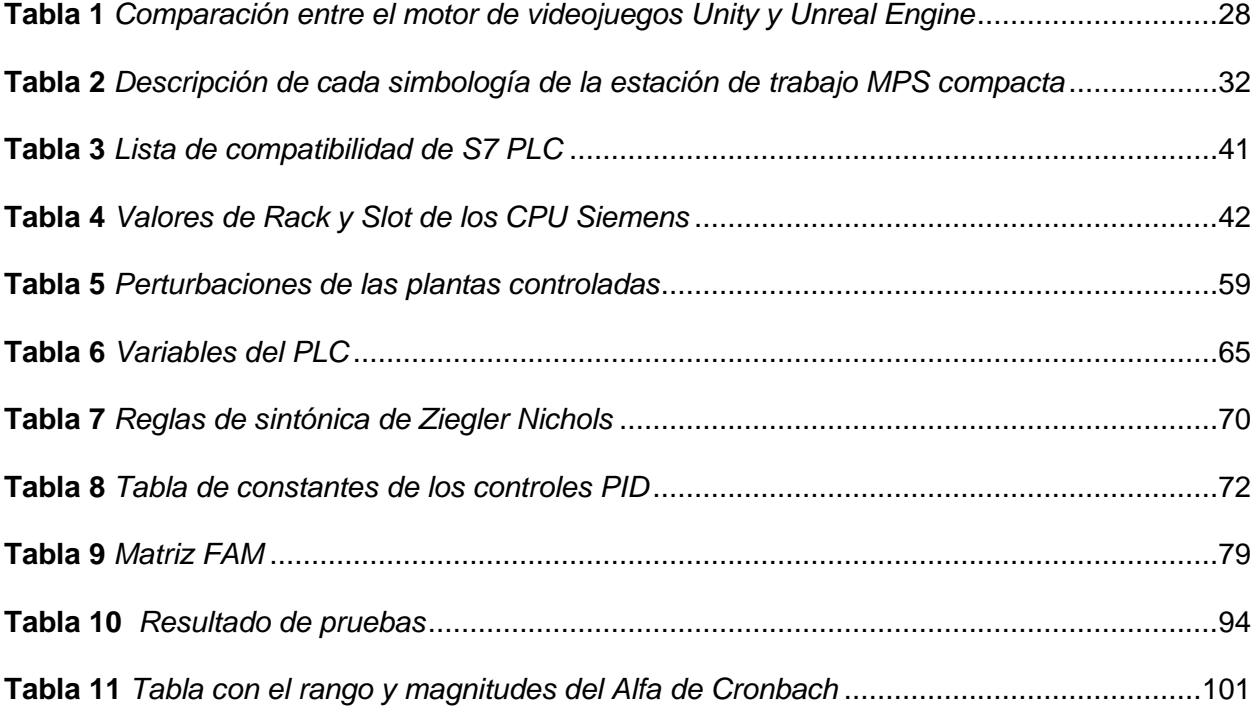

## <span id="page-16-0"></span>**ÍNDICE DE FIGURAS**

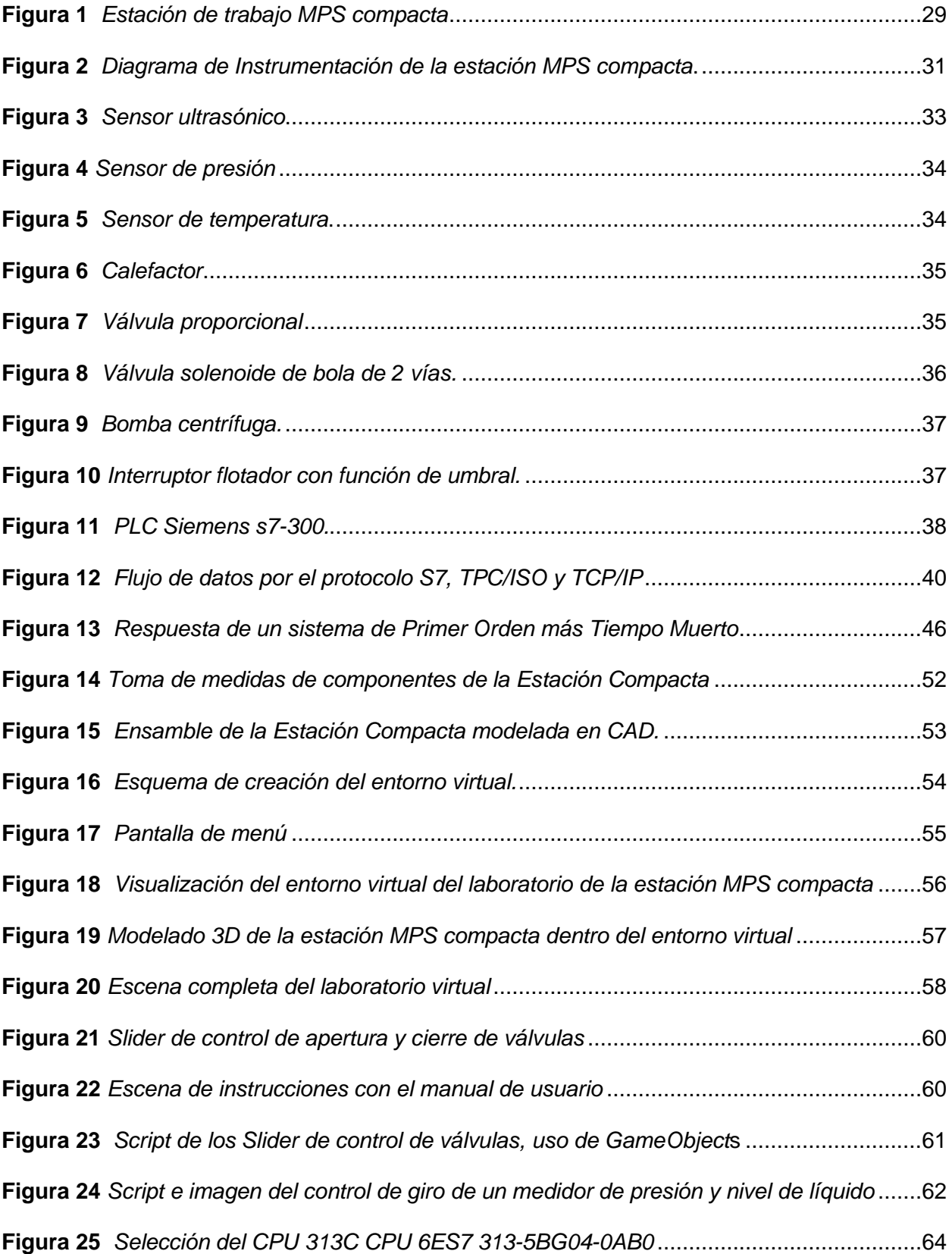

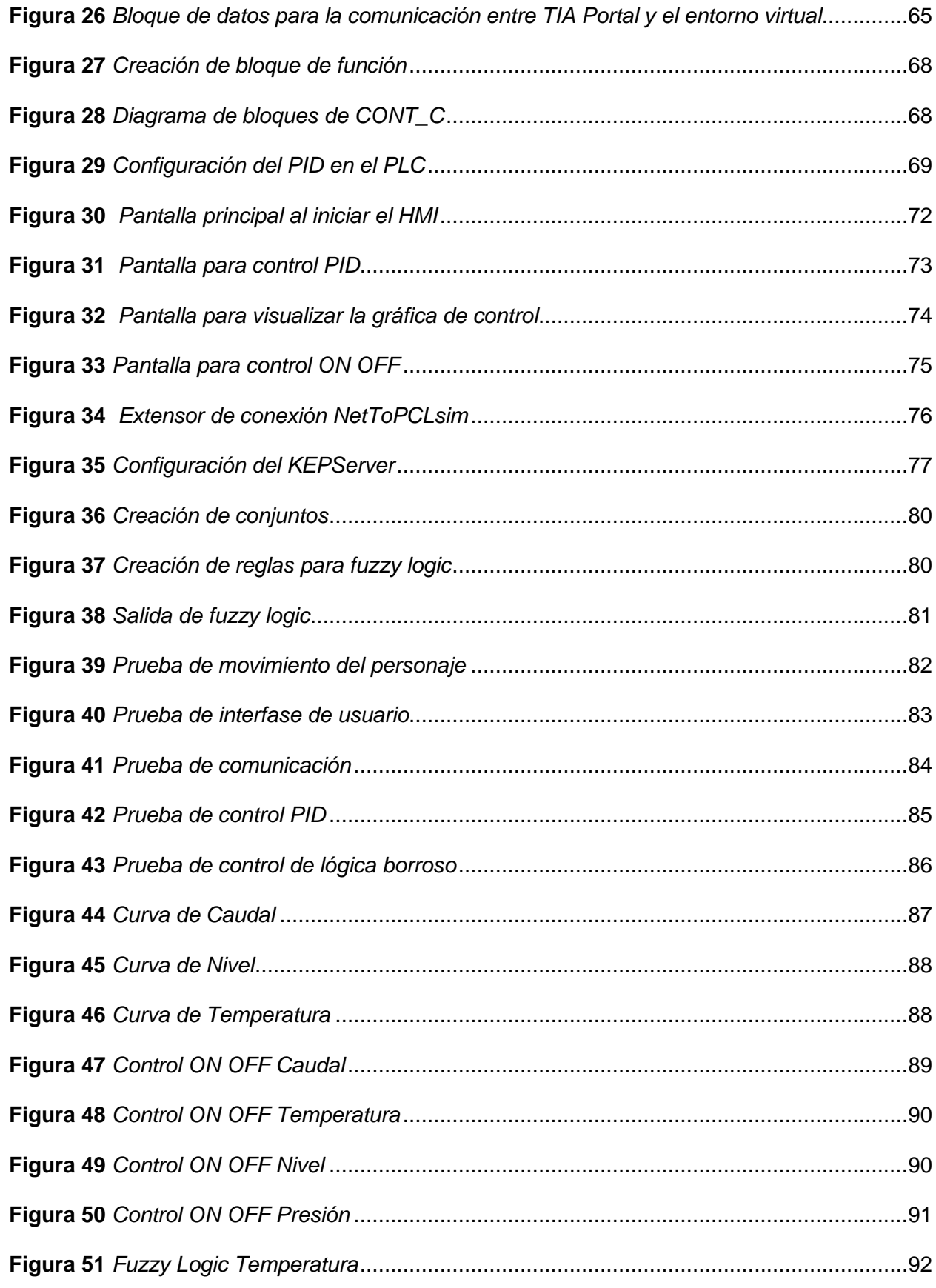

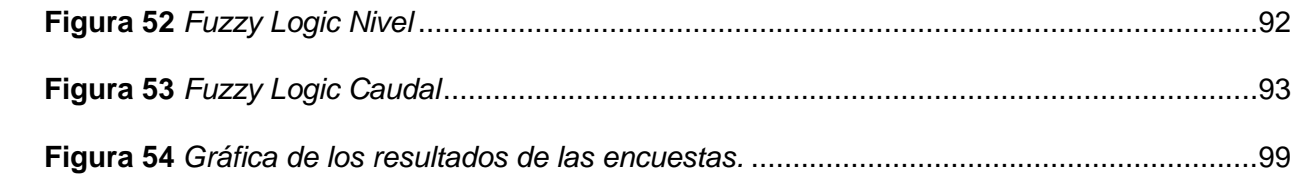

#### **Resumen**

<span id="page-19-0"></span>El trabajo presenta el diseño y la implementación de una estación de Sistema de Producción Modular (MPS) compacta en ambientes virtuales, considerando la importancia del aprendizaje para los estudiantes en control y automatización en las carreras afines de la Universidad de las Fuerzas Armadas ESPE Sede Latacunga. El presente trabajo fue elaborado a partir del diseño y modelado 3D de cada uno de los elementos de la estación en el software Autodesk Inventor, además también fue usado como medio para exportarlos al motor gráfico de videojuegos Unity, en el cual se desarrolló una interfaz gráfica, didáctica y funcional de la estación MPS compacta, a su vez esto fue programado usando el entorno de Microsoft Studio. Adicionalmente, para realizar el control de nivel, presión, temperatura y caudal de la estación MPS compacta virtualizada se usaron los programas TIA Portal para el control PID y LabVIEW en control de lógica borrosa, también para que el entorno virtual se pueda comunicar de manera bilateral con estos programas se usó un extensor de red, logrando así simular una conexión real con un Controlador Lógico Programable (PLC). De esta forma los estudiantes pueden realizar su propio control de las variables en TIA Portal y LabVIEW de la estación MPS, evaluando sus conocimientos previos al uso la estación real del Laboratorio de Mecatrónica.

*Palabras clave*: Estación MPS compacta, ambiente virtual, aprendizaje de control y automatización, TIA Portal, Labview

#### **Abstract**

<span id="page-20-0"></span>The work presents the design and implementation of a compact Modular Production System (MPS) station in virtual environments, considering the importance of learning for students in control and automation in related careers at the Universidad de las Fuerzas Armadas ESPE Sede Latacunga. The present work was elaborated from the design and 3D modeling of each one of the elements of the station in the Autodesk Inventor software, in addition it was also used as a means to export them to the Unity video game graphic engine, in which a graphic interface was developed. , didactic and functional of the compact MPS station, in turn this was programmed using the Microsoft Studio environment. Additionally, to carry out the level, pressure, temperature and flow control of the virtualized compact MPS station, the TIA Portal programs were used for PID control and LabVIEW in fuzzy logic control, also so that the virtual environment can communicate bilaterally. With these programs a network extender was used, thus simulating a real connection with a Programmable Logic Controller (PLC). In this way, students can carry out their own control of the variables in the TIA Portal and LabVIEW of the MPS station, evaluating their knowledge prior to using the real station of the Mechatronics Laboratory.

*Key words*: Compact station, virtual environment, control and automation learning, TIA Portal, Labview

## **CAPÍTULO I**

#### **Generalidades y fundamentación teórica**

#### <span id="page-21-1"></span><span id="page-21-0"></span>**Antecedentes**

Hoy en día, el avance de desarrollo de tecnologías web, han brindado la posible de buscar, crear y a su vez ejecutar diversas herramientas, ya que cuya implementación resultará un mejoramiento de la calidad de procesos de tanto de enseñanza, así como de aprendizaje.

En la actualidad la sustitución del poder humano por el poder de las máquinas ha sido de gran ayuda ya que existen muchos instrumentos para analizar y ejecutar diversas tareas en el área de control y automatización puesto que esta estructura agiliza la descripción, el planteamiento de un proceso industrial.

El foco de la llamada "transformación digital" está muy asociado a la nombrada "cuarta revolución industrial", ya que la digitalización e Industria 4.0 van de la mano, por lo que la aplicación a escala industrial de sistemas automatizados son muy utilizados para los procesos productivos así como la conexión entre unidades productivas, de tal manera se consigue crear redes de producción digitales que permiten acelerarla y utilizar los recursos de manera más eficiente (Ramírez, 2017).

La RV (realidad virtual) se puede clasificar en inmersiva y no inmersiva, la realidad virtual inmersiva requiere material avanzado y especializado como cascos y gafas, la realidad virtual no inmersiva es aquel donde el monitor es la interacción principal con el usuario el cual es una ventana hacia el mundo virtual y su interacción es por medio de teclado, ratón el cual se pueda comunicar con el mundo virtual, son sistemas sencillos y menos costosos (Bastidas & Gallegos, 2018).

El sistema de producción modular MPS es la base de la mayoría de los sistemas de producción de aprendizaje de Mecatrónica y la automatización industrial entre el mundo real y el virtual fomentando un aprendizaje intuitivo e interactivo, interactuando sin problemas,

tomando una iniciativa para mejorar la experiencia del estudiante y adquiera mayor conocimiento.

Además, hoy en día el ideal principal es realizar prácticas experimentales, pero sin la obligación de estar presentes físicamente y además compartiendo el mismo espacio de los equipos utilizados. Donde el usuario pueda tener acceso y a su vez pueda tener interacción directamente con los experimentos, es así como aparecen los laboratorios virtuales y remotos como una alternativa, siendo una herramienta que permite ampliar y mejorar las habilidades de aprendizaje de los alumnos, sin duda complementa los tradicionales métodos de enseñanza, teniendo excelentes resultados entre docente y alumno, de este modo, se consigue explorar y manipular con más seguridad y sencillez que en los laboratorios convencionales.

En Espinoza (2016), se menciona que actualmente los educadores de todos los campos, utilizan diversos softwares con la finalidad de desarrollar destrezas de investigación del estudiante, buscan métodos, así como el método inductivo para la solución de problemas, por ello buscan nuevos ambientes formativos y estratégicos entre maestro alumno que permitan obtener experiencia debido a los trabajos prácticos.

Por lo cual no solo permiten fortalecer los conocimientos teóricos, de tal manera es viable aprovechar las herramientas tecnológicas ya que facilita de manera rápida el acceso y organización de la información, básicamente también permiten la familiarización con los equipos así como los instrumentos y procesos, presentes en el día a día laboral, es así como aparecen los laboratorios virtuales con la finalidad de intuir al alumno a desarrollar sus capacidades previo a las prácticas físicas y practicar en un entorno virtual.

Festo Didactic ha diseñado y desarrollado un sistema de simulación para entornos de aprendizaje llamado CIROS Studio, con el objetivo que el aprendizaje virtual sea de un modo más efectivo ya que el software ofrece un gran número de ventajas el cual incluye la mayoría de los sistemas de aprendizaje, una de las ventajas es que CIROS se adapta a los nuevos hábitos de trabajo y de aprendizaje actuales, así como también es compatible con diversos escenarios de simulación de PLC. CIROS Studio comprende una gama de modelos y permite crear modelos propios o también basarse en modelos de estaciones MPS ya existentes para diseñar los dispositivos.

#### <span id="page-23-0"></span>**Objetivos**

#### <span id="page-23-1"></span>*Objetivo General*

• Diseñar e implementar una estación compacta en ambientes virtuales para contribuir al aprendizaje de control y automatización.

### <span id="page-23-2"></span>*Objetivos Específicos*

- Analizar el estudio de los componentes reales de la estación compacta para poder seleccionar el mejor ambiente de virtualización.
- Implementar mediante modelos CAD la virtualización de la estación compacta didáctica.
- Realizar las animaciones del entorno cercanas a la realidad para el monitoreo de variables de la estación de trabajo compacta.
- Programar la información virtual mediante el uso del software orientado a la creación de videojuegos para recibir y enviar señales de control, según el programa de ingreso.

#### <span id="page-23-3"></span>**Hipótesis**

¿El diseño e implementación de una estación compacta en ambientes virtuales contribuirá al aprendizaje de control y automatización?

### <span id="page-23-4"></span>*Variables independientes*

Estación compacta en ambientes virtuales.

#### <span id="page-23-5"></span>*Variables dependientes*

Aprendizaje de control y automatización.

#### <span id="page-24-0"></span>**Marco Teórico**

#### <span id="page-24-1"></span>**Realidad Virtual**

En general, el entorno virtual es la simulación generada por computadora de un entorno 3D, que parece muy real para la persona que lo experimenta, utilizando equipos electrónicos especiales. El objetivo es lograr una fuerte sensación de estar presente en el entorno virtual (Linowes, 2018, p.10). Los entornos virtuales multiusuario o colaborativos o compartidos son entornos o sistemas en los que los usuarios experimentan a otros participantes como si estuvieran presentes en el mismo entorno e interactúan con ellos (Schroeder, 2008, p.2).

Hilera (1999) afirma que: "Un mundo virtual es un modelo matemático el cual describe un "espacio tridimensional", dentro de este "espacio" se encuentran objetos que pueden representar cualquier cosa, desde una simple entidad geométrica, por ejemplo, un cubo, una esfera, hasta una forma compleja" (p.2).

#### <span id="page-24-2"></span>*Características de la realidad virtual*

La realidad virtual abarca gran cantidad de ámbitos y aplicaciones una de las características es la presencia e interpretación ya que son esenciales en los sistemas de realidad virtual, los usuarios que se involucran con la realidad virtual se involucran con el entorno y pasan a formar parte de ellos.

#### <span id="page-24-3"></span>*Realidad virtual inmersiva*

Es presenciado por el usuario por medio de un dispositivo que necesita material avanzado, así como; casco o gafas de realidad virtual logrando de esa manera una emoción de inmersión, pues es un complemento de trajes especiales, guantes, pulseras, entre otros. Lo que permiten tener una mejor conexión con el entorno, así como la percepción de diversos estímulos que incrementan la sensación de realidad.

#### <span id="page-25-0"></span>*Realidad virtual no inmersiva*

Son aquellos donde es proyectado mediante una pantalla de computador siendo la puerta hacia el mundo virtual, haciendo uso del teclado, ratón o un mando en el que se pueda comunicar, donde el usuario puede interactuar y desplazarse por él en tiempo real. Son sistemas sencillos, menos costosos y adecuados por ejemplo a visualizaciones científicas y experimentaciones.

#### <span id="page-25-1"></span>**Laboratorios virtuales**

Hoy en día las nuevas generaciones de estudiantes emplean las Tecnologías de la Información y la Comunicación (TIC), ya que hacen uso de computadoras personales, así como dispositivos de comunicación, internet entre otros. Por esa razón es bueno aprovechar la tecnología para que de esa manera los estudiantes refuercen y practiquen el conocimiento teórico adquirido en clases. Puesto que se requiere cada vez, más gente especializada en el manejo de las TIC dentro de varios ámbitos profesionales. (Velasco et al., 2013, p.7).

Los laboratorios virtuales implican hacer uso de software informático, genérico o específico, con el fin de recrear escenas de plantas o laboratorios de experimentación donde se da uso a las computadoras para realizar las simulaciones (Velasco et al., 2013, p.9). De acuerdo a lo anterior, los laboratorios virtuales son una alternativa a lo más real y presencial en distintas ramas de la ingeniería.

Además, el lugar del laboratorio virtual bien puede ser una sola computadora personal, pero sin que exista una comunicación directa con el docente, ya que podría estar diseñado para no conectarse a Internet de esta manera la actividad se puede realizar de forma individual y aislada. Por otro lado, si existen muchos casos en los que las prácticas dentro de una lección virtual los estudiantes tienen que tener una comunicación directa con el docente.

#### <span id="page-26-0"></span>*Ventajas en el uso de laboratorios virtuales*

El uso periódico de los laboratorios virtuales debe dar lugar a varios cambios en la enseñanza, puesto que existen muchas ventajas que ofrecen este tipo de laboratorios virtuales con respecto a los reales, como las siguientes:

- Al optimizar el tiempo para realizar las prácticas.
- Disminuir significativamente el uso incorrecto de los equipos que existen en el laboratorio.
- Los estudiantes pueden preparar las prácticas con anticipación y hacer un reconocimiento previo antes del ingreso al laboratorio real.
- El proceso de aprendizaje y las habilidades en el estudiante mejorará ya que respalda y permite el aprendizaje autónomo.
- Gracias al vínculo entre la experiencia práctica y conocimientos teóricos se forman metodologías de trabajo.

## <span id="page-26-1"></span>**Motor de realidad virtual**

El motor de realidad virtual (VR) tiene una arquitectura de sistema modular para conectar hardware y software de realidad virtual de una manera muy flexible, para proporcionar la configuración adecuada para cada proyecto individual. Integra un sistema de proyección, motores de juego, sistema de seguimiento de movimiento, paquetes CAD y bases de datos con infraestructura de realidad virtual específica para el proyecto (Kavakli et al., 2006).

Los motores de juegos VR como Unity, Unreal Engine, Lumberyard, entre otros, permiten a los desarrolladores no solo enfocarse en la creación de juegos (como los conocen mayoría de las personas), sino que pueden ser de gran utilidad en otras áreas como la medicina, educación, ciencias y entretenimiento.

Unity y Unreal Engine son los entornos para desarrollo de videojuegos gratuitos, además son uno de los softwares más utilizados. Ya que brinda funcionalidades tales como las de renderizar gráficos, animación, reproducción de audios, entre otros. En la tabla 1, se muestra una comparativa entre estos dos motores de video juego.

## <span id="page-27-0"></span>**Tabla 1**

*Comparación entre el motor de videojuegos Unity y Unreal Engine*

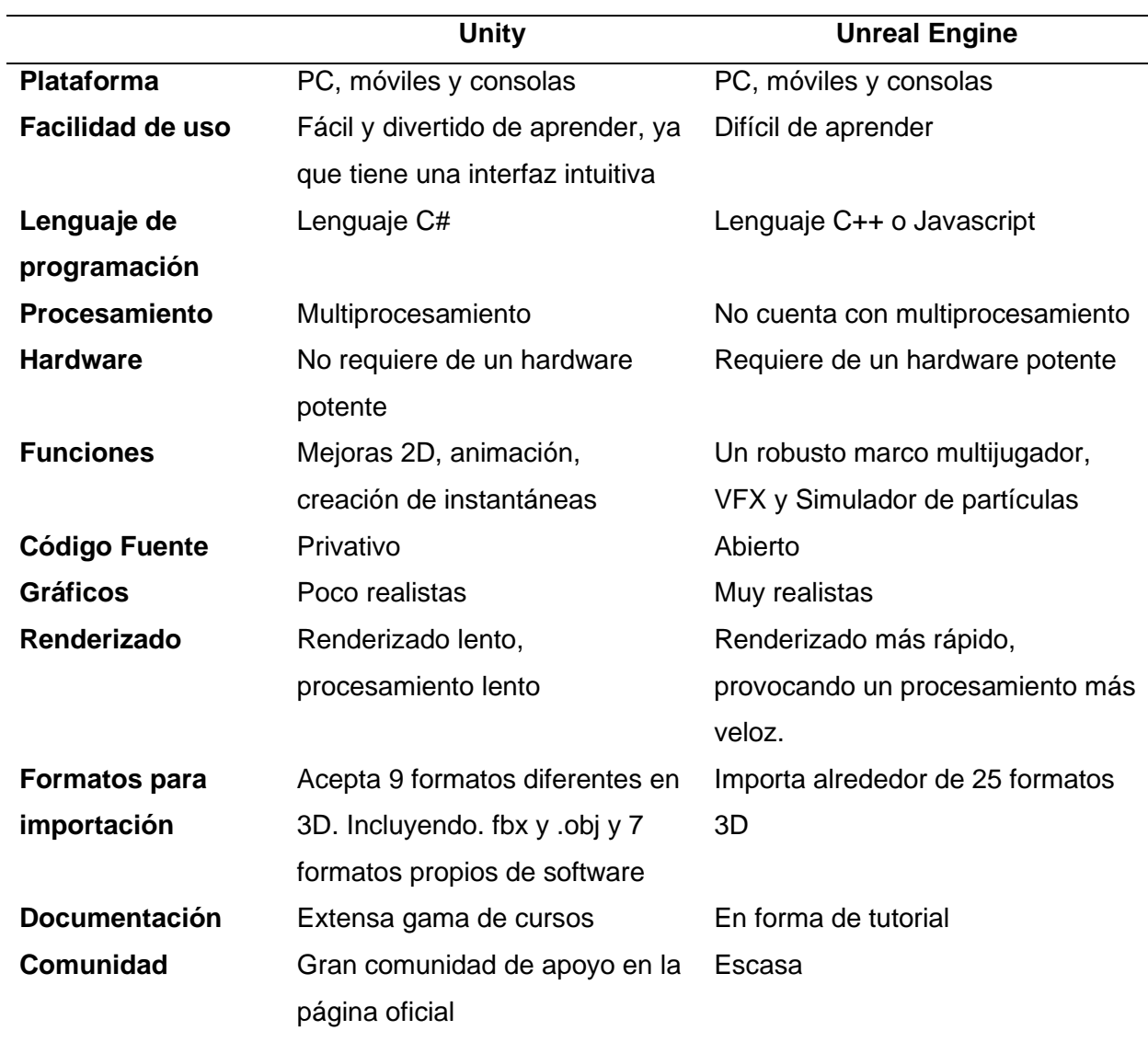

*Nota*. La tabla muestra la comparativa de los motores de realidad virtual Unity y Unreal Engine.

Tomado de (Simran, 2021).

## <span id="page-28-0"></span>**Estación de trabajo MPS compacta**

La estación de trabajo MPS compacta es una estación de trabajo desarrollada y diseñada con propósitos de preparación en un ambiente de automatización figura 1.

## <span id="page-28-1"></span>**Figura 1**

*Estación de trabajo MPS compacta*

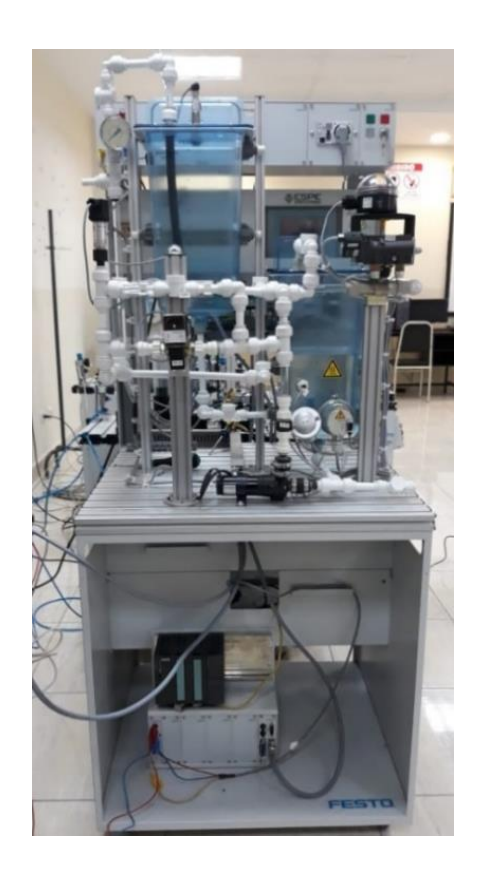

La estación de trabajo MPS compacta, se compone de cuatro lazos cerrados, que está constituido de sensores y actuadores tanto analógicos, así como digitales, igualmente dispone de un PLC o un controlador el cual se puede controlar de manera individual o en grupo (Reyes & Navaez, 2013,p. 25), teniendo los siguientes controles:

- Sistema de control de nivel
- Sistema de control de caudal
- Sistema de control de presión
- Sistema de control de temperatura

La estación de trabajo MPS compacta está compuesto de componentes básicos como:

- Sensor Ultrasónico.
- Sensor de Presión, Piezoeléctrico.
- Sensor de temperatura PT100.
- Indicador de Presión.
- Interruptores de Proximidad.
- Interruptor de flotador de umbral.
- Interruptor de flotador de nivel máximo.
- Interruptor de Flotador protección para el calentador.
- Controlador de motor para bomba.
- Bomba Centrífuga.
- Terminal para señales analógicas.
- Convertidores de señal: corriente a voltaje, frecuencia a voltaje, PT100 a voltaje.
- PLC.
- Sistema de tuberías.
- Tanque de presión.
- Tanques de Agua.
- Válvula Manual.
- Válvula proporcional con control electrónico.
- Válvula de bola 2W con manejo rotacional neumático.

## <span id="page-30-0"></span>*Diagrama de instrumentación de la estación de trabajo MPS compacta*

El diagrama de instrumentación de la estación de trabajo MPS compacta se muestra en la (Figura 2), el cual contiene los siguientes componentes:

## <span id="page-30-1"></span>**Figura 2**

*Diagrama de Instrumentación de la estación MPS compacta.*

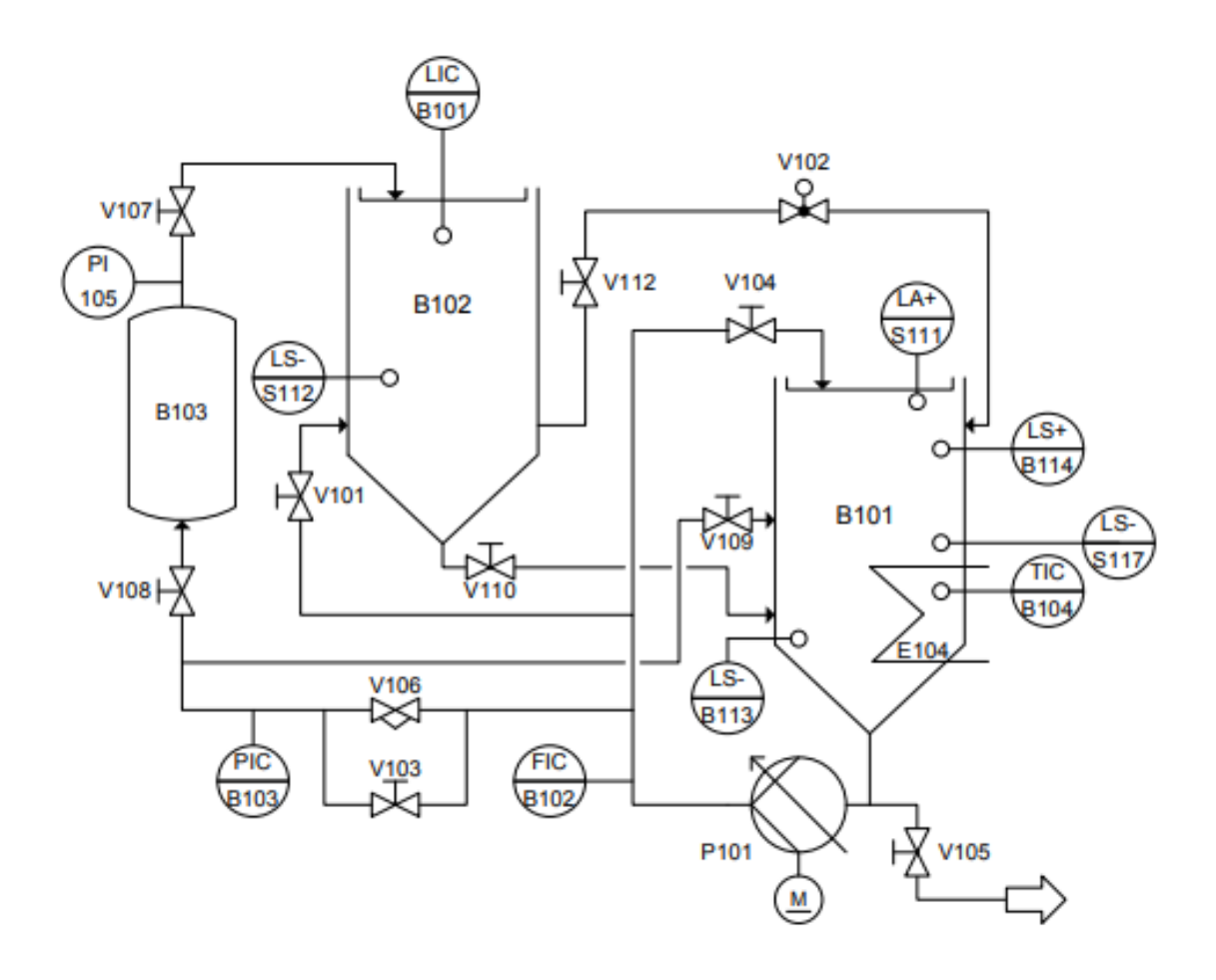

En la Tabla 2 se muestra el significado de cada simbología de la estación de trabajo MPS compacta.

.

## <span id="page-31-0"></span>**Tabla 2**

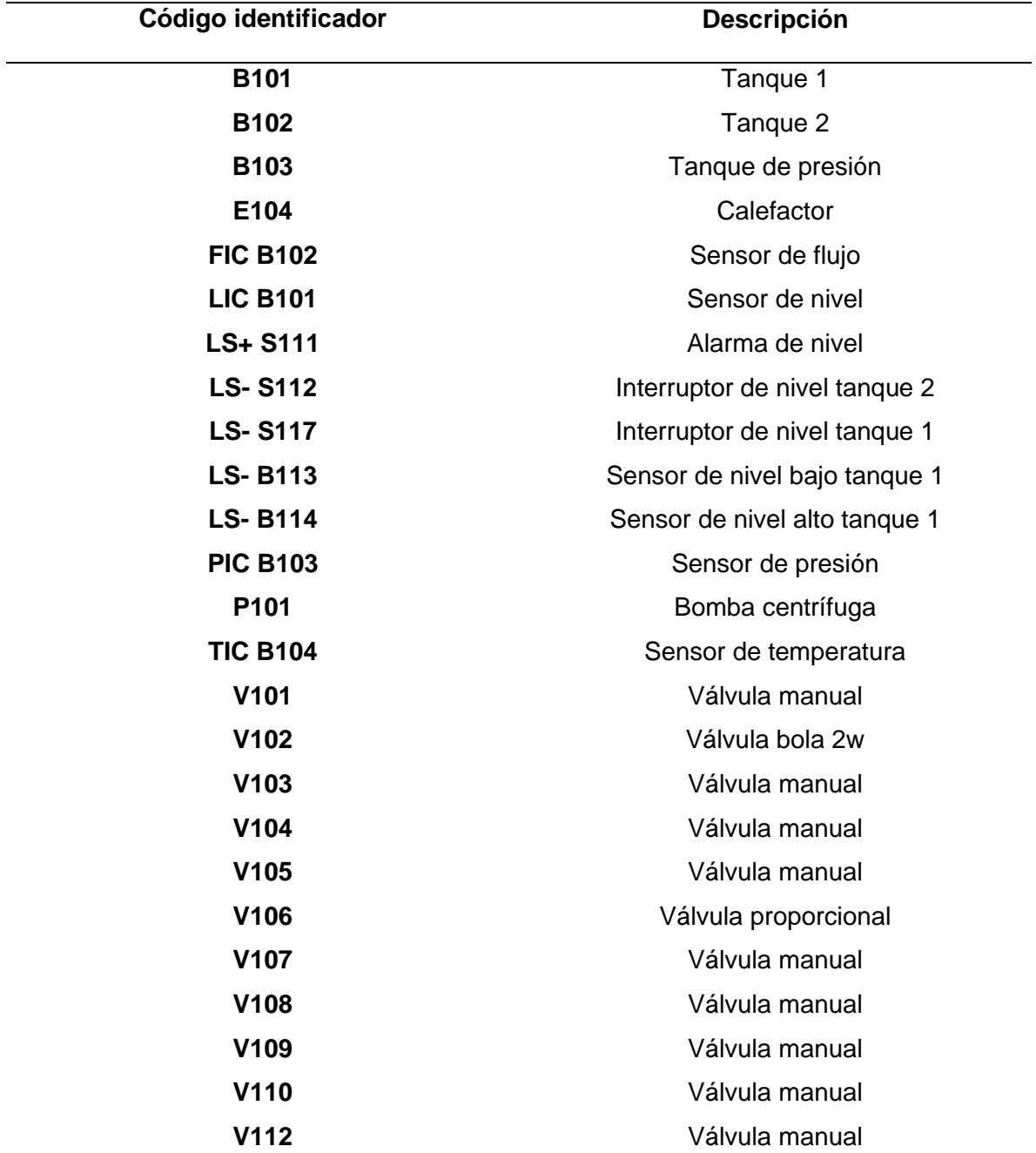

*Descripción de cada simbología de la estación de trabajo MPS compacta*

*Nota.* Tomado de (Reyes & Navaez, 2013, p.28).

### <span id="page-32-0"></span>*Descripción de los sensores y actuadores de la estación de trabajo MPS compacta*

### <span id="page-32-1"></span>*Sensor ultrasónico*

Mide distancias mediante el uso de ondas sonoras, quien recibe la onda reflejada que regresa desde el objeto.

En el tanque 102, en la parte superior se halla ubicado el sensor ultrasónico, B101, de señal análoga misma que es de utilidad para el nivel del líquido dentro del tanque asimismo detecta la distancia a la superficie. El sensor ultrasónico se refleja en la figura 3.

## <span id="page-32-3"></span>**Figura 3**

*Sensor ultrasónico*

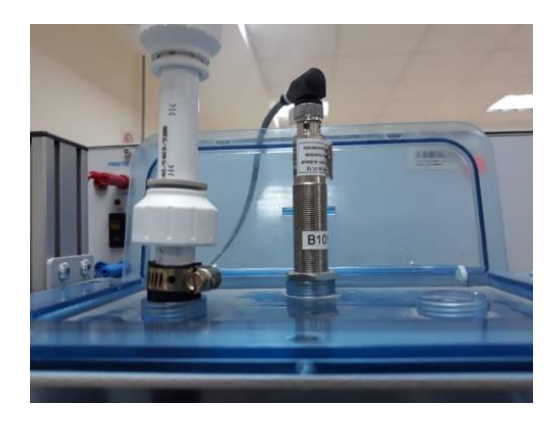

### <span id="page-32-2"></span>*Sensor de presión*

Usa diversas tecnologías para ofrecer resultados precisos y utiliza una celda cerámica como sensor. El voltaje de salida del sensor de presión tiene un rango de 0 – 10 VDC y un rango de medida que oscila de 0 a 400 mbar. El mismo posee un plug de conexión flexible que puede ser usado dentro de un sistema de tuberías. Gráficamente se lo puede observar en la figura 4.

## <span id="page-33-1"></span>**Figura 4**

Sensor de presión

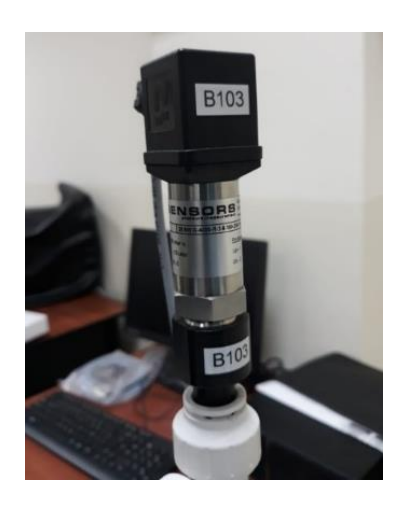

## <span id="page-33-0"></span>*Sensor de temperatura*

La figura 5 puede identificar un sensor de temperatura de uso común en la industria que tiene un termómetro de resistencia de platino. El sensor tiene un tubo protector, un cabezal de conexión y una unidad de medición reemplazable. Rango de medición de -50 °C a 150 °C (Cevallos & Llagua, 2015, p.59).

## <span id="page-33-2"></span>**Figura 5**

*Sensor de temperatura.*

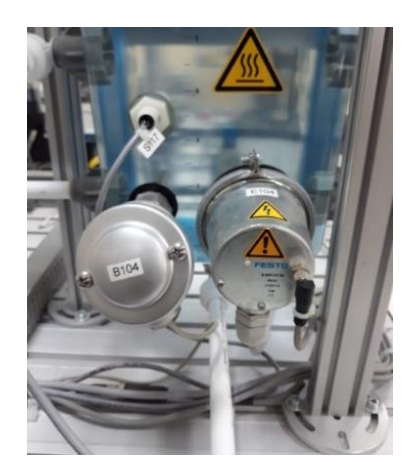

## <span id="page-34-0"></span>*Calefactor*

De acuerdo a Cevallos & Llagua (2015) menciona que: " el voltaje de trabajo de calefacción es de 230 V CA, se enciende y apaga a través de un relé y el voltaje de control del relé es de 24 V CC" (p. 60), se logra visualizar en la figura 6.

## <span id="page-34-2"></span>**Figura 6**

*Calefactor*

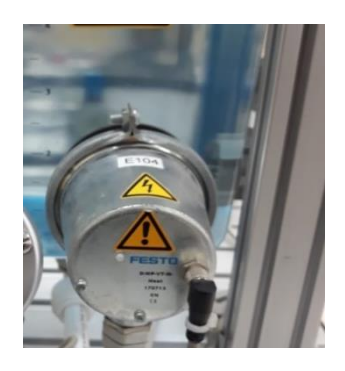

## <span id="page-34-1"></span>*Válvula proporcional*

La válvula proporcional como se observa en la figura 7, es de accionamiento directo 2/2 accionan el pistón de la válvula el cual se eleva del asiento, pero es exclusivamente por medio del actuador directamente por medio del sistema magnético. Una vez que la válvula se encuentre des energizada se cierra por medio de un muelle de retorno.

## <span id="page-34-3"></span>**Figura 7**

*Válvula proporcional*

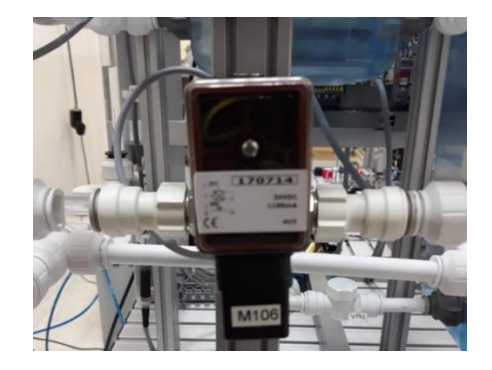

### <span id="page-35-0"></span>*Válvula solenoide de bola de 2 vías*

La válvula solenoide de bola de 2 vías como se muestra en la figura 8, es controlada directamente ya que se abre y se cierra por medio de un accionamiento giratorio neumático, el cual permite el paso del líquido del tanque superior al inferior. La presión de operación va de 3 – 8 bares.

## <span id="page-35-2"></span>**Figura 8**

*Válvula solenoide de bola de 2 vías.*

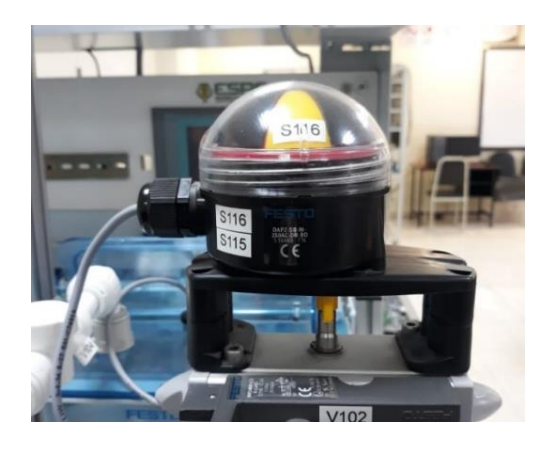

## <span id="page-35-1"></span>*Bomba centrífuga*

La bomba centrífuga P101 es el equipo de control utilizado en todos los sistemas La bomba está entregando fluido desde un tanque de reserva B101 a través de la tubería sistema (Figura 9).

La bomba es accionada por un controlador de motor y un relé. Con la salida digital, es posible cambiar de control binario digital a control analógico variable de 0 a 24 V. Con el control binario digital, la bomba se enciende/apaga a través de una salida auxiliar. Para el control analógico, el voltaje de accionamiento del canal de señal de salida analógica 0 es el voltaje que determina la velocidad de la bomba de 0 a 10 V.(Festo, 2008, p.24).
## **Figura 9**

Bomba centrífuga.

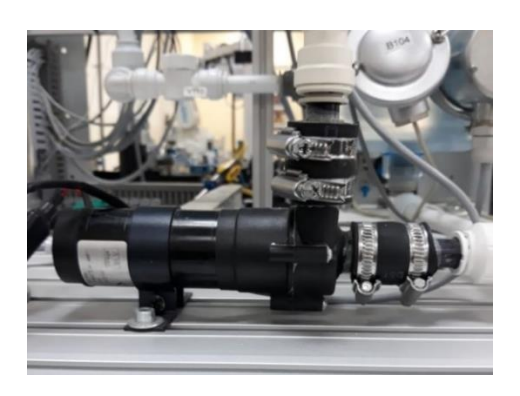

## *Interruptor flotador con función de umbral*

Además (Festo, 2008) menciona que: "La función del interruptor flotador es controlar el aumento del nivel de líquido en el tanque superior B102, que es controlado por el interruptor de flotador S112, hasta cierto nivel mínimo de líquido (Figura 10). El interruptor también puede indicar un nivel más bajo si se cambia la posición de instalación" (p.22).

### **Figura 10**

*Interruptor flotador con función de umbral.*

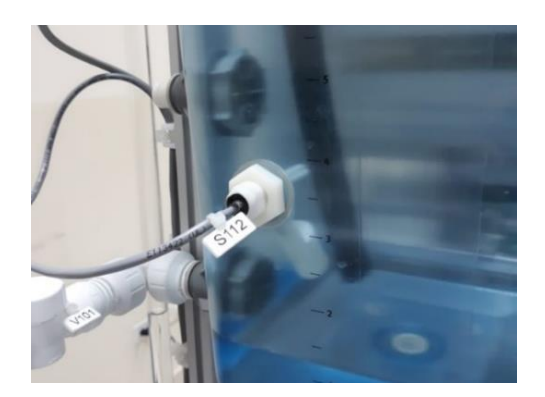

## *Controlador lógico programable (PLC)*

Los autómatas programables son máquinas secuenciales, diseñados para ser utilizado en un entorno industrial, el cual utiliza una memoria programable para el almacenamiento interno de instrucciones orientadas al usuario puesto que el autómata reacciona según el

programa (Villavicencio Díaz, 2013, p.). Realiza funciones específicas tales como enlaces lógicos, secuenciación, temporización además tiene la capacidad de realizar cálculos.

#### *PLC Siemens s7-300*

Según Siemens (2017) afirma que: "El controlador universal de SIMATIC S7-300 está destinado a entornos industriales y también a soluciones de sistemas innovadores en la industria manufacturera" (p.22).

Este controlador modular que se muestra en la figura 11 se utiliza como un sistema de automatización universal debido a su papel esencial en la automatización industrial. El PLC Siemens S7-300 no solo se destaca por brindar solución a gamas bajas, haciéndolo más versátiles para la industria.

#### **Figura 11**

*PLC Siemens s7-300.*

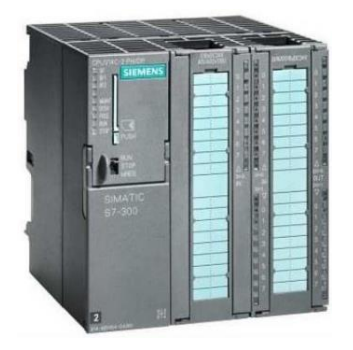

*Nota.* Tomado de (Álvarez Sindín, p.3)

### *Características del PLC Siemens S7-300*

Desde su creación y el pasar de los años los PLC han ido desarrollando nuevas

características con el objetivo de brindar mayores prestaciones a los usuarios y programadores

de esa manera facilitar su manejo. Las prestaciones que brinda el PLC S7 300 son:

- CPU compacta 314C-2PN/DP es compatible con PROFINET, el cual integra una interfaz de comunicación PROFINET y PROFIBUS se caracteriza por tener una memoria de trabajo (192 Kbytes); tiempo de ejecución es (0,06 μs por operación de bits).
- Además, a partir del firmware v3.2, las CPU PN todas poseen nuevas funciones PROFINET, MRP (Media Redundant Protocol), IRS (Isochronous Real-Time), Shared Device, y páginas web definidas por el usuario
- La CPUS7315F-2PN/DP, tiene una memoria de programa y su capacidad funcional es de nivel medio para configurar un sistema de automatización de seguridad positiva en instalaciones de altos requisitos.

### **Software TIA Portal**

TIA Portal (Totally Integrated Automation) minimiza los tiempos de ingeniería siendo algo muy significativo y optimiza todos sus procedimientos de procesamiento, ayudando a reduce los costes. La sencillez de sus funciones y su intuitiva interfaz de usuario hace que sea fácil de utilizar y programar.

TIA Portal aporta con un acceso limitado el cual brinda un amplio rango de servicios en la automatización digital, desde su planificación digital hasta ingeniería integrada.

#### *Programación en TIA Portal*

El software TIA Portal es una herramienta para la programación de equipos automáticos como por ejemplo los PLC. Además, cuenta con una sección de configuración y programación de autómatas, donde se pueden configurar los elementos de hardware del PLC, diversas funciones y variables que componen el programa para asegurar el correcto funcionamiento del PLC.

### *Protocolo Siemens S7*

Sharp7, sólo maneja comunicaciones del Protocolo Ethernet S7. El Protocolo S7, es la columna vertebral de las comunicaciones de Siemens, su implementación Ethernet se basa en ISO TCP (RFC1006) que por diseño está orientado a bloques como se observa en la figura 12. Cada bloque se denomina PDU (Protocol Data Unit), su longitud máxima depende del CP y se define durante la conexión. El protocolo S7 está orientado a funciones o a comandos, es decir, cada transmisión contiene un comando o una respuesta al mismo. Si el tamaño de un comando no cabe en una PDU, entonces se divide en más PDU (Nardella, 2016, p.7). Cada comando consta de:

- Una cabecera.
- Un conjunto de parámetros.
- Un dato de parámetros.
- Un bloque de datos.

Los dos primeros elementos están siempre presentes, los otros son opcionales.

## **Figura 12**

*Flujo de datos por el protocolo S7, TPC/ISO y TCP/IP*

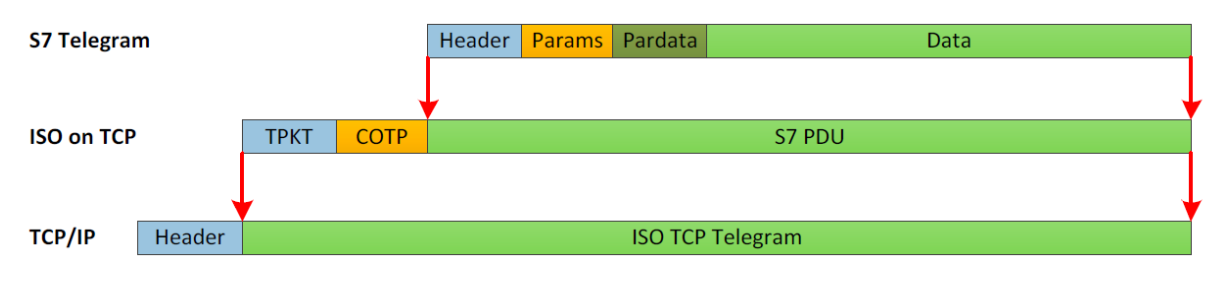

**Protocols Encapsulation** 

*Nota.* Se muestra como el protocolo S7, ISO TCP y TCP/IP siguen la regla de encapsulación: cada "telegrama" es la parte de "carga útil" del siguiente protocolo. Tomado de (Nardella, 2016, p.7)

#### *Compatibilidad*

Este tipo de librería puede ser utilizado con la gama de PLC´s Siemens que se muestran en la Tabla 3. Teniendo básicamente el control total de los CPU 300, 400 y WinAc, mientras que se observa un control limitado con el restante de la familia Siemens (IZ Technologies, 2018)

## **Tabla 3**

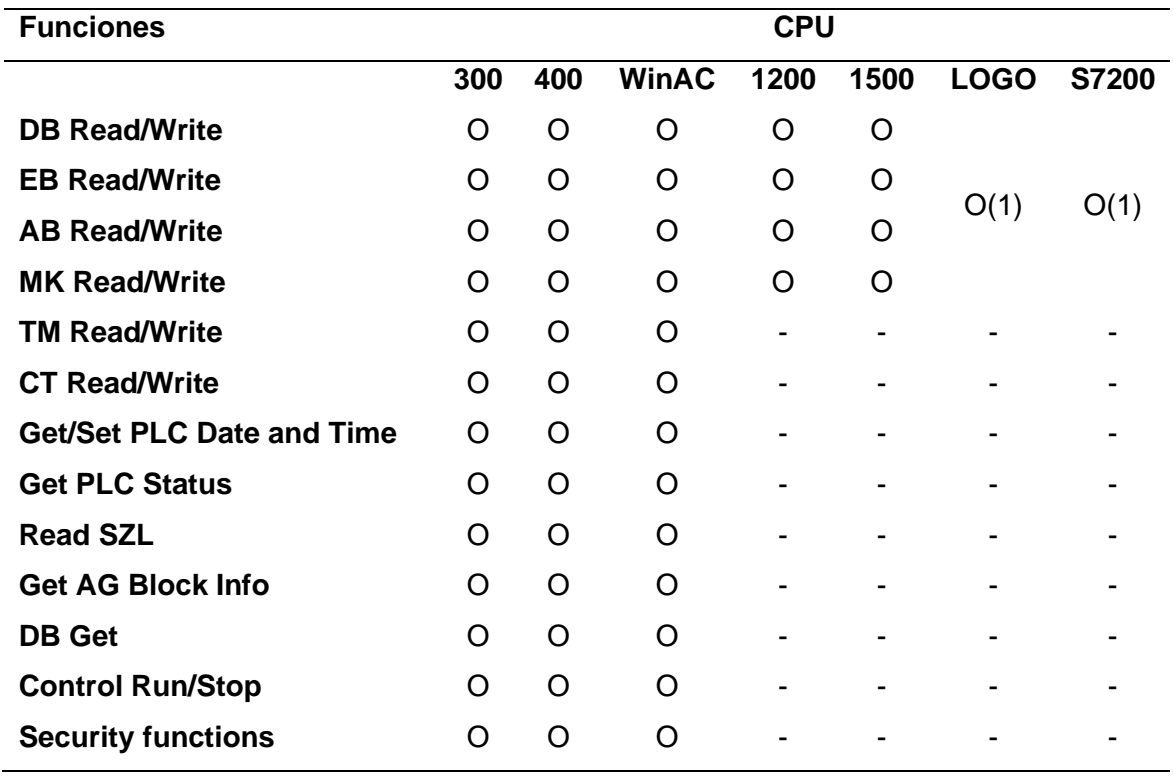

*Lista de compatibilidad de S7 PLC*

*Nota.* Se muestra la lista de funciones de compatibilidad de la familia Siemens. Donde \*O son las funciones compatibles con los CPUs, \*- son las funciones no compatibles con el CPU y \*(1) muestra que toda la memoria se encuentra en el área V accesible como DB 1 desde el exterior. Tomado de (Nardella, 2016, p.9).

#### *Requerimientos*

- **Visual Studio Community (2015 o 2017).** Es necesario la instalación de cualquiera de estas dos versiones de Visual Studio para comenzar con la programación. Se debe verificar que el programa cuente con todas las extensiones como el *Desarrollador de la plataforma universal de Windows*, en el caso que se vaya a desarrollar un *UWP* o el *Desarrollador de escritorio de .NET*, si se desea trabajar con *Windows Forms*.
- **PLC Siemens con comunicación Ethernet.** La librería tan versátil que se puede usar con casi toda la familia de CPU de Siemens, como se muestra en la figura 6. Por lo tanto, se requiere información de la CPU, como: dirección IP, rack del CPU y slot del CPU. EL Rack y el Slot se pueden verificar en la tabla 4; de lo contrario, puede abrir la configuración de hardware desde el Step 7 para verificar la información. (IZ Technologies, 2018).

### **Tabla 4**

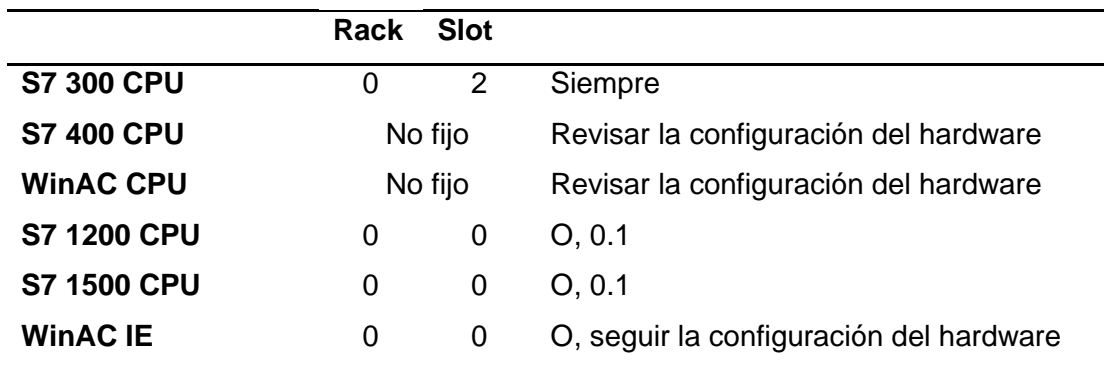

*Valores de Rack y Slot de los CPU Siemens*

*Nota.* Tomado de (Nardella, 2016, p.22)

### **Entorno de Programación**

### *Visual Studio*

El IDE de Visual Studio permite a los desarrolladores a depurar, compilar y editar el código fuente para finalmente publicar la aplicación. Esta IDE cuenta con compiladores,

diseñadores gráficos, herramientas de terminación de código y varias otras características, que ayudan a mejorar el proceso de desarrollo de cualquier proyecto informático en el que se esté trabajando. Está disponible tanto para Mac como para Windows, contando con varias de las mismas características permitiendo optimizar el desarrollo de aplicaciones multiplataformas y móviles (Visual Studio, 2022).

#### *Lenguaje de programación C#*

Es un lenguaje de programación orientado a objetos creado por Microsoft que se ejecuta en .NET Framework, se pronuncia "Si-Sharp". C# tiene raíces de la familia C, estando cerca de otros lenguajes como C++ y Java. Lanzada por primera vez en 2002 y la última versión es C# 8 lanzada en septiembre del 2019. C# se usa en una amplia gama de aplicaciones como aplicaciones móviles, web, de escritorio, servicios web, sitios web, realidad virtual, juegos, aplicaciones de base de datos, entre otras (Hejlsberg, Torgersen, Wiltamuth, & Golde, 2008, p.15).

C# es capaz de admitir tipos y métodos genéricos, los cuales proporcionan un mayor rendimiento y seguridad. Los aspectos de diseño de C# han sido influenciados por las consideraciones de control de versiones, incluyendo reglas sobre la resolución de exceso de métodos y la compatibilidad con declaraciones de miembros en la interfaz de forma explícita (Microsoft, 2022).

### *C# en Unity*

Todos los lenguajes que opera Unity son lenguajes de scripting orientado a objetos. Los cuales deben tener sintaxis, las partes principales son las variables funciones y clases (Unity, 2019).

Los scripts consisten principalmente en comparar objetos y sus estados, y valores actuales. Basándose en la lógica para determinar un resultado o resolución. Los scripts

comienzan con el diseño de las herramientas necesarias en la parte superior, a lo que es llamado como declarar variables. Las funciones se encargan de manipular a las variables, Unity cuenta con funciones que se pueden ejecutar de forma automática (Awake (), Start (), Undate (), FixedUpdate (), LateUpdate). Las clases son las colecciones de las variables y funciones (Erosa, 2019).

#### **Sistema de control PID**

El controlador o regulador PID, que consta de tres elementos que proporcionan una acción proporcional, integrales y derivativas, es un esquema de uso frecuente en la industria y en lo académico, y vale la pena mencionar que es un dispositivo que permite el control de un sistema en lazo cerrado y así lograr el estado de salida deseado.

Hoy en día, alrededor del 90% de los controladores industriales son del tipo PID o PI. Algunos autores atribuyen el éxito del controlador es gracias a su estructura simple, a su confiabilidad, practicidad y facilidad de implementación. También vale la pena mencionar que no todos los procesos son aptos para el control mediante esquemas PID.

Los sistemas más comunes en los que los controladores PID tradicionales, pues difícilmente cubre las expectativas de desempeño que se desea, son aquellos con no linealidades en su comportamiento. Bueno, este hecho brinda la oportunidad de mejorar el rendimiento de los controladores PID mediante el uso de técnicas auxiliares o esquemas híbridos.

#### **Sistema de control borroso (FUZZY)**

La lógica borrosa es un tipo de lógica multi-valuada, esencialmente una lógica de razonamiento aproximado, que permite que los problemas que surgen en el mundo real se resuelvan de manera más práctica mediante el uso de conjuntos. La lógica difusa simula la capacidad de razonar y utilizar datos aproximados para encontrar soluciones exactas.

Acosta (2006) afirma que: "Los sistemas difusos se pueden configurar para poder mapear entradas en salidas, aparentemente con el mismo objetivo que cualquier otro sistema informático. Consta de 3 fases: fuzzificación, evaluación de reglas y defuzzificación" (p.31).

**Fuzzificación:** es el proceso de traducir o transformar valores de entrada en grados de pertenencia, utilizando funciones de pertenencia para obtener la representación difusa a partir de valores actuales o crisp (como, por ejemplo, temperatura).

**Evaluación de reglas o inferencia difusa:** las reglas borrosas combinan uno o más conjuntos borrosos de entrada, es la forma de producir respuestas numéricas difusas a partir de reglas lingüísticas y les asocia un conjunto borroso de salida.

**Defuzzificación**, es un proceso de traducción que nos permite obtener valores numéricos cuantificables en lógica clásica que representan todas las salidas a partir de información difusa obtenidos en la evaluación de reglas.

#### **Sistema de primer orden más tiempo muerto**

Este tipo de sistemas de primer orden son obtenidos al dar una señal de entrada de tipo escalón en lazo abierto, consiguiendo a la salida un desfase o un retardo en la señal con respecto a la entrada y sin que presente sobrepicos, es decir, nunca sobrepasará su valor en estado estacionario, en definitiva, son sistemas relativamente lentos como se puede observar en la figura 13.

Hay que tener en cuenta que los sistemas de primer orden tienen varias aplicaciones para aproximar y representar procesos y sistemas físicos cotidianos o industriales.

### **Figura 13**

*Respuesta de un sistema de Primer Orden más Tiempo Muerto*

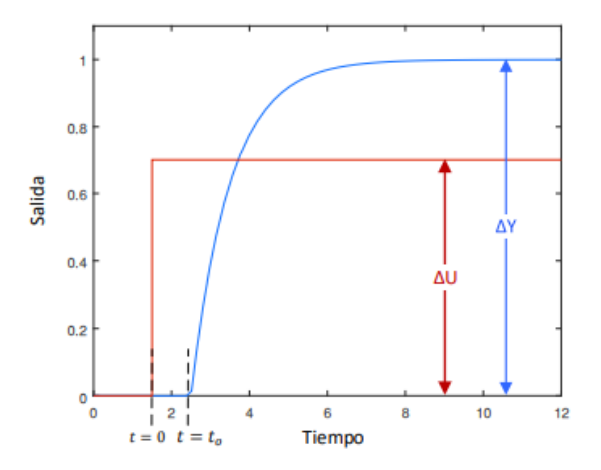

*Nota.* Tomado de (Cartagena & Pillajo, 2018, pag.21)

Como resultado se obtiene la siguiente función de transferencia:

$$
G(s) = \frac{Y(s)}{U(s)} = \frac{K e^{-t_0 s}}{\tau s + 1}
$$
 (1)

En la ecuación (1) se observa la función de transferencia de un sistema de primer Orden más Tiempo Muerto.

### **Donde:**

- $\bullet$   $Y(s)$ : Transformada de Laplace de la variable controlada.
- $\bullet$   $U(s)$ : Transformada de Laplace de la variable manipulada o salida del controlador.
- $\bullet$   $K$  : Ganancia en estado estacionario del proceso del sistema de primer orden.
- $\tau$  : Constante de tiempo del sistema.
- $t_o$ : Retardo o tiempo muerto del sistema.

La transformada de Laplace es un método que permite resolver ecuaciones diferenciales lineales con coeficientes constantes, además la Transformada de Laplace es la evolución de la Transformada de Fourier por lo cual la Transformada de Laplace es unilateral esto quiere decir que la función f(t) se define como:

$$
\mathcal{L}\{f(t)\} = F(s) = \int_{0}^{\infty} F(t)e^{-st}dt
$$
\n(2)

**Donde:**

S : Frecuencia compleja.

$$
s = \delta + j\omega \tag{3}
$$

El término unilateral hace referencia a los límites de integración que están definidos en el siguiente intervalo:

$$
0\leq t<\infty
$$

Por lo cual para poder considerar la existencia de la Transformada de una función determinada es necesario considerar que esta es continua en un intervalo establecido además debe cumplir con la siguiente condición:

$$
\int_{0}^{\infty} F(t)e^{-\delta t} < \infty \tag{4}
$$

## **CAPÍTULO II**

#### **Diseño, selección y creación del entorno virtual**

El capítulo describe el diseño de la estación de trabajo MPS compacta en un ambiente virtual para contribuir al aprendizaje de control y automatización. Se inicia con el análisis y determinación de los parámetros de diseño de la estación de trabajo MPS compacta, seguido de la creación de modelos CAD de la estación de trabajo MPS compacta. Se continúa con la selección del motor de videojuegos para realidad virtual y, finalmente, se lleva a cabo con el Software de programación para el control del entorno virtual.

#### **Parámetros de diseño en base a su funcionamiento**

Los parámetros de diseño son indispensables y al mismo tiempo, muy relevantes para la elección del software que se encargará de la morfología de la planta a diseñar, lo cual se considera la base del diseño de todo el sistema. Por esta causa, se inicia a partir de la selección de los parámetros de diseño. Pues a medida que se vaya desarrollando el proyecto se pueden ir haciendo modificaciones e ir adaptándolo a la planta. Con el fin de que la planta cumpla el funcionamiento requerido.

Para virtualizar la estación de trabajo MPS compacta, se identificaron las variables nivel, temperatura, presión y caudal, que controla la máquina. El nivel de volumen de la planta se controla con una bomba centrífuga que envía líquido por medio de las tuberías que están conectadas a los tanques de depósito. El caudal se controla mediante la cantidad de líquido que envía la bomba centrífuga a través de la tubería hacia los tanques. La presión de líquido se controla, de la misma manera, por la cantidad de líquido que envía la bomba al tanque de presión. Y la temperatura se controla mediante la cantidad de energía eléctrica que se proporciona a la resistencia calentadora.

En consecuencia, los parámetros que se consideraron para la virtualización de la máquina, además de las variables de funcionamiento, fueron los componentes que más incidían en el control de las variables, así como las dimensiones del equipo para que dispusiera de una escala real.

#### **Selección del Software CAD de objetos 3D**

Se dispone del software educativo Autodesk Inventor ya que es mucho más intuitivo, tomando en cuenta los factores más relevantes, así como algunas características importantes requeridas para el proyecto.

- Facilidad de uso.
- Interfaz amigable para con el usuario.
- Modelado sencillo y a su vez potente.
- Optimización de modelado 3D.
- Importación de imágenes en bruto.
- Licencia gratuita.

El software CAD 3D Autodesk Inventor es utilizado en el diseño mecánico 3D, permitiendo la creación de la estación de trabajo MPS compacta, pues ayuda en la realización de la renderización y la simulación previa de la máquina diseñada. Es importante tener en cuenta que tanto los diseñadores como los clientes pueden crear prototipos visuales, así como pueden realizar pruebas y dibujar modelos 3D. Además, una de las ventajas de este software es que cuenta con una amplia gama de funciones como diseño paramétrico de piezas y ensambles, simulación, visualización, automatización y bocetaje, que son secundarias en otros programas CAD.

Como se ha mencionado anteriormente, el software ideal para el diseño CAD es Autodesk Inventor, ya que cuenta con una gran cantidad de funciones que ayudan a satisfacer los requerimientos solicitados.

#### **Selección del motor de videojuegos para realidad virtual**

Se realiza un análisis de los dos motores de desarrollo de videojuegos que destacan y son los más usados en la actualidad, pues ofrecen funcionalidades tales como renderizar gráficos, animar, reproducir audios, entre otras. Con el fin de seleccionar el motor de videojuegos más se ajuste para la ejecución del entorno virtual.

#### *Unity*

Unity es un motor de desarrollo de videojuegos multiplataforma creado por Unity Technologies. Tiene una versión gratuita y es una de los softwares más utilizados. Unity está disponible para Microsoft Windows y OS X. Presenta una interfaz gráfica fácil de comprender, sencilla y cómoda.

#### *Características de Unity*

- El software es gratuito y se puede descargar desde su página principal.
- Varios sistemas operativos de desarrollo, tales como Windows y OS X.
- Los lenguajes de programación admitidos en Unity son JavaScript, C# y un dialecto de Python.
- Orientación 3D.
- Tiene ciertos límites al tener una licencia gratuita.
- Integración con otras herramientas como: Visual Studio, Blender, Maya.
- Amplia documentación para ayudar a los programadores. Si el desarrollador no es experto en diseño 3D o necesita recursos, puede acceder a la tienda de aplicaciones, que tiene una variedad de recursos gratuitos y de pago.

#### *Unreal Engine*

Es un motor de juego en tiempo real con unos gráficos excelentes, que incluyen características realistas en función de sus renderizados, efectos dinámicos, panorámicos y varias animaciones de diferentes aspectos.

### *Características de Unreal Engine*

- El software está disponible de forma gratuita y se puede descargar desde su sitio web principal.
- Varios sistemas operativos de desarrollo como: Windows, Mac, Linux.
- El lenguaje de programación para Unreal Engine es C++ y blueprints.
- Orientación 2D/3D.
- Los requisitos para los desarrolladores son OS: Windows 7 64 bits sp1. GPU: Soporte mínimo.
- Integración con otras herramientas como: Visual Studio,3d max, Blender, Maya.
- Unreal Engine también ofrece varias herramientas que resultan de gran ayuda para diseñadores y artistas, lo cual facilita la visualización de entornos o de construcciones.
- Existe suficiente documentación que ayuda a los programadores a desarrollar los proyectos de una mejor manera.

Como motor de videojuegos para la programación del entorno virtual, se seleccionó el motor Unity, versión 2018. Se seleccionó del motor que mejor se ajustaba a las necesidades requeridas, así como también es más amigable para desarrollar proyectos, además, Unity es el un único motor de videojuego que utiliza la programación Sharp con la que está hecha la librería para la comunicación con el TIA Portal.

#### *Software de programación para control del entorno virtual.*

Se utilizó el software TIA Portal de Siemens en la programación del control del entorno virtual, ya que el PLC que dispone la estación real es un CPU 313C de la misma marca Siemens. Además, es el programa con el que los estudiantes de ingeniería en Mecatrónica de la Universidad de las Fuerzas Armadas ESPE Sede Latacunga, realizan las prácticas de laboratorio en la estación real.

#### **Creación de modelos CAD de la estación de trabajo MPS compacta**

Se procedió a fotografiar y medir la estación de trabajo MPS compacta ubicada en el laboratorio de Mecatrónica de la Universidad de las Fuerzas Armadas "ESPE" Sede Latacunga, con el fin de crear modelos CAD, además de tener una estimación de los componentes de la estación de trabajo para su posterior digitalización en el programa Autodesk Inventor Professional 2022, se tomaron los puntos de referencia con la ayuda del programa para poder obtener las medidas del boceto y así poder generar el modelado 3D de la pieza (Figura 14).

#### **Figura 14**

a)

*Toma de medidas de componentes de la Estación Compacta*

a) b)

*Nota*. La gráfica muestra en a) la toma de puntos estratégicos en la pieza para el modelamiento CAD y en b) generación del modelado 3D.

Las fotografías fueron tomadas con una cámara 64Mpx a la estación en su totalidad y sus componentes. Las mediciones de las partes y componentes de la estación de trabajo MPS compacta se realizaron con la ayuda de un calibrador digital de la marca Vernier y un flexómetro de la marca Stanley.

Además, las fotografías fueron importadas al entorno de trabajo de Autodesk inventor para posteriormente poder escalarlas a una dimensión común con su homólogo real.

Con los datos obtenidos de la estación de trabajo MPS compacta en Autodesk Inventor se procedió a ensamblar todos los componentes de forma digital en otro entorno de trabajo (Figura 15).

### **Figura 15**

*Ensamble de la Estación Compacta modelada en CAD.*

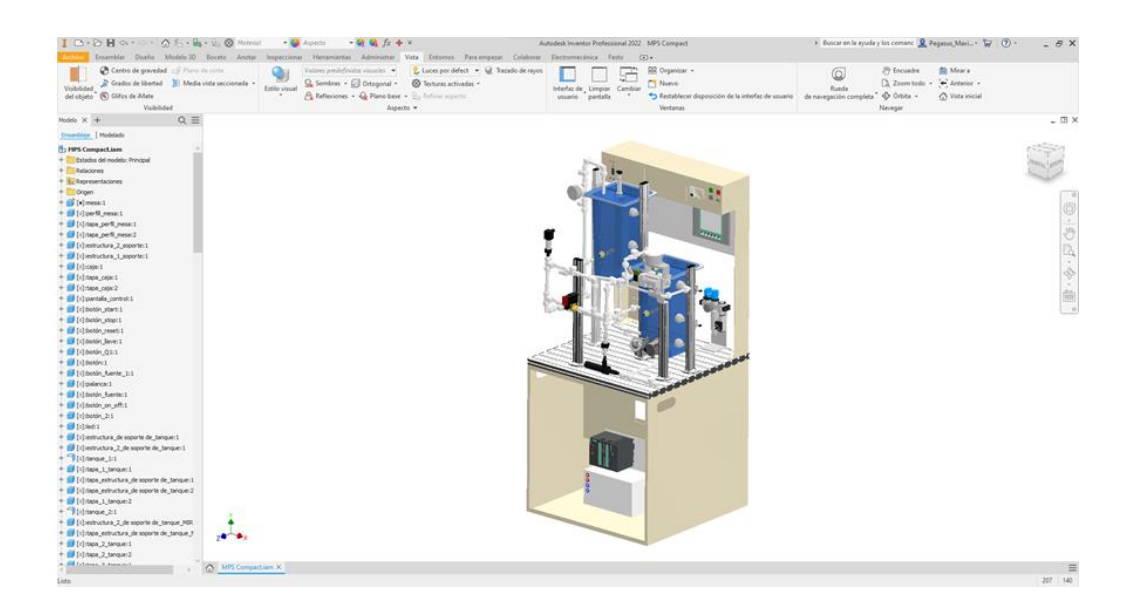

#### *Arquitectura de la virtualización de la estación MPS compacta*

En la figura 16 se muestra el esquema del funcionamiento de la estación de trabajo MPS compacta virtualizada, que es utilizada por los usuarios (alumnos). El esquema muestra como principal componente la estación de trabajo MPS compacta, la cual ha sido virtualizada mediante un modelo 3D en el software Inventor. El entorno virtual de la estación de trabajo MPS compacta se genera mediante la programación en el entorno de videojuegos Unity, y se controla por medio del software TIA Portal y LabVIEW. En el cual se ejecutan de manera simultánea para poder controlar toda la planta. La misma que es controlada por el usuario (alumnos de la carrera Mecatrónica) quienes manipularán la estación de trabajo MPS compacta.

### **Figura 16**

*Esquema de creación del entorno virtual.*

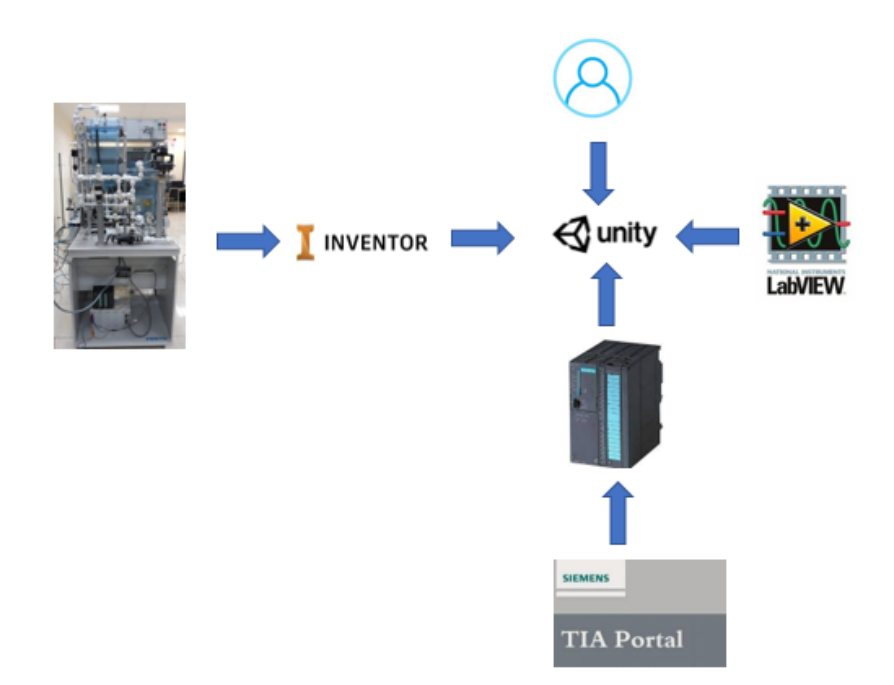

#### **Motor Gráfico de Videojuegos**

Se utilizó como motor gráfico Unity versión 2018.4.32.f1, de descarga gratuita desde la página oficial de Unity. Se empleó este tipo de motor gráfico, ya que cuenta con mayor información de uso para los programadores, no requiere grandes cantidades de recursos computacionales y usa la programación en lenguaje C# de forma nativa. Siendo C# un lenguaje de programación común.

## *Escenas y ventanas del entorno virtual*

## *Creación de inicio*

• **Menú** 

En la pantalla hay tres botones que llevan a las diferentes secciones del entorno virtual.

## **Figura 17**

*Pantalla de menú*

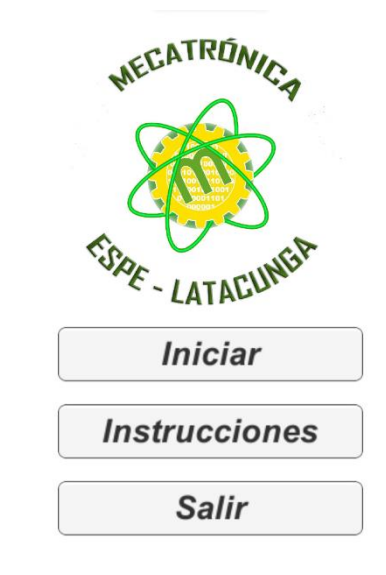

60

En la escena aparecen tres botones con las siguientes opciones.

- 1. "Iniciar" dirige a la escena de la estación de trabajo MPS compacta del ambiente virtual.
- 2. "Instrucciones" aquí se despliega todas las indicaciones del funcionamiento de la estación de trabajo MPS compacta.
- 3. "Salir" finaliza el juego.

### *Creación del entorno virtual de la estación.*

Se necesita una computadora (laptop) con los programas Unity, TIA Portal y LabVIEW para controlar la estación de trabajo MPS compacta virtualmente.

Unity es el software en el que se elaboró la estación de trabajo MPS compacta en un entorno virtual, así los estudiantes podrán ver e interactuar con la estación de trabajo de forma virtual, por lo tanto, el entorno virtual debe ser amigable y fácil de manejar, lo más parecido al laboratorio real. Para una interacción sencilla con los estudiantes, es necesario facilitar un procedimiento correcto, sin retrasar a los mismos. De esta forma, se evitarán problemas y posibles malas interpretaciones al momento de llevar a cabo el laboratorio.

#### *Laboratorio virtual*

En la búsqueda de una escena principal similar a una universidad, en la que dentro del edificio se encuentre un laboratorio, se descargó un modelo 3D de la página *cgtrader* en formato dxf, por lo cual no fue necesario realizar o crear la escena de un laboratorio solamente se procede a descargar, en la figura 18 se muestra el entorno de la escena. De igual forma, se pueden observar todos los objetos ubicados en la escena, agregando materiales y texturas para generar una superficie renderizada de la estación de trabajo MPS compacta.

#### **Figura 18**

*Visualización del entorno virtual del laboratorio de la estación MPS compacta*

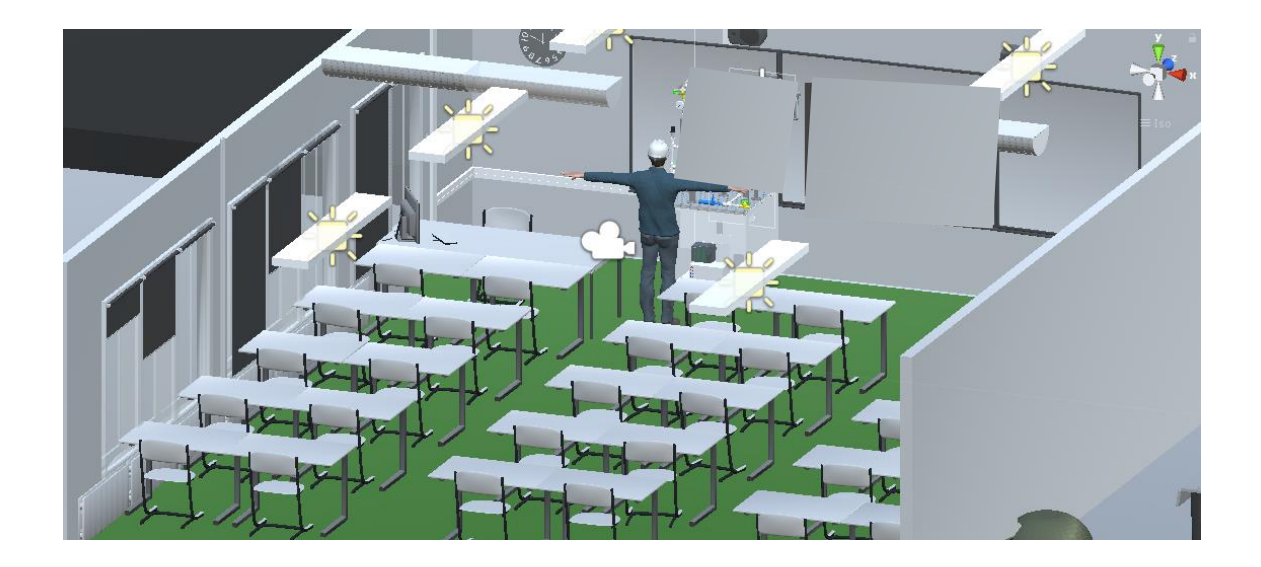

### *Modelo 3D de la estación de trabajo MPS compacta*

Para el modelo 3D se basó en las medidas de la estación de trabajo MPS compacta del Laboratorio de Mecatrónica. Se exportó en formato fbx (objeto 3D) el modelado tridimensional creado en el software Inventor de cada una de las piezas de la estación de trabajo (Figura 19), las cuales se ingresaron a la escena del entorno virtual en Unity.

### **Figura 19**

Modelado 3D de la estación MPS compacta dentro del entorno virtual

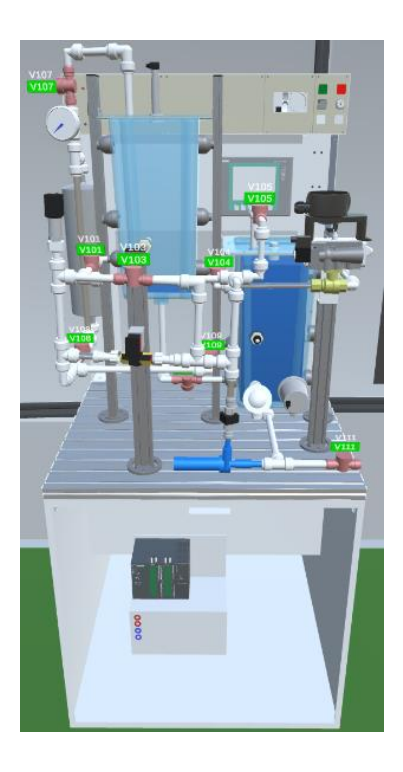

### *Ubicación, texturización y renderización de los objetos en la escena*

Una vez finalizado el objeto 3D, se procedió a importarlo a Unity, tomando en cuenta que una unidad del espacio de trabajo en el entorno virtual corresponde a un metro. De igual forma, Unity se basa en el sistema de coordenadas de la mano izquierda.

Se colocaron todos los objetos y texturas en cada elemento de la escena, que incluyen los implementos necesarios para que la escena tome la apariencia similar al laboratorio de la

universidad. Esto se complementa para generar una superficie renderizada, con el objetivo de dar soporte visual en el ambiente y hacerlo más amigable para el usuario.

Se añade una cámara, la cual es suficiente, ya que permite determinar los diferentes ángulos de visualización en los que se encuentre la estación de trabajo en el modo de juego (Figura 20).

### **Figura 20**

*Escena completa del laboratorio virtual*

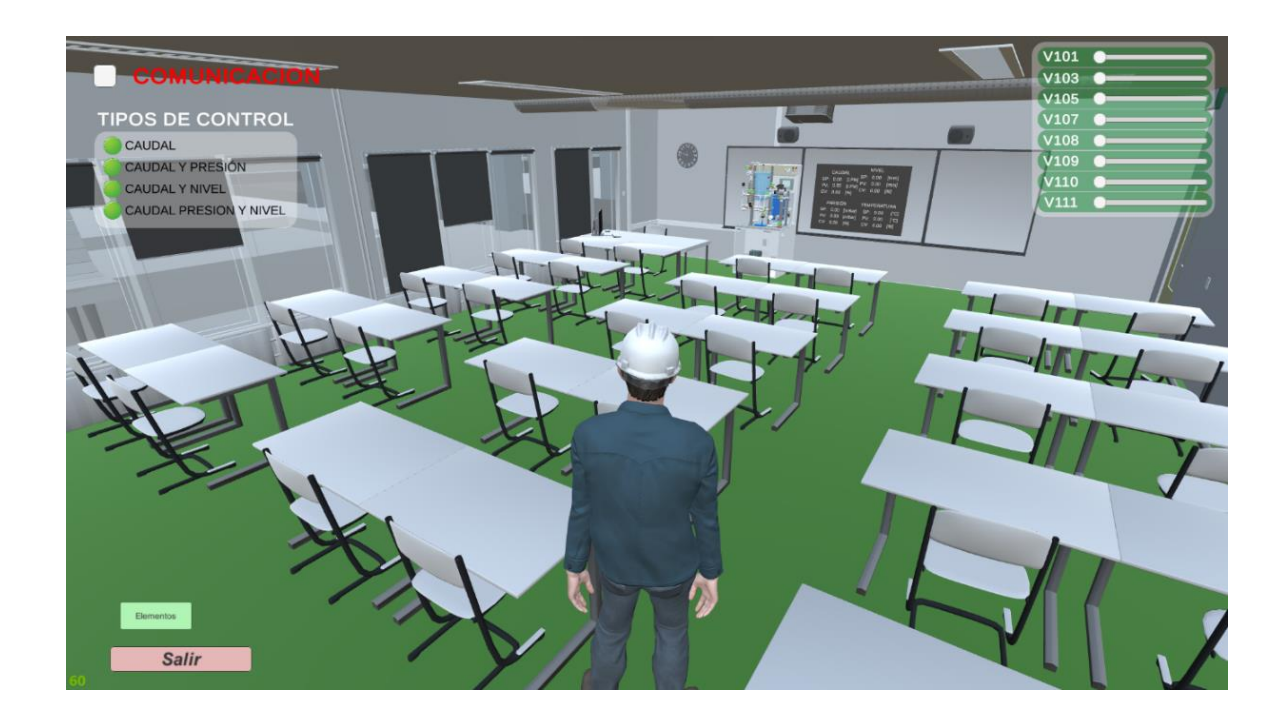

#### *Interfaz de usuario*

La interfaz de usuario es el conjunto de controles que se colocó en el entorno virtual que brindan soporte visual e interactivo para el usuario. Unity proporciona un objeto llamado Canvas, encargado de mantener todos los elementos UI del motor de juego.

En esta escena se encuentra el entorno virtual que se creó para realizar el control de las variables de temperatura, presión, nivel y caudal de la estación de trabajo MPS compacta del laboratorio virtual de Mecatrónica.

#### *Selectores de tipo de control*

Dependiendo del tipo de control que se quiera usar, se activa el control de las válvulas que afectan a las variables de la planta. Para esto se representó en el CAD el modelo de la estación para evaluar cuáles serían las válvulas que provocarían perturbaciones en las variables de cada una de la planta (Tabla 5).

### **Tabla 5**

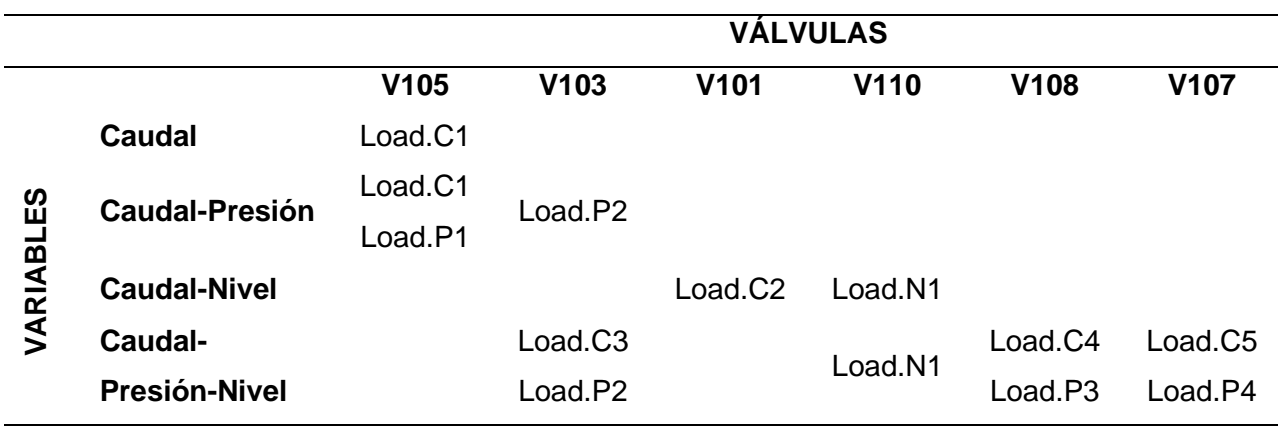

*Perturbaciones de las plantas controladas*

#### *Slider de control de apertura y cierre de válvulas*

Los controles de las válvulas se programaron utilizando la función *find,* lo cual permitió seleccionar las sliders *(barras deslizadoras),* una vez ya creadas en el entorno del juego. Por medio del uso de variables se llama a la función de renderizado de la válvula. También se les dio un cambio de material (cambio de color) en el momento que las válvulas se encuentran desactivadas. Se utilizó la función *interctable* para que las sliders fueran interactivas en el juego, además también se activan las barras en función de las variables de la planta que se quiera visualizar (Figura 21).

# **Figura 21**

*Slider de control de apertura y cierre de válvulas*

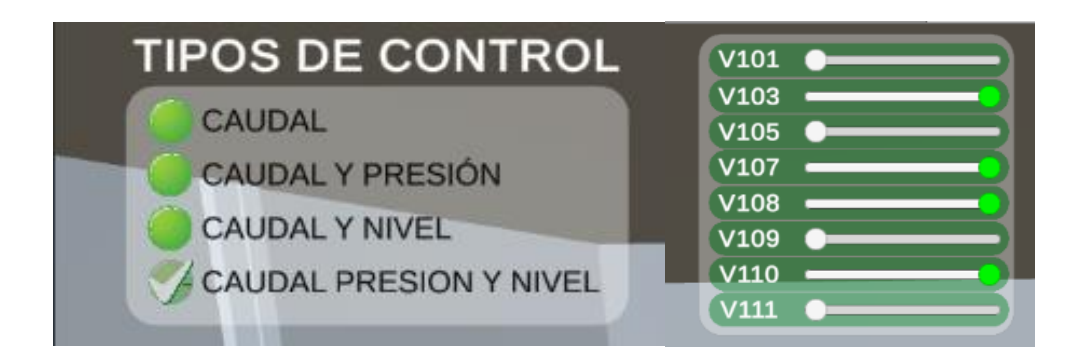

# *Escena con las instrucciones de uso*

La escena contiene el manual de usuario del entorno virtual qué explica cómo moverse dentro de él, así como los botones y configuraciones de los diferentes tipos de control que se pueden utilizar para perturbar el sistema y que este reaccione de acuerdo a la programación que se realiza en TIA Portal (Figura 22).

## **Figura 22**

*Escena de instrucciones con el manual de usuario*

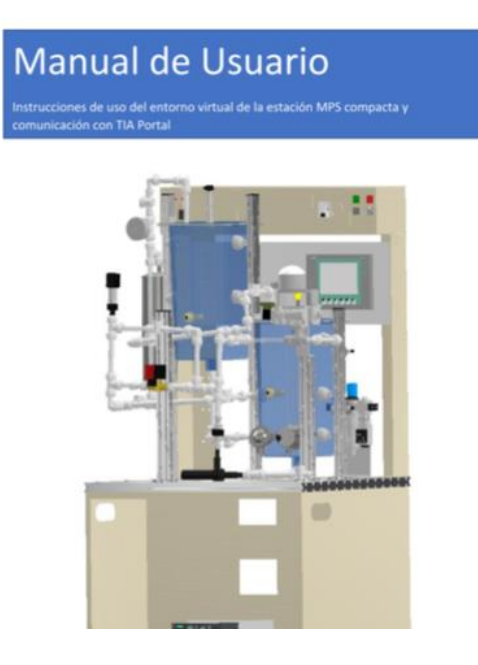

Volver

## **CAPÍTULO III**

#### **Programación y comunicación**

El capítulo resume el proceso necesario para la comunicación de la estación de trabajo MPS compacta, como primer punto se tiene el entorno de programación, después se indica la conexión del entorno virtual. Se continúa con la creación de bloques de datos, la creación de variables y, finalmente, con la creación del PID, se establece una comunicación final para que la estación de trabajo virtual funcione.

#### **Entorno de programación**

Para empezar con la programación fue necesario utilizar Visual Studio 2017, descargado desde la página oficial de Microsoft. El tipo de entorno se escogió debido a la presencia de paquetes que permiten la programación en Unity de forma más intuitiva.

### *Programación*

Se empleó un lenguaje de programación C#. En donde se usaron *GameObject* para que las variables funcionaran dentro del juego, como se puede apreciar en la figura 23. La animación de los objetos se realizó utilizando la función *transform*, como se puede observar en la figura 24, para ver la programación completa ir al anexo 1.

#### **Figura 23**

*Script de los Slider de control de válvulas, uso de GameObjects*

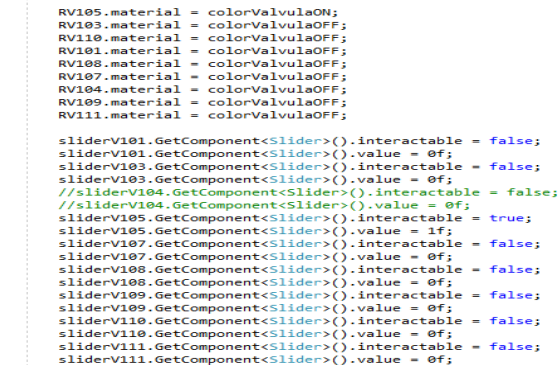

#### **Figura 24**

*Script e imagen del control de giro de un medidor de presión y nivel de líquido*

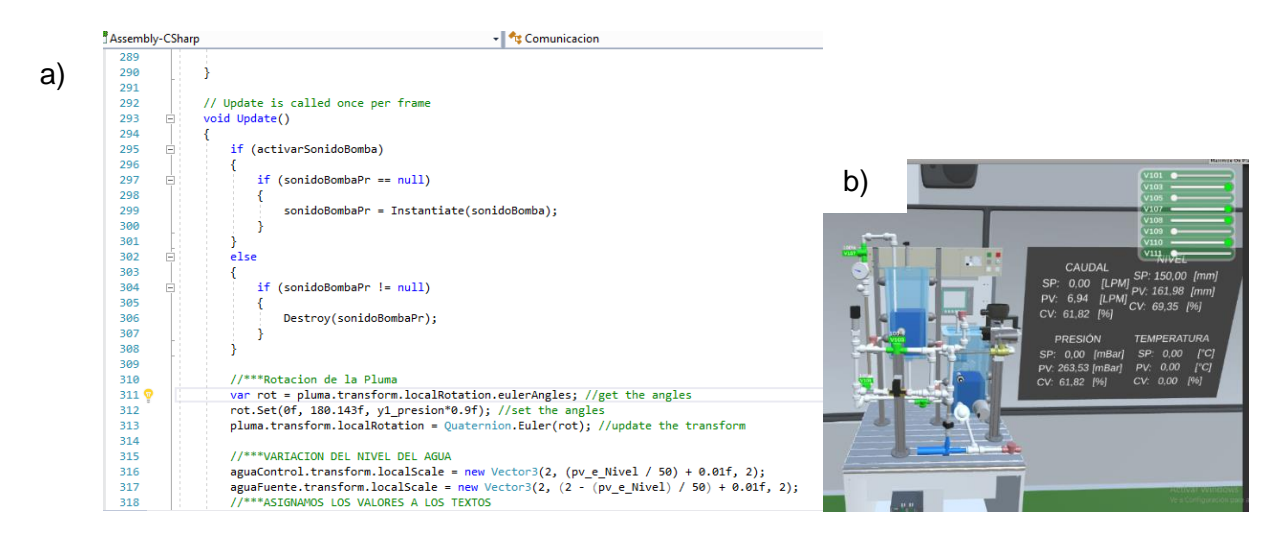

*Nota.* Uso de la función *transform* en el control de giro de uno de los objetos. Se muestra en a) la programación del control de giro del medidor de presión, y en b) el sensor de presión.

### *Modelos matemáticos*

Los modelos matemáticos fueron tomados de trabajos ya existentes de plantas muy parecidas a las de la estación MPS compacta. Para ser colocados dentro de la programación de Unity.

El modelo de la planta de temperatura se tomó del paper Pruna, E., & Sasig E. R., & Mullo S. (2017). PI and PID controller tuning tool based on the lambda method, CHILEAN Conference on Electrical, Electronics Engineering, Information and Communication Technologies (CHILECON), Pucon, Chile. 1-6, doi:0.1109/CHILECON.2017.8229616.

$$
G(s) = \frac{0.5}{1 + 200s} \tag{5}
$$

Para la planta de nivel se usó el modelo estático del sistema de nivel y flujo por una válvula:

$$
A\frac{dH}{dt} = Cau - 0.00007\sqrt{2gH}
$$
\n(6)

**Donde:**

Cau: Caudal actual del sistema

### : Nivel actual del tanque

Como el tanque no es completamente un prisma cuadrangular se calculó su área en base a sus medidas.

$$
A_{circular} = \pi r^2 = \pi (20^2) = 1256.637 \, \text{mm}^2 \tag{7}
$$

$$
A_{cuadratica} = 40 * 40 = 1600 mm2
$$
 (8)

Se restan estas dos áreas y se multiplica por 2

$$
A_{figura} = (1600 - 1256.637) * 2 = 686.726 \, mm^2 \tag{9}
$$

Su área final es:

$$
A_{final} = (190 * 190) - 686.726 = 35413.274 \, mm^2 = 0.03541 \, m^2 \tag{10}
$$

Los modelos de las plantas de caudal y de presión se tomaron del paper Romero, J., & Quero, W., & Sánchez, J., & Andaluz, V., (2019). Training Assistant for Industrial Processes through Augmented Reality. 308-315. 10.1145/3369255.3369295.

$$
G(s) = \frac{1}{1 + 1.2168s}
$$
 (11)

$$
G(s) = \frac{0.95}{1 + 1.2168s}
$$
 (12)

#### **Conexión del entorno virtual mediante el software TIA Portal**

Para el proyecto de TIA Portal se seleccionó el dispositivo SIMATIC S7-300 / CPU 313C con referencia 6ES7 313-5BG04-0AB0 y versión 3.3 como se puede observar en la figura 25.

### **Figura 25**

*Selección del CPU 313C CPU 6ES7 313-5BG04-0AB0*

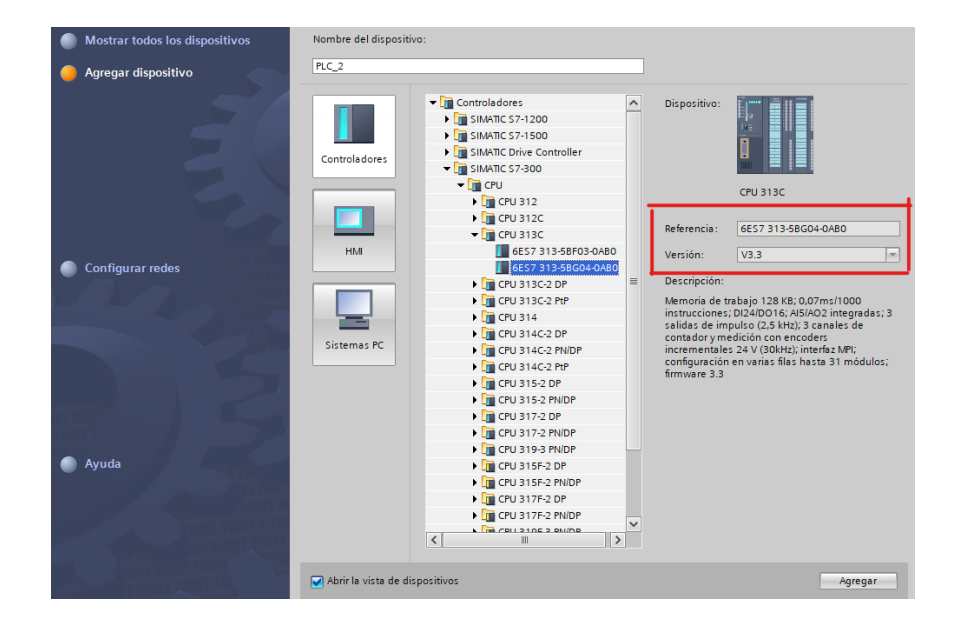

Para tener la conexión entre el TIA Portal Y Unity se utilizó un extensor de red.

#### *Creación de bloques de datos*

Para leer y escribir los datos del PLC desde Unity fue necesario manejar memorias del PLC, para ello se crearon bloques de datos donde se ingresaron las variables que recibe o envía Unity, mismos que se utilizan tanto para monitorear los sensores como para el manejo de los actuadores de la estación de trabajo compacta MPS (Figura 26).

# **Figura 26**

*Bloque de datos para la comunicación entre TIA Portal y el entorno virtual*

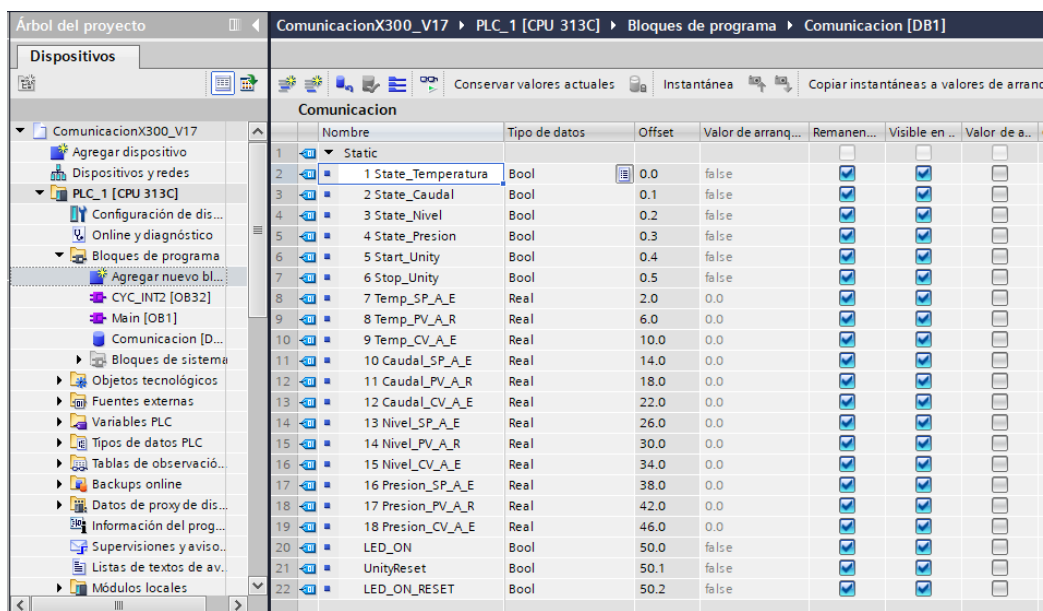

# *Creación de las variables del PLC*

Para iniciar la programación, fue necesario crear las variables de control de la estación de trabajo MPS compacta, además se han creado las señales ya sean de entrada o salida, que se presentan en la tabla 6.

# **Tabla 6**

*Variables del PLC*

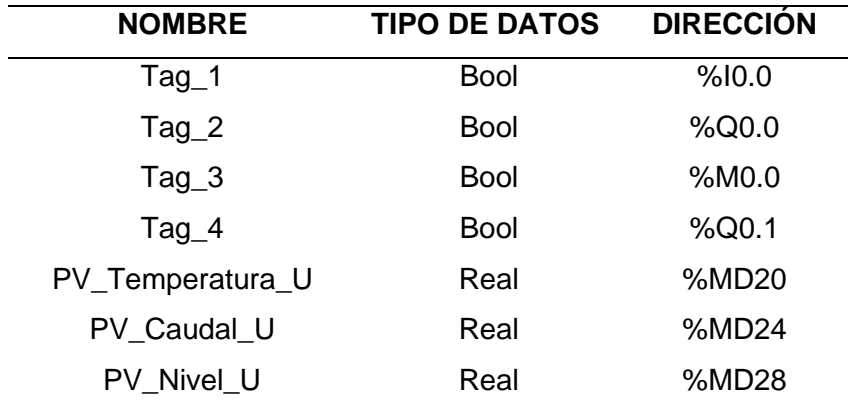

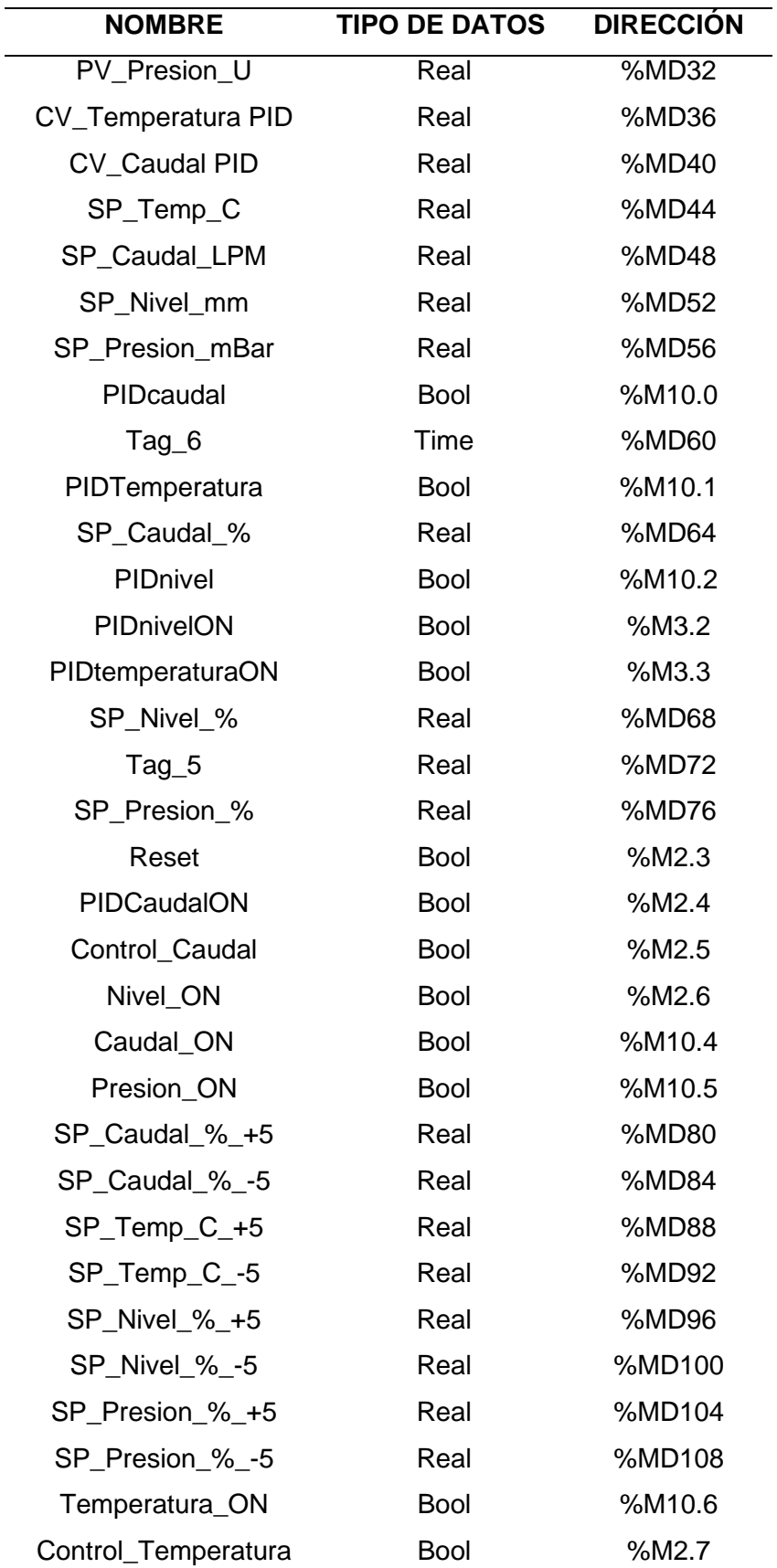

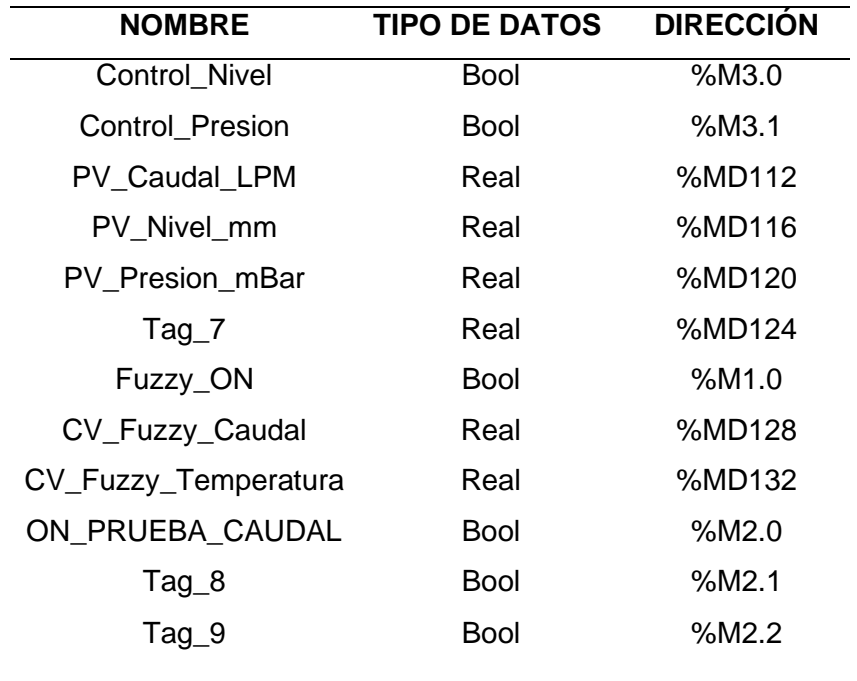

*Nota.* Todas las variables creadas corresponden a las variables estándar.

Una vez ya creadas todas las variables fueron ingresadas, posterior a eso se inició la programación en el *main* del programa TIA Portal. En los segmentos de programación, al colocar las instrucciones de control y asignar el nombre a cada uno, aparece si estos son memoria, entrada o salida.

### *Creación de bloque de función*

También conocidos como bloques de memoria, porque es donde se guardan los datos de entrada, salida y entrada/salida, y están disponibles después de editar. Cabe mencionar que los bloques de función también pueden funcionar con variables que sean temporales, pero las variables temporales no se almacenan en el DB instancia, puesto que únicamente este permanece disponible durante un ciclo, el bloque de función se crea dentro de los bloques de programa como se muestra en la figura 27.

## **Figura 27**

*Creación de bloque de función*

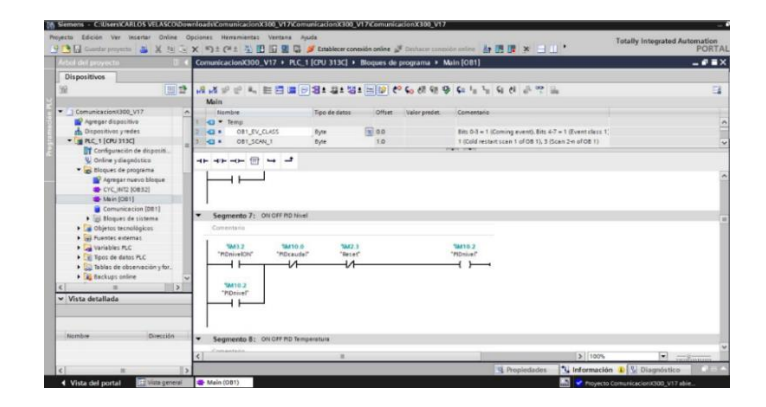

# *Algoritmo PID*

El algoritmo PID trabaja con un algoritmo de posición conectado en paralelo para operación proporcional, integral (INT) y derivativa (DIF). También se pueden conectarse y desconectarse individualmente para permitir parametrizar los reguladores P, PI, PD y PID. Pero los reguladores también pueden ser I, como se puede observar en la figura 29. Este algoritmo permite controlar y estabilizar las variables de la planta, manteniendo un valor establecido por el usuario.

## **Figura 28**

Diagrama de bloques de CONT\_C

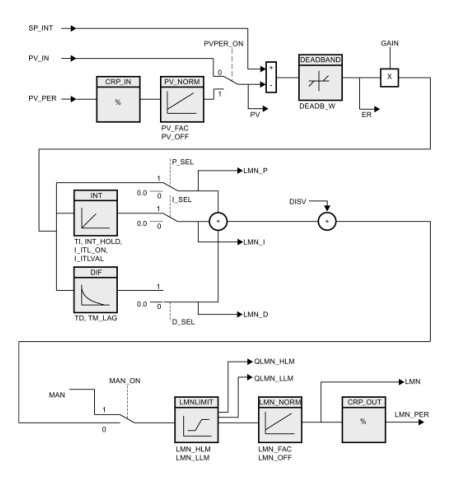

*Nota.* Tomado de (Siemens, 2014)

### *Creación del PID*

Para realizar el control de nivel, temperatura y caudal, se necesitó implementar un bloque de organización con interrupciones, en el cual se agregó una instrucción Cont\_C que permitió administrar los datos para el control PID. Se ingresaron de esta manera las variables de entrada y salida del control, así como los valores de las constantes del PID (Figura 29).

## **Figura 29**

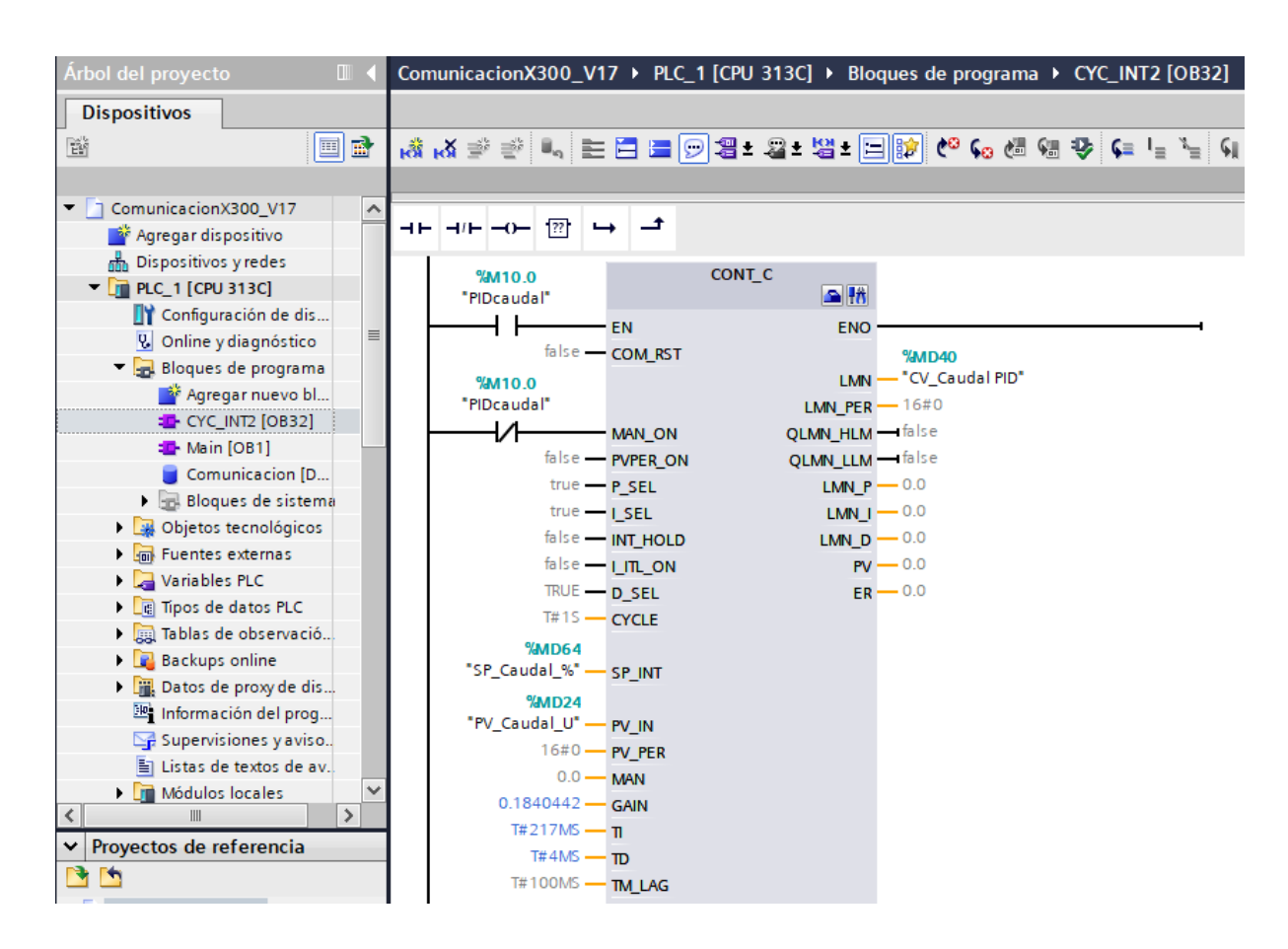

*Configuración del PID en el PLC*

# **Sintonización del PID**

## *Método de Ziegler Nichols*

Para usar este método se usó el tiempo muerto de los modelos matemáticos de temperatura y caudal.

# **Tabla 7**

## *Reglas de sintonía de Ziegler Nichols slow*

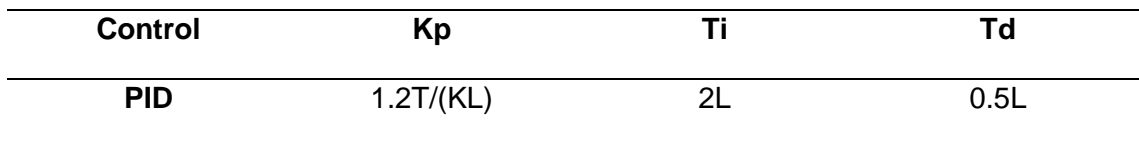

La ecuación 7 muestra los componentes para realizar la sintonización por Ziegler y Nichols

$$
G(s) = \frac{Ke^{-Ls}}{\tau s + 1} \tag{7}
$$

## **PID Temperatura**

$$
G(s) = \frac{0.5}{1 + 200s} e^{-225s}
$$
 (8)

**Parámetro Kp**

$$
Kp = 1.2 \frac{\tau}{KL} \tag{9}
$$

$$
Kp = 1.2 \frac{200}{0.5 \times 225} \tag{10}
$$

$$
Kp = 2.1333 \tag{11}
$$

# **Parámetro Ti**

$$
Ti = 2L \tag{12}
$$

$$
Ti = 2 \times 225 \tag{13}
$$

$$
Ti = 450 \tag{14}
$$

# **Parámetro Td**

$$
Td = 0.5L \tag{15}
$$

$$
Td = 0.5 * 225 \tag{16}
$$

$$
Td = 112.5\tag{17}
$$

**PID Caudal**

$$
G(s) = \frac{1}{1.2168s + 1} e^{-0.7023s}
$$
 (18)

# **Parámetro Kp**

$$
Kp = 1.2 \frac{\tau}{KL} \tag{19}
$$

$$
Kp = 1.2 \frac{1.2168}{1 * 0.7023}
$$
 (20)

$$
Kp = 2.079 \tag{21}
$$

**Parámetro Ti**

$$
Ti = 2L \tag{22}
$$

$$
Ti = 2 * 0.7023 \tag{23}
$$

$$
Ti = 1.4 \tag{24}
$$

### **Parámetro Td**

$$
Td = 0.5L \tag{22}
$$

$$
Td = 0.5 * 0.7023 \tag{23}
$$

$$
Td = 0.35 \tag{24}
$$

Para la sintonización del PID de nivel se hizo uso del autotune del PLC S7-1500 y los valores proporcionados por el mismo se colocó en el PID del PLC S7-300, el cual no cuenta con la opción de hacer autotune.

Las constantes que se obtuvieron para el PID de nivel y caudal respectivamente se las cambió utilizando la técnica del tanteo hasta obtener un mejor control de las variables (Tabla 8).

# **Tabla 8**

### *Tabla de constantes de los controles PID*

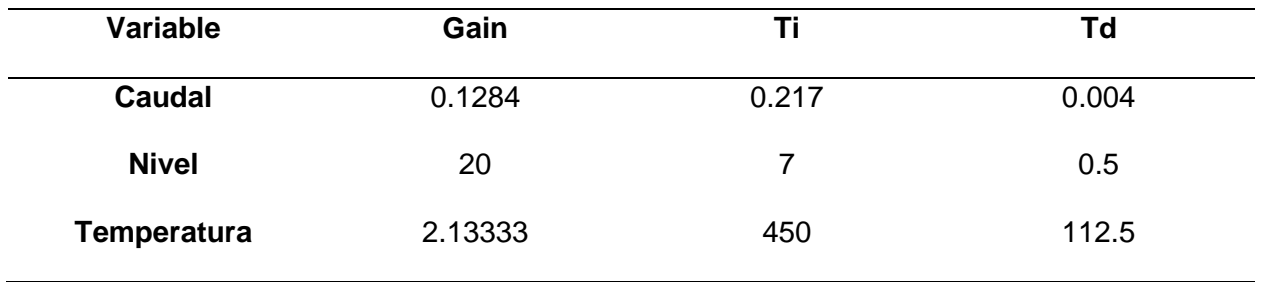

# **Programación WinCC TIA Portal**

# *Pantalla principal del HMI*

En la pantalla se puede apreciar los botones de control PID así como el control ON OFF mismo que al ser presionados muestran las pantallas correspondientes a cada uno de los procesos de controles (Figura 30).

# **Figura 30**

*Pantalla principal al iniciar el HMI*

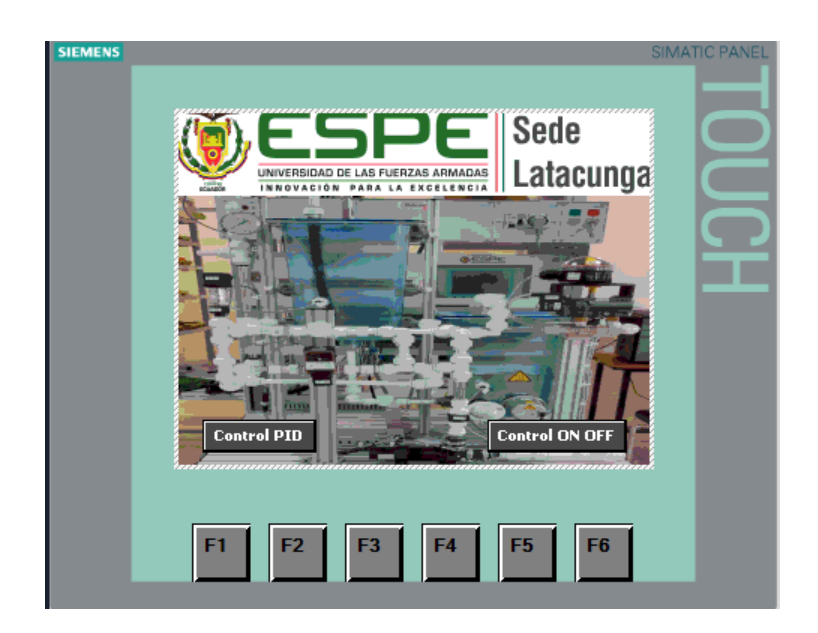
### *Pantalla de control PID*

En la pantalla se puede apreciar botones y las entradas numéricas las cuales sirven para controlar el PID de cada una de las variables (caudal, nivel, temperatura) con un indicador de color que pasa de blanco a verde al activar uno de los PID. Solo se puede controlar una variable a la vez, excepto la temperatura, que no depende de ninguna de las otras variables. Por lo tanto, para controlar otra variable es necesario primero desactivar el otro control de PID que esté encendido. Por esta razón se colocó un botón de OFF para desactivar los controles (Figura 31).

Además, en la interfaz se encuentran los botones para acceder a las gráficas de control de cada una de las variables (Figura 32).

### **Figura 31**

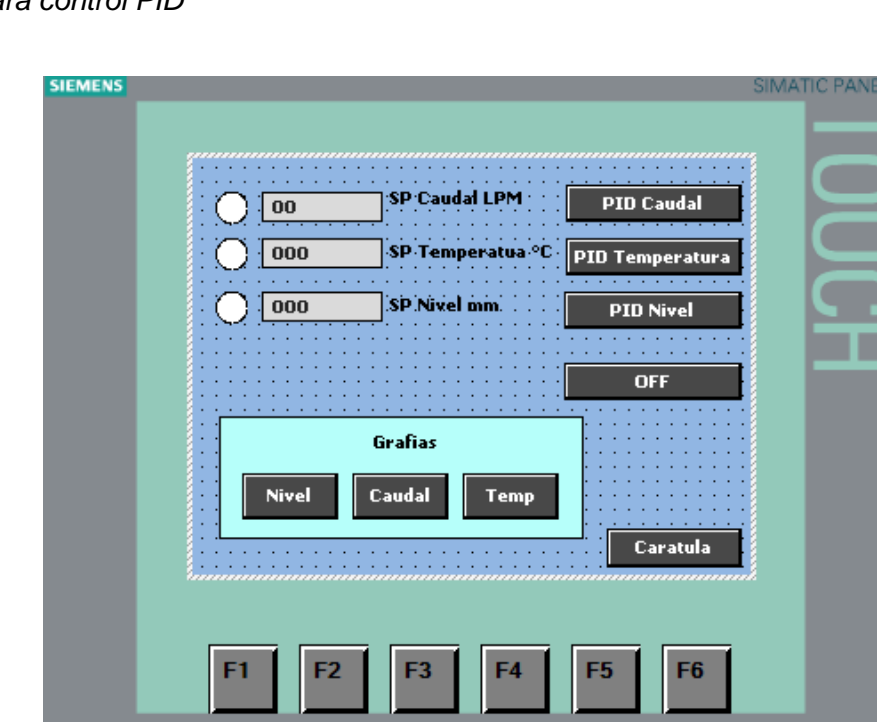

*Pantalla para control PID*

*Pantalla para visualizar la gráfica de control*

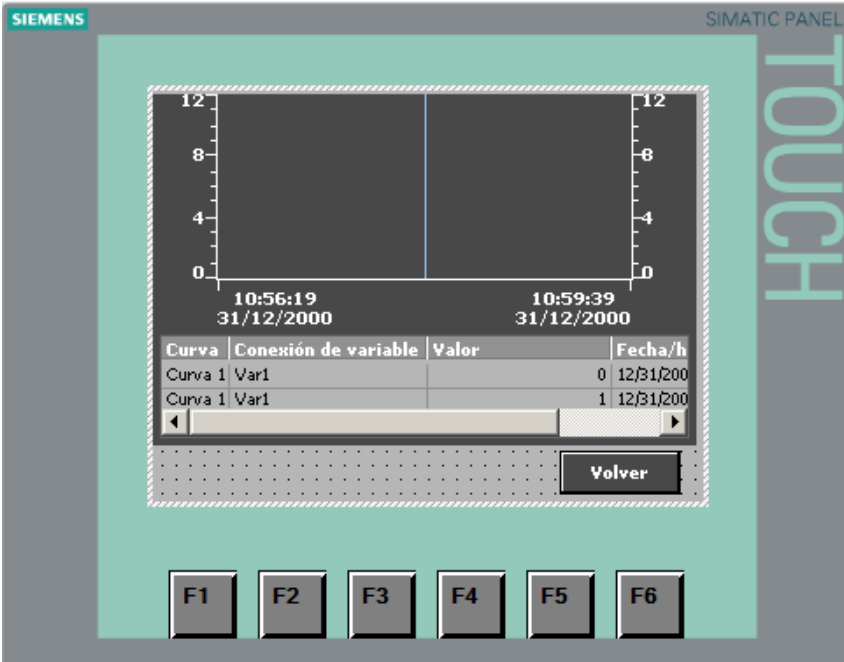

Cabe destacar que en este proyecto el actuador para controlar la temperatura (resistencia calefactora) se designó como una salida variable para realizar el control PID, en una estación real esta es una salida ON OFF. No obstante, dado que este entorno virtual está diseñado para que los estudiantes aprendan sobre automatización e instrumentación, en este caso no se generaría ningún inconveniente al realizar el cambio.

#### *Pantalla de control ON OFF*

La pantalla de control ON OFF es similar a la de PID, pero con la diferencia de que en este se puede controlar todas las variables de la estación (nivel, presión, caudal y temperatura), de manera similar al otro control. En esta también se debe controlar una variable a la vez, excepto la temperatura, que no depende de las otras para ser controlada (Figura 33).

#### *Pantalla para control ON OFF*

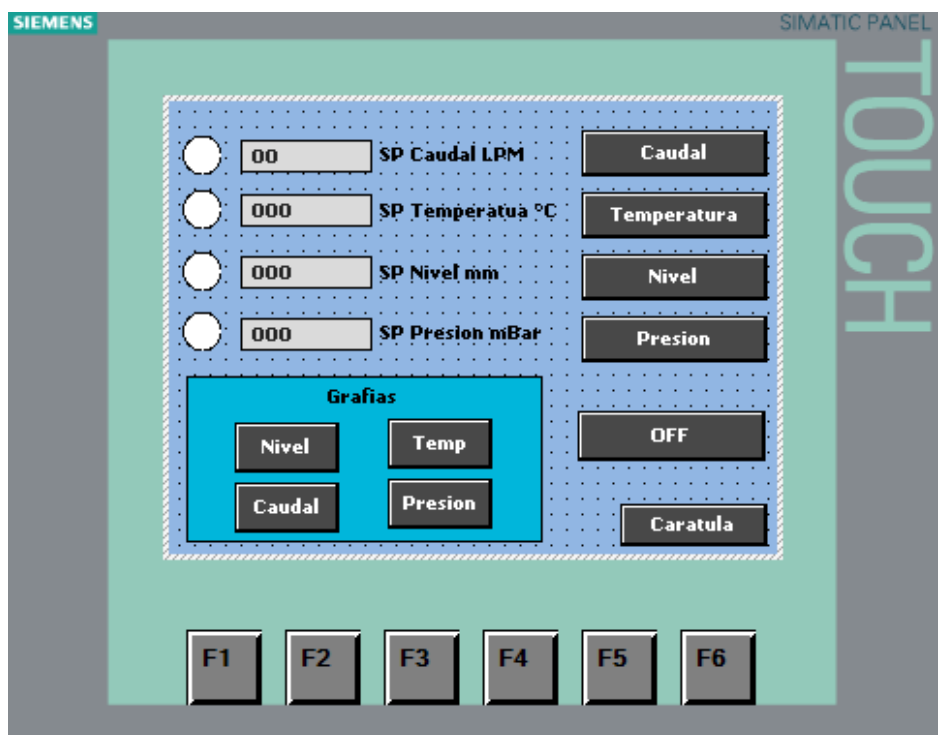

Al igual que el control PID, en la pantalla de control también se pueden visualizar los botones para las gráficas de control (Figura 33), así como etiquetas que muestran los valores de nivel, presión, caudal y temperatura.

#### **Extensor de Red**

NetToPLCsim se usó como extensor de red para acceder al simulador S7-PLCSIM, lo cual permite la comunicación entre el TIA Portal y el programa a ejecutar, a través de comunicación TCP/IP. NetToPCLsim fue descargado desde su página oficial. Una vez descargado, se procedió a crear una estación para ingresar la IP de la red y la dirección IP del PLC utilizado (CPU313C); con el fin de reconocer los puertos de comunicación (Figura 34).

## *Extensor de conexión NetToPCLsim*

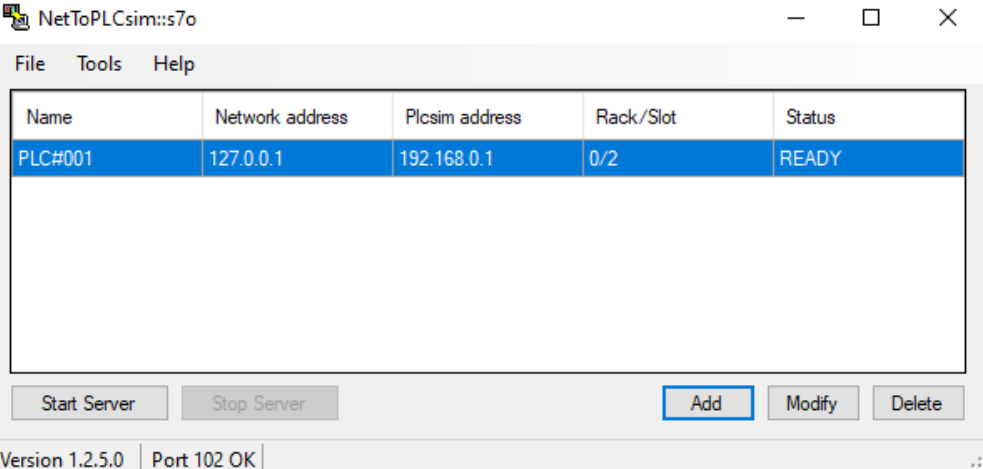

*Nota*. Conexión entre la IP de la red y el PLC

## **Conexión del entorno virtual mediante LabVIEW**

Para la conexión de LabVIEW y Unity se hizo uso de KEPServer que es un servidor de OPC, la cual es una plataforma software de comunicación y es uno de los softwares más utilizados actualmente por todo tipo de usuario.

Además, son muy utilizados en empresas e industrias porque permiten el intercambio de datos bidireccional, altamente seguro, robusto y, sobre todo, fiable entre cualquier tipo de dispositivo y sistemas de automatización, control y gestión. Cabe mencionar que, al ser un software de comunicación, KEPServer es capaz de encriptar y autenticar las comunicaciones, así como también gestionar el acceso a programas y a los datos o a su vez regular los permisos de lectura y escritura de las variables.

El KEPServer se configuró con los parámetros necesarios para la comunicación entre TIA Portal y LabVIEW, como son el modelo de PLC, comunicación TCP/IP, y los tags de las

variables con las cuales se realiza él envió y recepción de señales cómo apreciar en la Figura

35.

# **Figura 35**

# *Configuración del KEPServer*

EX KEPServerEX 6 Configuration [Connected to Runtime]

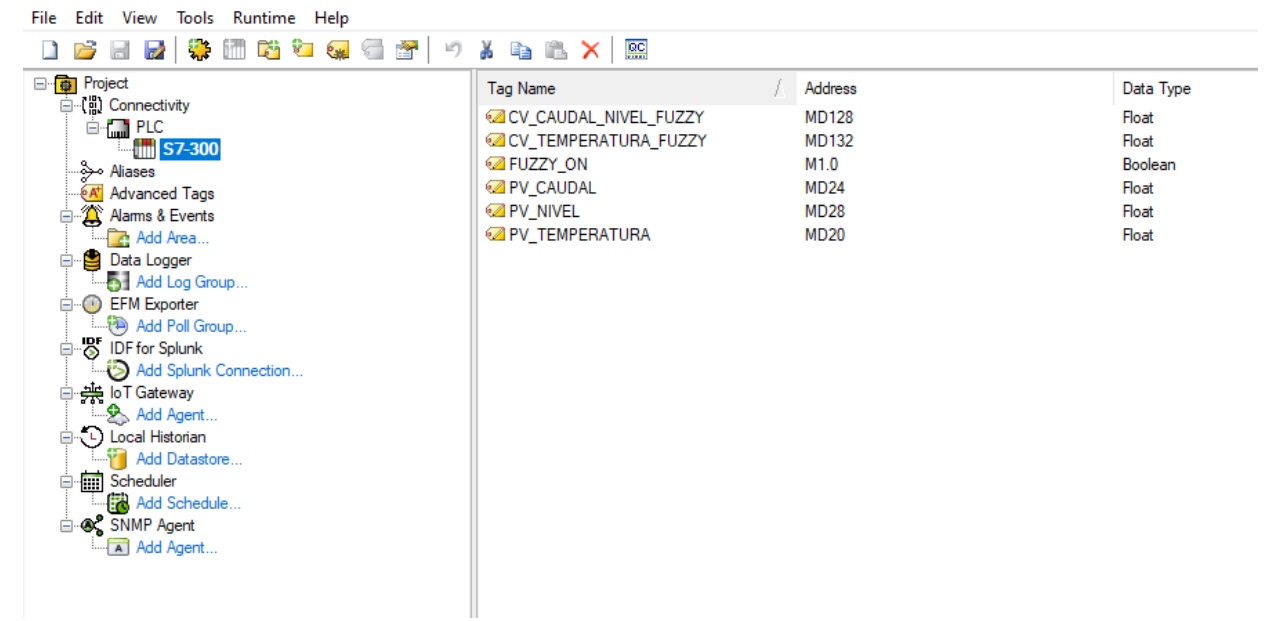

## **Control difuso integrante para nivel, caudal o temperatura**

## *Estructura PAMA*

Agente: Sistema de nivel, caudal o temperatura

### Percepciones

- Sensor ultrasónico
- Caudalímetro
- Sensor de temperatura

## Acciones

- Bomba centrífuga
- **Calefacción**

### Metas

- Controlar el nivel o el caudal en el entorno virtual de la estación MPS compacta

#### Ambiente

- Tubería
- Tanque
- Agua

### *Conjuntos difusos*

Para las entradas y salidas de los sistema de caudal, nivel o temperatura se utilizan los mismos conjuntos ya que estas están escaladas al mismo rango.

### **Entrada "de" variación del error**

Bajo Bajo (BB): [-1 -0.6667 -0.3333] trapezoidal

Bajo (B): [-0.6667 -0.3333 0] triangular

Normal (N): [-0.3333 0 0.3333] triangular

Alto (A): [0 0.3333 0.6667] triangular

Alto Alto (AA): [0.3333 0.6667 1] trapezoidal

### **Entrada "e" error**

Bajo Bajo (BB): [-1 -0.6667 -0.3333] trapezoidal

Bajo (B): [-0.6667 -0.3333 0] triangular

Normal (N): [-0.3333 0 0.3333] triangular

Alto (A): [0 0.3333 0.6667] triangular

Alto Alto (AA): [0.3333 0.6667 1] trapezoidal

## **Salida "CV" señal de control**

bajo bajo (bb): [-1 -0.6667 -0.3333] trapezoidal

bajo (b): [-0.6667 -0.3333 0] triangular

normal (n): [-0.3333 0 0.3333] triangular

alto (a): [0 0.3333 0.6667] triangular

alto alto (aa): [0.3333 0.6667 1] trapezoidal

Para el caso de una planta de nivel la mejor opción es usar un control fuzzy logic integrante de esta manera se evita una salida oscilatoria y no controlada ya que un sistema de nivel tiene un proceso integrante. La matriz FAM se muestra en la tabla 8.

### **Tabla 9**

*Matriz FAM*

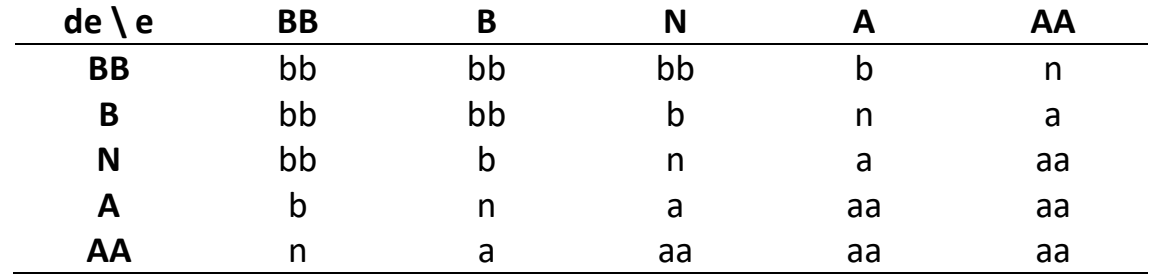

*Nota.* La entrada "de" es el valor actual que envía el sensor y la entrada "e" es el valor del set point que se ingresa, mientras que los valores centrales de la tabla son la salida "CV".

Se ingresaron los conjuntos al Fuzzy System Designer en el software de LabVIEW para general las gráficas de entrada, así como la de salida para el control (figura 36).

# *Creación de conjuntos*

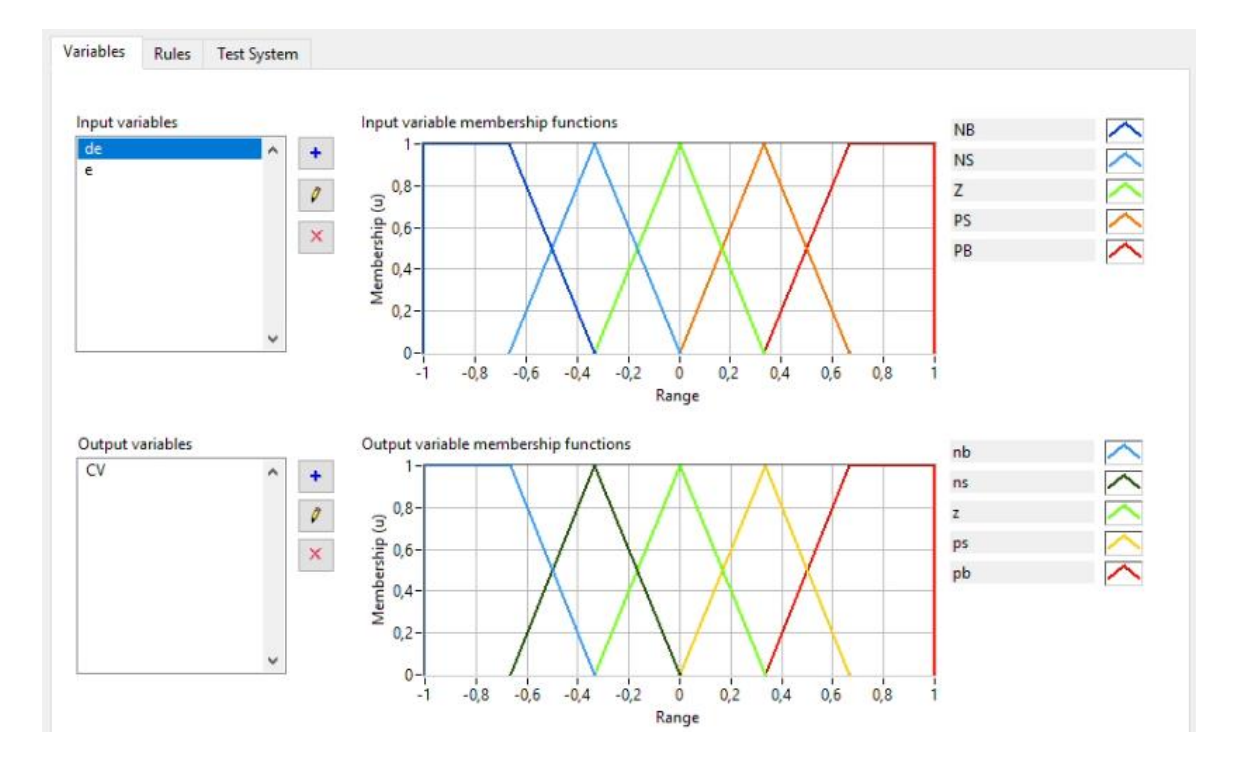

En la opción de reglas se ingresaron los datos de acuerdo a la matriz FAM (Figura 37).

# **Figura 37**

*Creación de reglas para fuzzy logic*

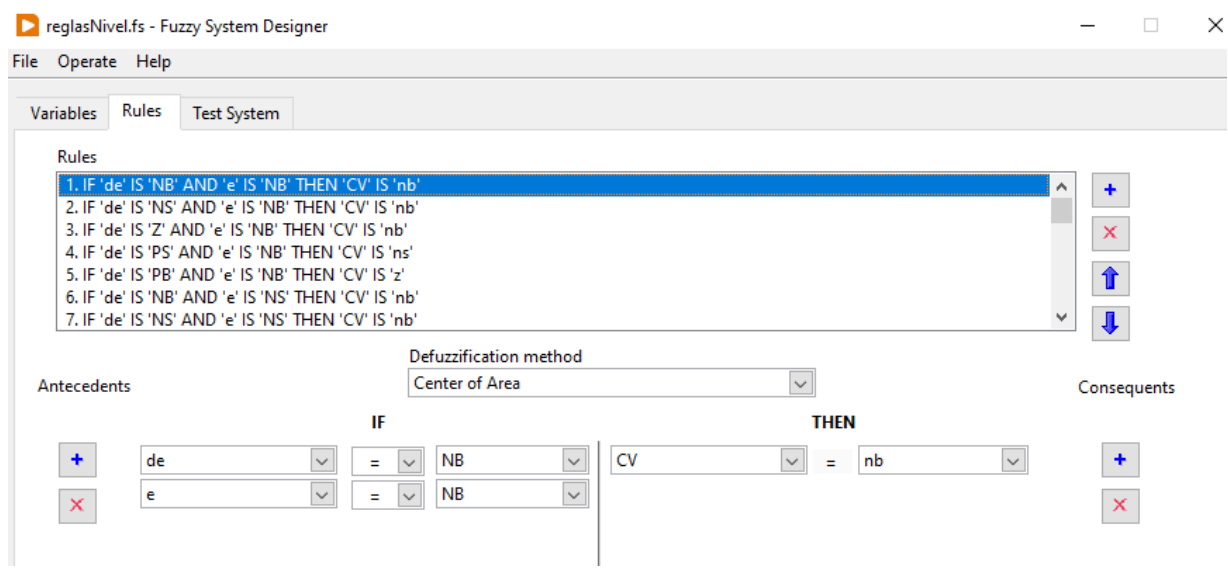

En la pestaña de test system se observó la gráfica de salida tridimensional del control (figura 38).

# **Figura 38**

# *Salida de fuzzy logic*

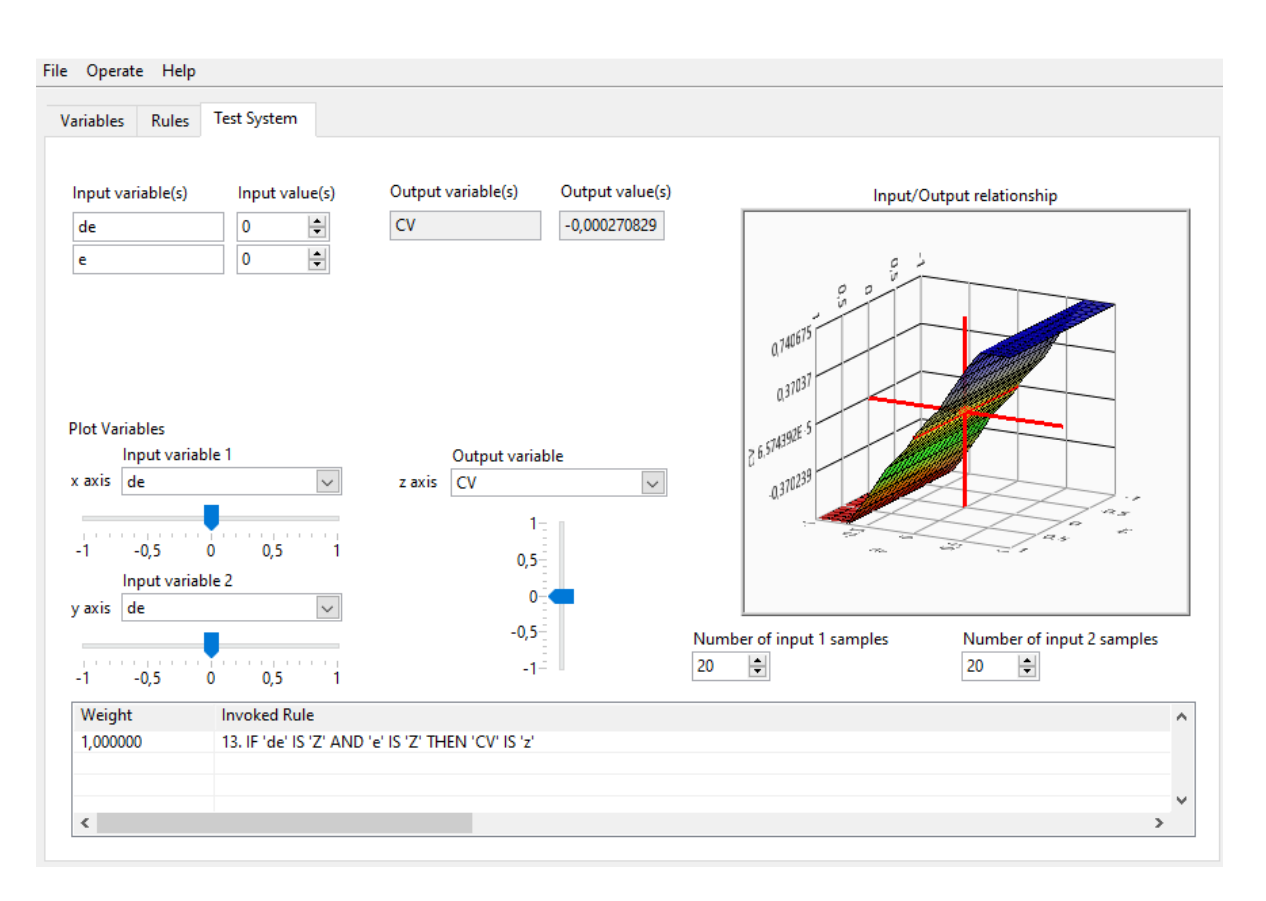

# **CAPÍTULO IV**

#### **Pruebas y Resultados**

En este capítulo se detalla las pruebas realizadas para la verificación del control virtual de la estación de trabajo MPS compacta analizando la eficiencia que posee, se comprobó el funcionamiento de la interfaz además se realizó pruebas de verificación de control, así como pruebas de control automático, así como también se realizó la validación de la encuesta por medio del método Alfa de Cronbach.

Para realizar las pruebas se debe primero seguir el manual de usuario del anexo 6.

### **Movimiento del personaje**

El movimiento del personaje en el entorno virtual permite visualizar la estación de trabajo MPS compacta, virtualizada desde diferentes ángulos así permite observar cada elemento que conforma la estación de trabajo.

#### Procedimiento de la prueba

Para la realización de esta prueba se inicia el entorno virtual (Figura 39), y se presiona las teclas W, A, S, D para que el personaje se mueva adelante, derecha, izquierda, atrás y derecha.

### **Figura 39**

*Prueba de movimiento del personaje*

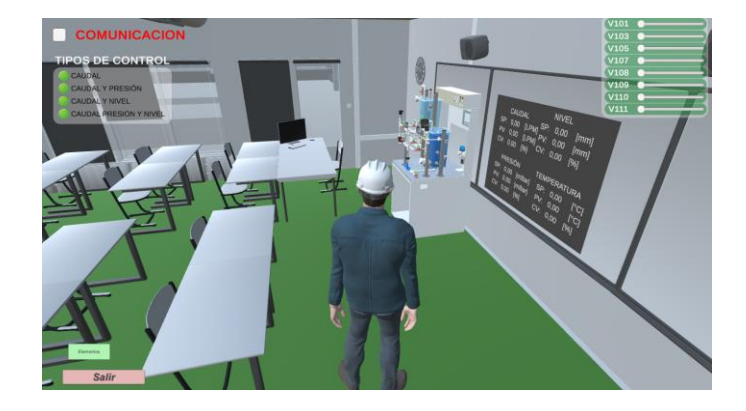

Además, al presionar las flechas del teclado, la cámara se mueve para poder mirar hacia arriba, hacia abajo o de lado a lado. Otra tecla utilizada es la Q, que pone la cámara en primera y tercera persona.

### Interface de usuario

La interfaz de usuario está compuesta de menús interactivos con información relevante que permite al usuario obtener mayores datos del entorno virtual, e interactuar con cada una de las perturbaciones que generan las válvulas y los tipos de control.

#### Procedimiento de la prueba

Se presiona cada una de la opciones y botones que tiene la interfaz para acceder a los distintos menús o tipo de control el cual se quiera manejar, además se puede mover los deslizadores que manipulan la apertura y cierre de las válvulas (Figura 40).

#### **Figura 40**

#### *Prueba de interfase de usuario*

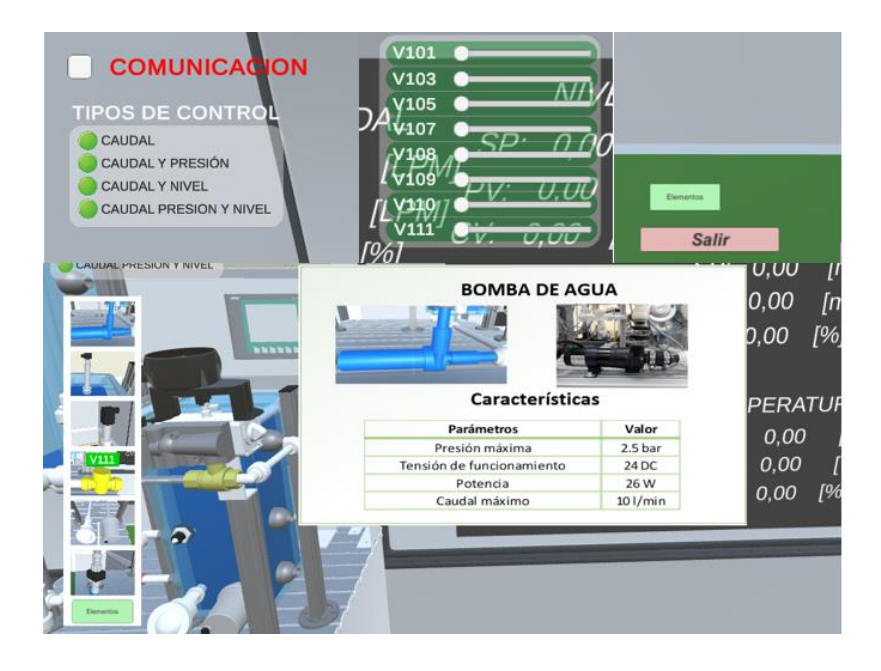

### **Comunicación entre TIA Portal y el entorno virtual**

El entorno virtual se comunica bidireccionalmente lectura/escritura con el TIA Portal con lo que es relativamente fácil saber si la conexión falla o está funcionando correctamente.

## Procedimiento de la prueba

Se parte una vez configurado el extensor de red, creado el bloque de datos y colocada una instrucción para encender y apagar una bobina que se comunique con el botón de encendido de la estación MPS compacta dentro el entorno virtual, en el bloque main del PLC en TIA Portal (Figura 41). En el entorno virtual se presiona la opción comunicación y seguidamente el botón encendido de la estación para que se prenda un foco en el mismo botón.

## **Figura 41**

### *Prueba de comunicación*

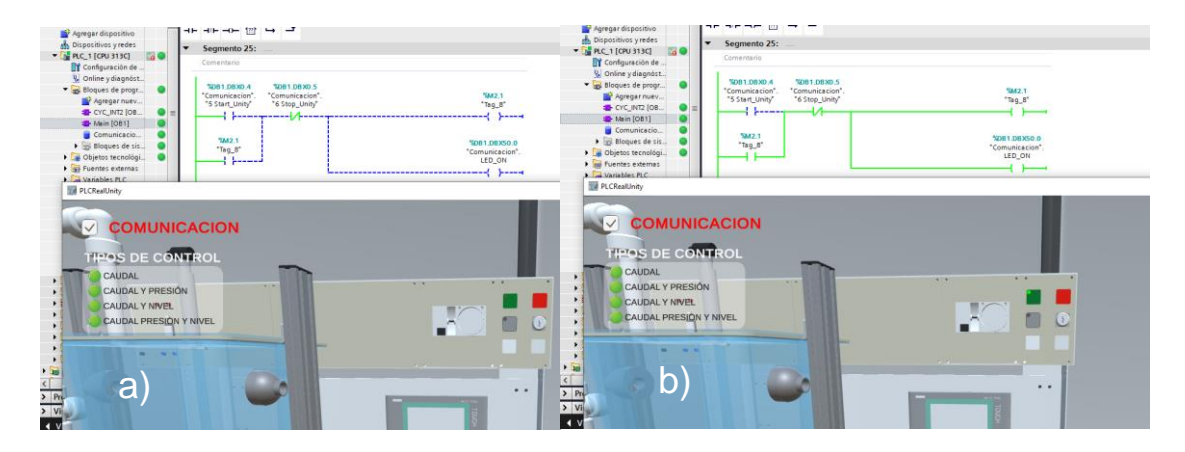

*Nota*. Donde: a) estación apagada y b) estación encendida.

## **Control PID**

El control de las plantas de la estación es una de las bases fundamentales de este entorno virtual por lo que se crea un control PID de caudal para verificar que si exista un control PID correcto bajo perturbaciones.

### Procedimiento de la prueba

Con el control PID de caudal en TIA Portal ya creado con su respectiva HMI para ingresar valores se procede a presionar en comunicación en el entorno virtual y se coloca un valor en el SP del HMI el cual se visualiza también en la pizarra del juego. Una vez seleccionado el tipo de control empezará a funcionar la bomba centrífuga virtualizada y comenzaran a variar los valores de CV y PV en la pantalla, en la gráfica que se genera en el HMI se visualiza como se está comportando el control baja perturbaciones que se deben dar al azar (Figura 42).

## **Figura 42**

## *Prueba de control PID*

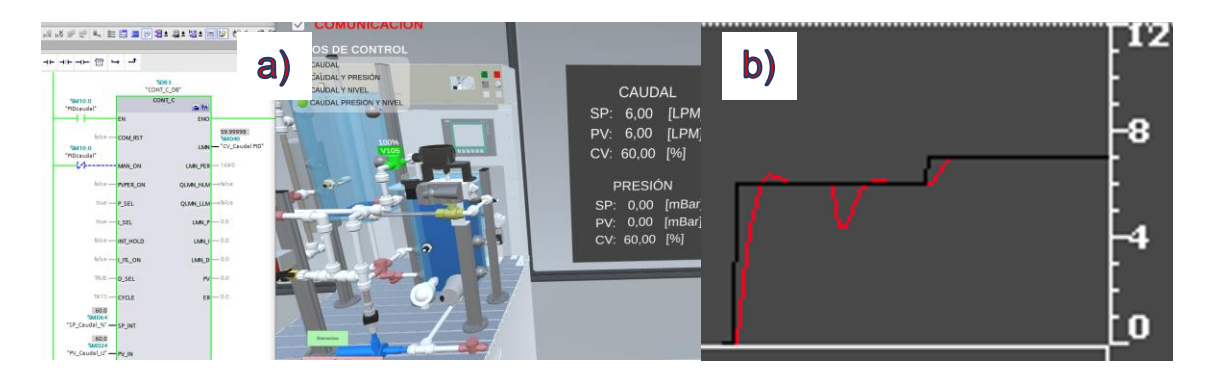

*Nota*. Donde a) Control PID en la estación y b) Curva de control PID de la estación.

# **Lógica borrosa (Fuzzy logic)**

Otro control utilizado es la lógica borrosa que a base de reglas se establecen los parámetros necesarios para que la planta sea controlada, para esto se usa el software LabVIEW.

# Procediendo de la prueba

Para este procedimiento se debe tener la comunicación TCP/IP y OPC server configurados, ya que se usa el entorno de LabVIEW ya preparado con su respectivo control y HMI. En la pantalla se enciende el control Fuzzy y se selecciona el de control de caudal, deslizar la barra para establecer el valor del Set Point y comenzaran a fluctuar los valores de caudal (Figura 43).

### **Figura 43**

*Prueba de control de lógica borroso*

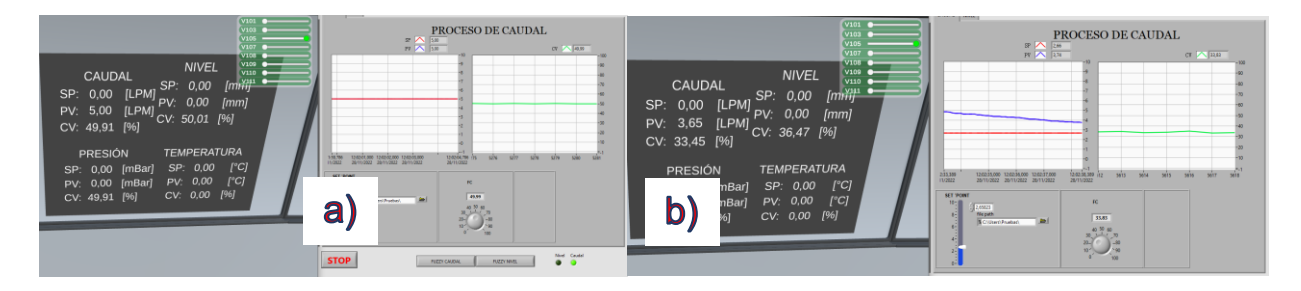

*Nota*. Donde a) Muestra la planta está controlada y b) Control de una perturbación

#### **Pruebas de control PID**

Las pruebas de control PID se las realizaron dando valores al set points de cada una de las variables. Los valores de set point, valor del sensor, y el valor de la señal de control se guardan en un archivo txt en la misma carpeta del entorno virtual, de esta manera se puede abrir estos datos en una hoja de Excel para crear las curvas de cada control.

### *PID Caudal*

La prueba de funcionamiento del control PID de caudal se lo realizó con un valor de 4 y 6 litros por minuto (LPM), ya que el caudalímetro tiene un rango de funcionamiento de 0.3 a 9 LPM. En la figura 44 se observa la curva de control de caudal en un rango de tiempo, en esta curva se observa como la señal del sensor y la señal del set point tratan de sobreponerse a pesar de las perturbaciones que se ingresaron en el sistema de manera manual, con lo cual se puede concluir que el sistema está siendo controlada correctamente.

#### *Curva de Caudal*

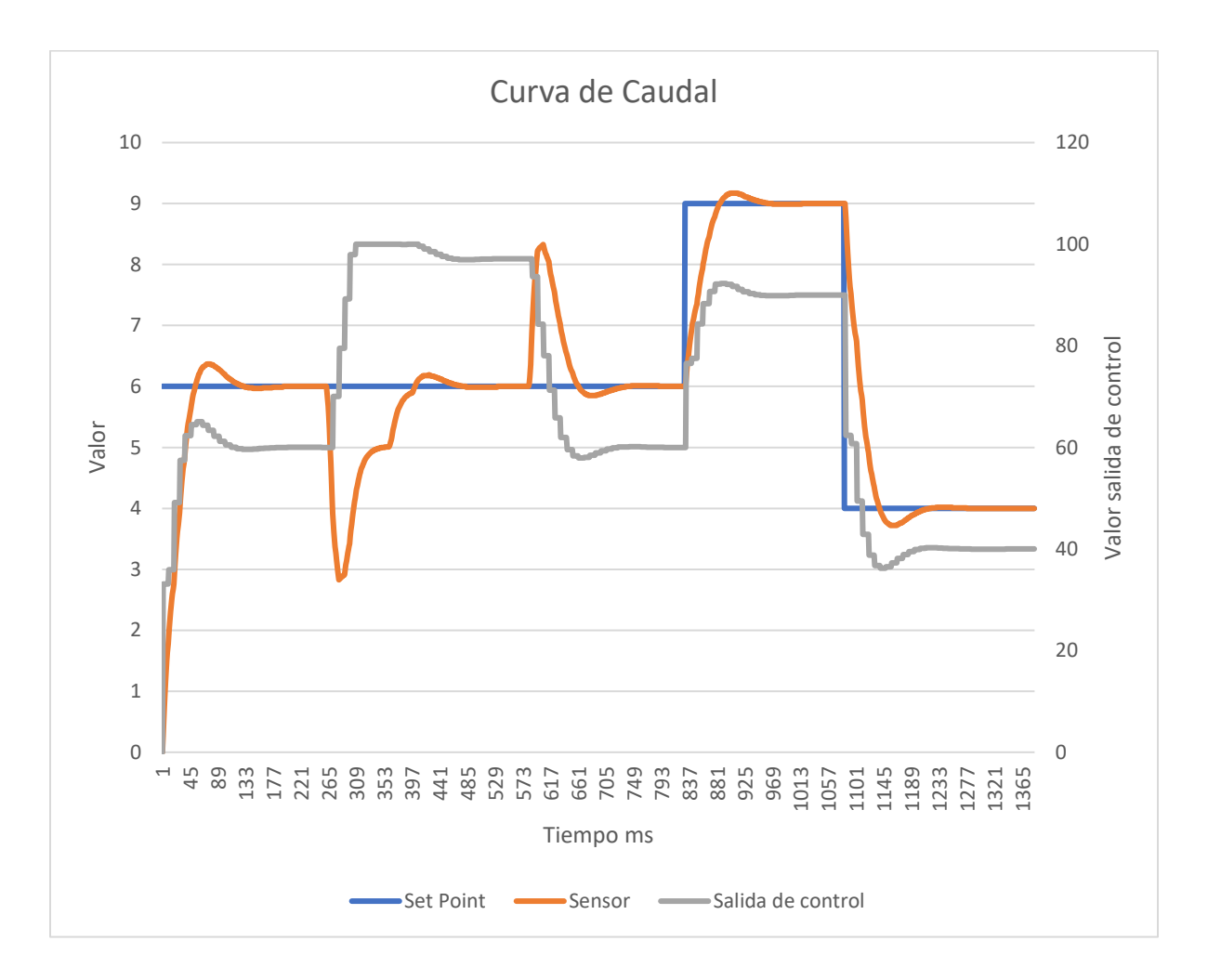

# *PID de Nivel*

El rango de operación del sensor de nivel en el entorno virtual es de 0 a 290 mm de altura. Por lo tanto, se procedió a colocar el set point en 100 mm. y posteriormente en 50 mm para observar el control, además de ingresar algunas perturbaciones manualmente con las válvulas y observar su respuesta. En la figura 45 se muestra como está funcionando el control de nivel en un determinado tiempo de funcionamiento.

*Curva de Nivel*

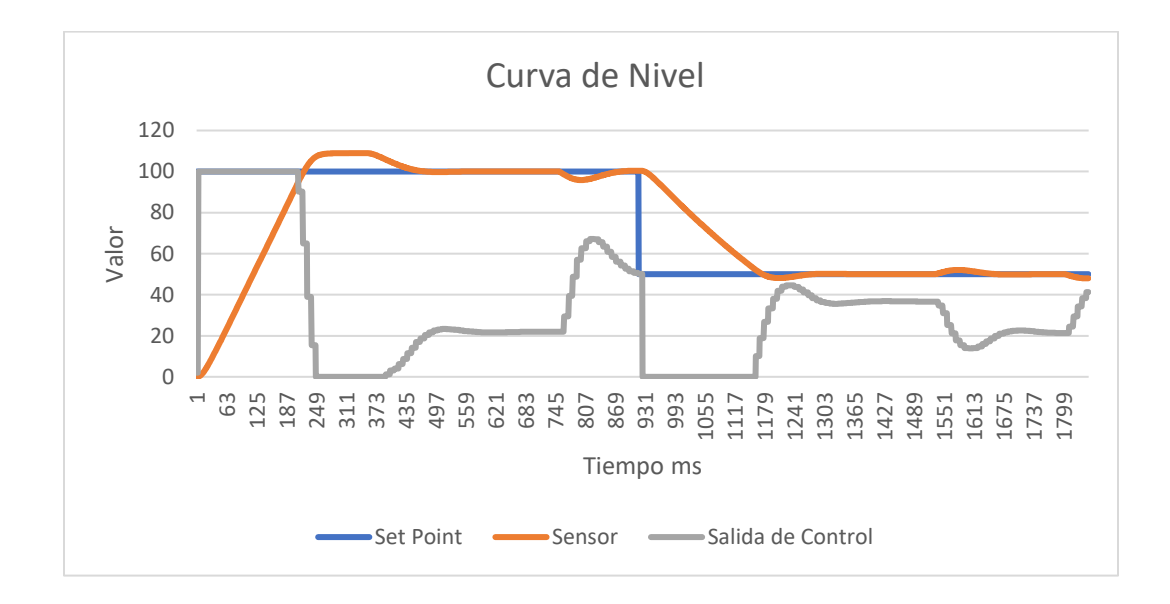

# *PID de Temperatura*

La temperatura para este tipo de plantas es uno de los controles más lentos, ya que, el valor que se usó para el set point es de 5 °C y el tiempo que uso para estabilizarse es bastante largo como se puede apreciar en la figura 46. El rango de funcionamiento es de 0 a 100°C

### **Figura 46**

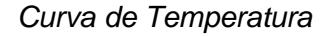

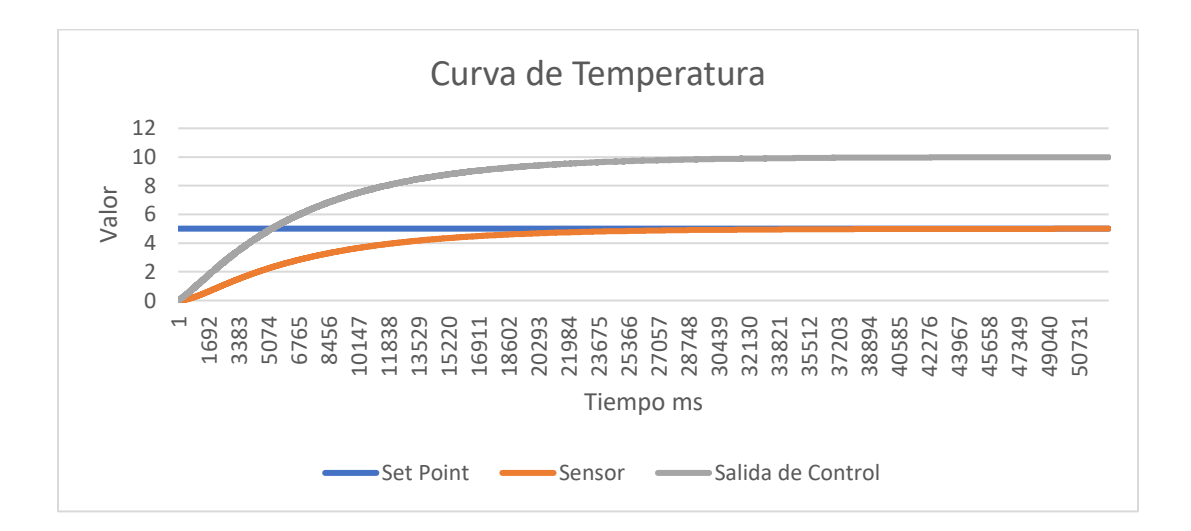

# **Control ON OFF con Histéresis**

Para los controles ON OFF de las 4 variables que dispone el entorno virtual se los realizó con una histéresis del +-5 % para que se notara cómo fluctúan las señales de control como se muestran en las figuras 47, 48, 49 y 50. El rango de funcionamiento del sensor de presión es de 0 a 400 mBar. Los valores de set point para las variables fueron 5 LPM para el caudal, 20°C para la temperatura, 100 mm para el nivel y 250 mBar para la presión.

### **Figura 47**

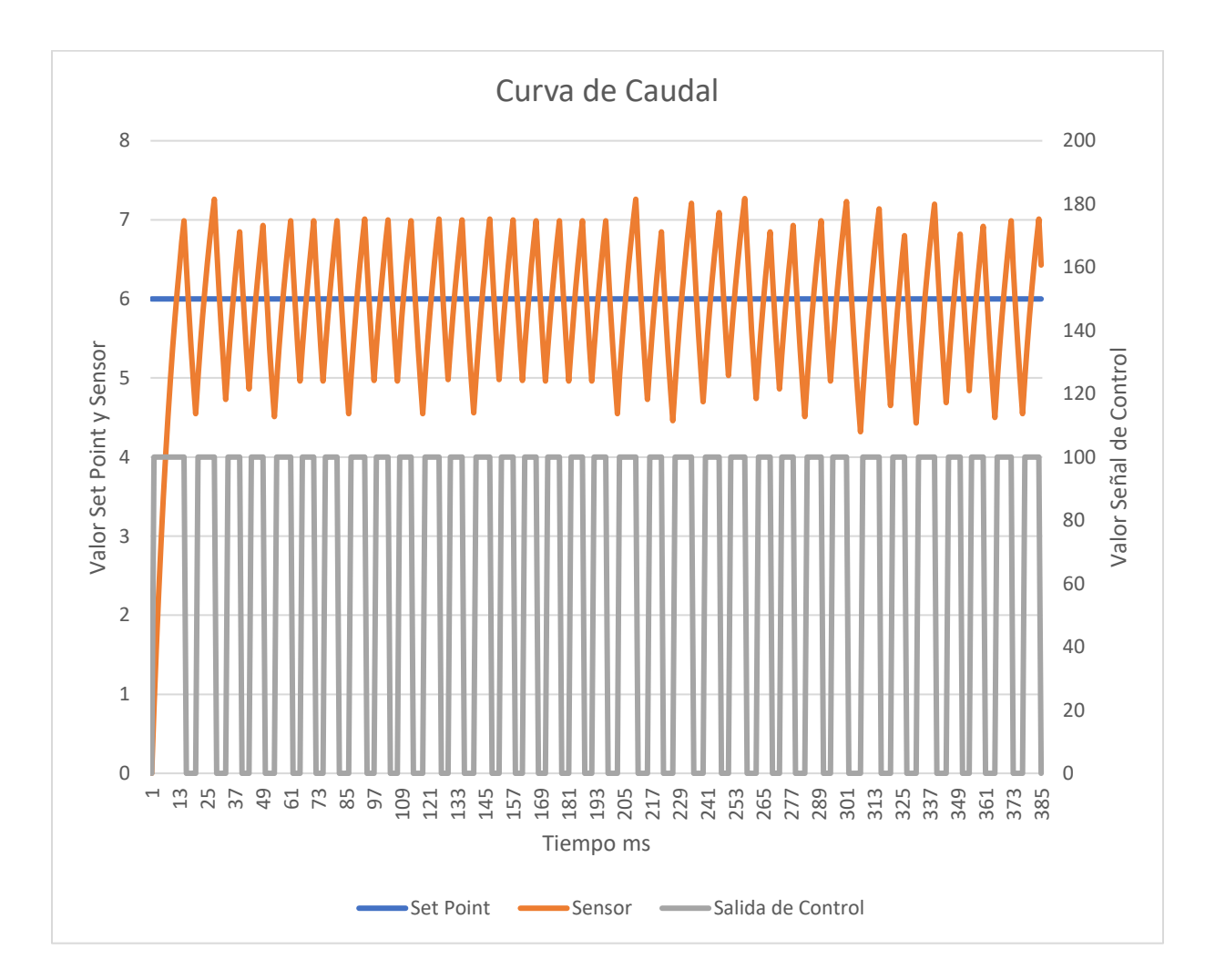

*Control ON OFF Caudal*

La figura 48 muestra la curva de temperatura con un set point de 20°C y un control ON

OFF.

*Control ON OFF Temperatura*

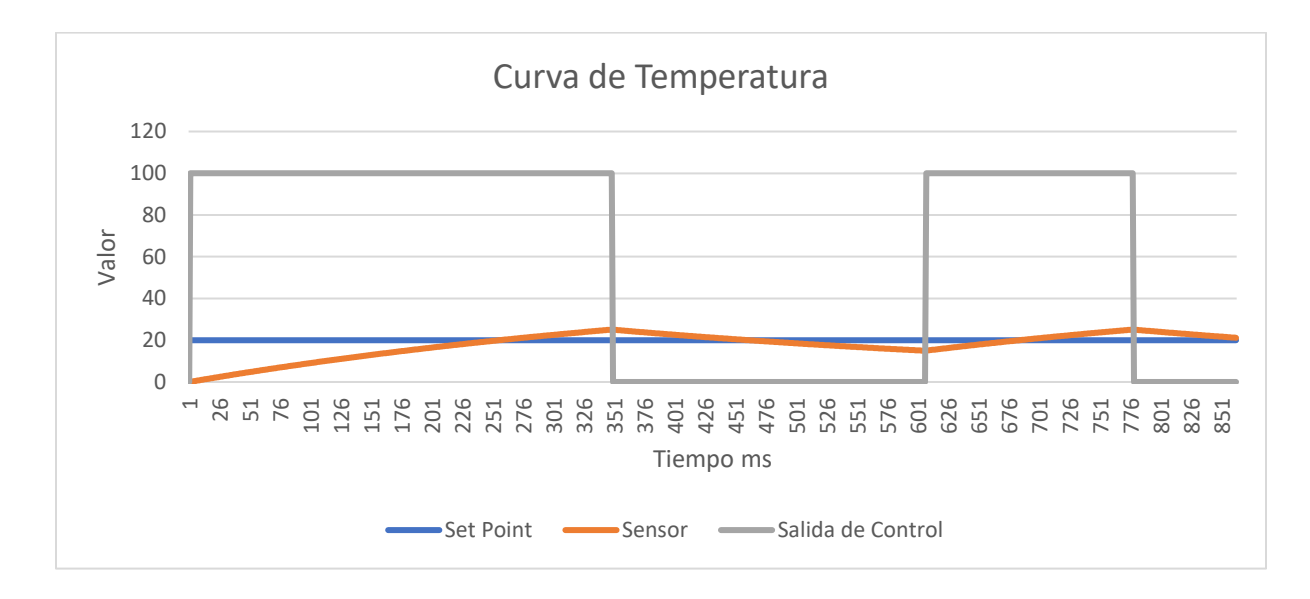

El control ON OFF de la variable de nivel se lo probó con un set point de 100 mm

(Figura 49).

# **Figura 49**

*Control ON OFF Nivel*

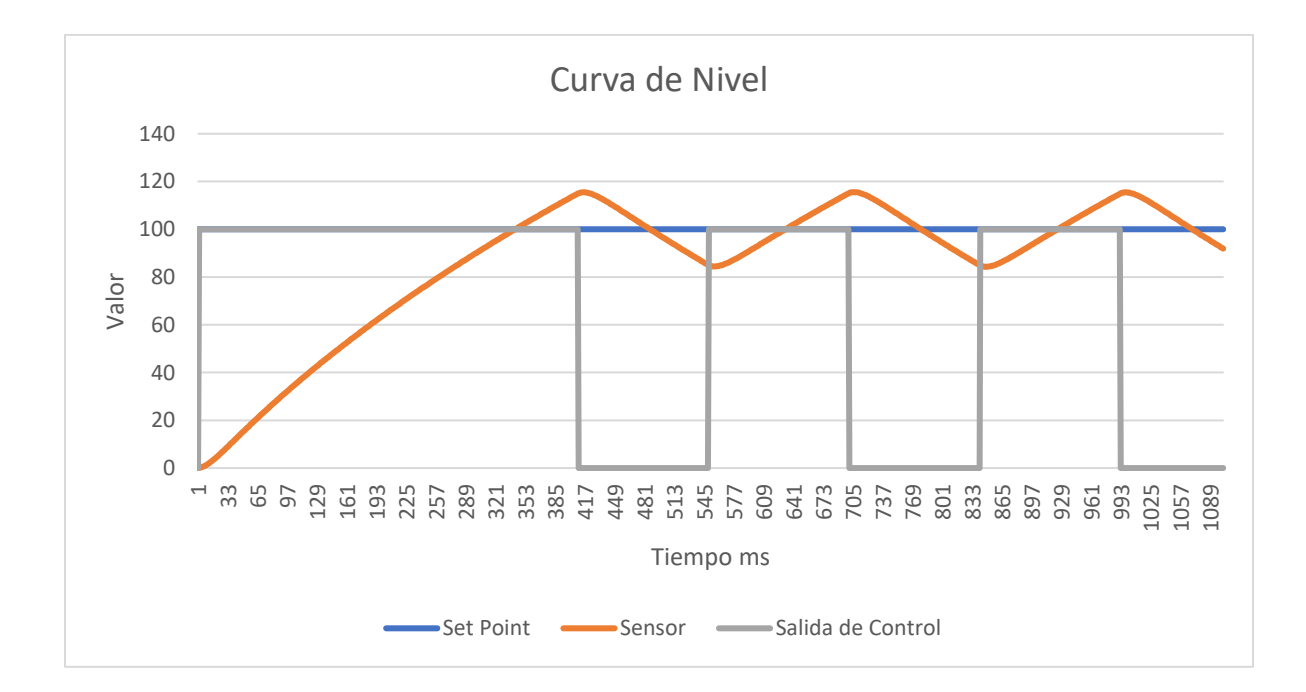

Para el control ON OFF del control de presión su set point utilizado fue de 250 mBar (Figura50).

### **Figura 50**

*Control ON OFF Presión*

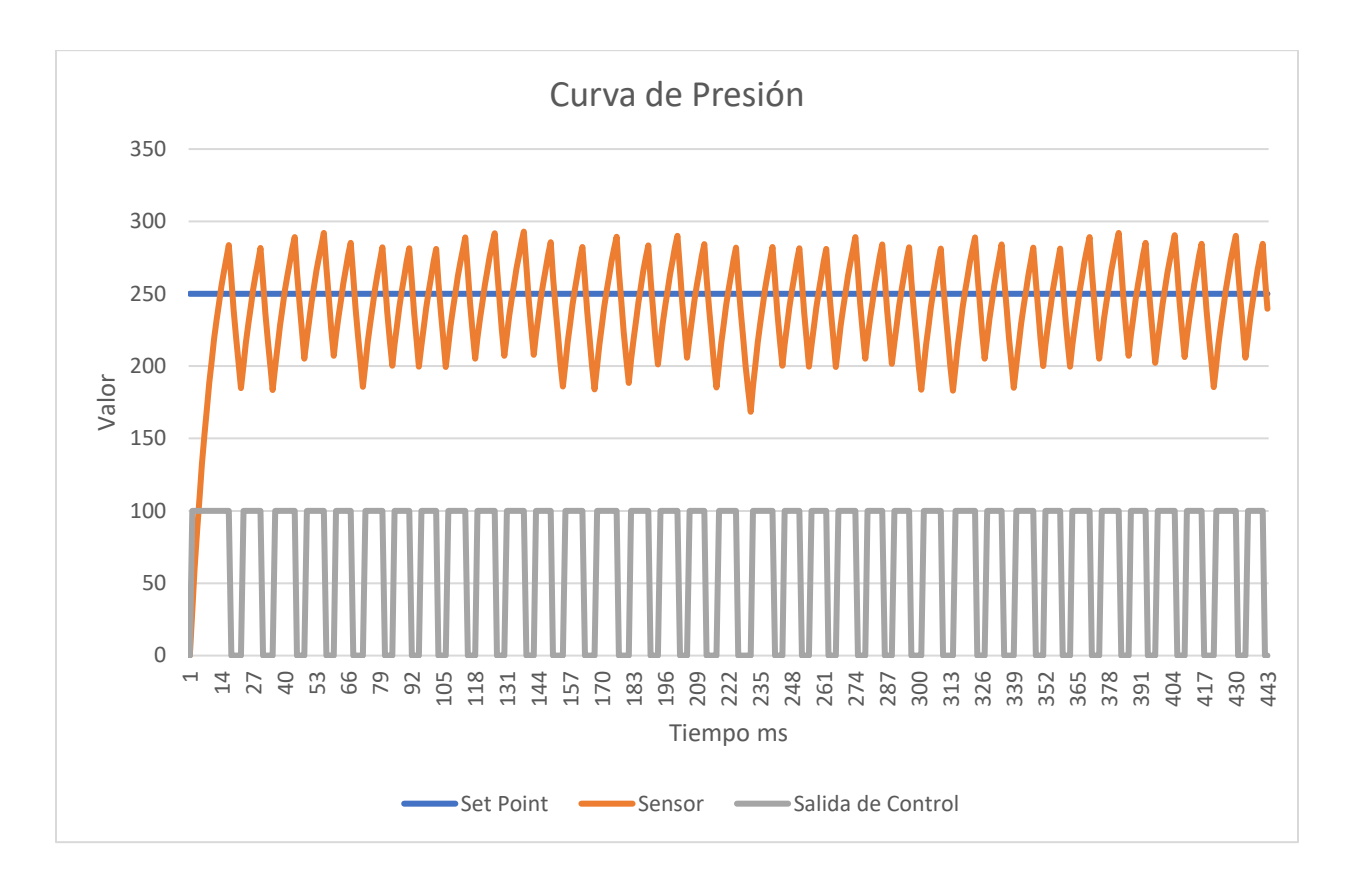

#### **Pruebas control fuzzy logic**

Las pruebas de control fuzzy logic de las variables de temperatura caudal y nivel se las realizo en el entorno de LabVIEW usando como entras el error y la diferencia del error. Y como salida la señal de control. El control es un poco lento por lo que las perturbaciones ocasionan que el control se demore aún más. Por lo que en las pruebas no se perturbaron los sistemas.

El control de temperatura se lo realizo con un set point de 1 °C, como se muestra en la figura 51 el tiempo de control de esta variable es bastante amplio debido a que los sistemas de control de temperatura son bastante lentos para este tipo de plantas.

## *Fuzzy Logic Temperatura*

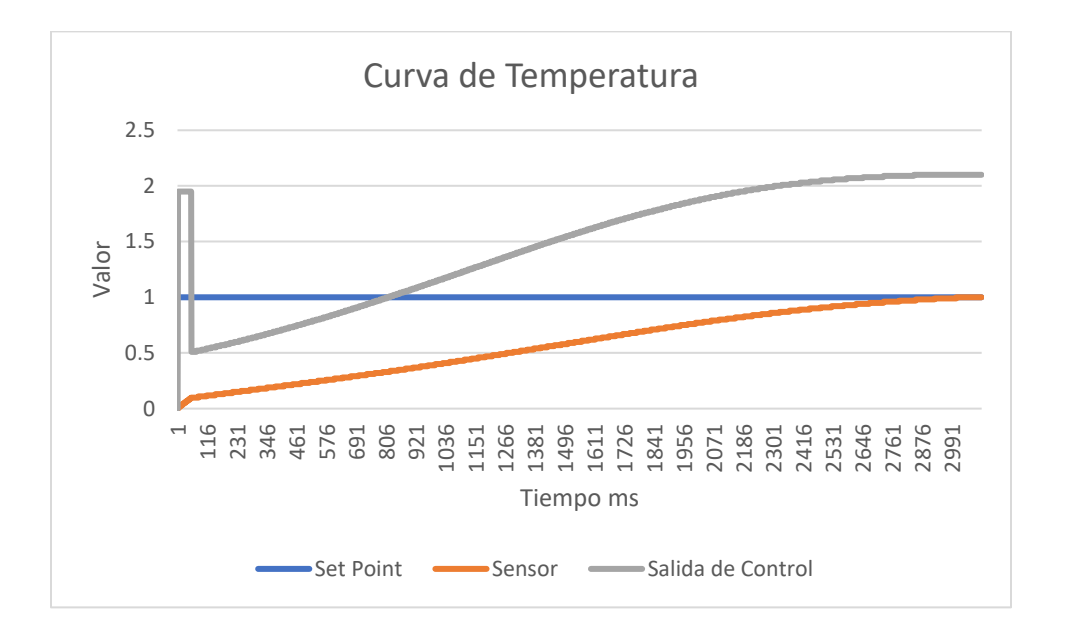

El control fuzzy logic de nivel se lo realizo con un set point de 50 mm (Figura 52).

# *Figura 52*

*Fuzzy Logic Nivel*

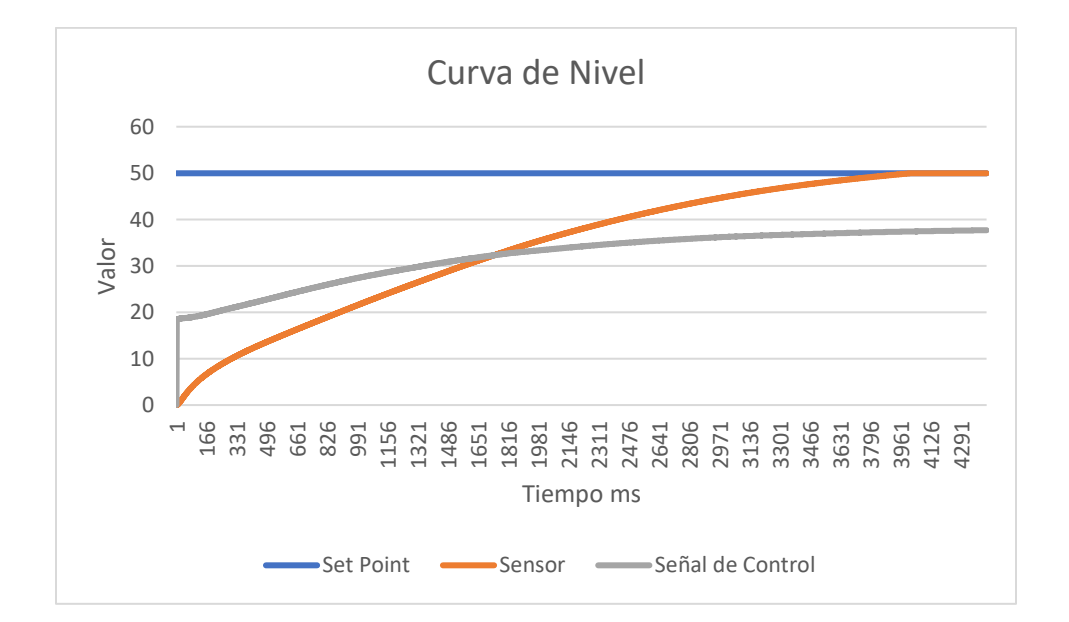

Para en control fuzzy logic de caudal se estableció un caudal de 5 LPM (Figura 53)

# *Figura 53*

*Fuzzy Logic Caudal*

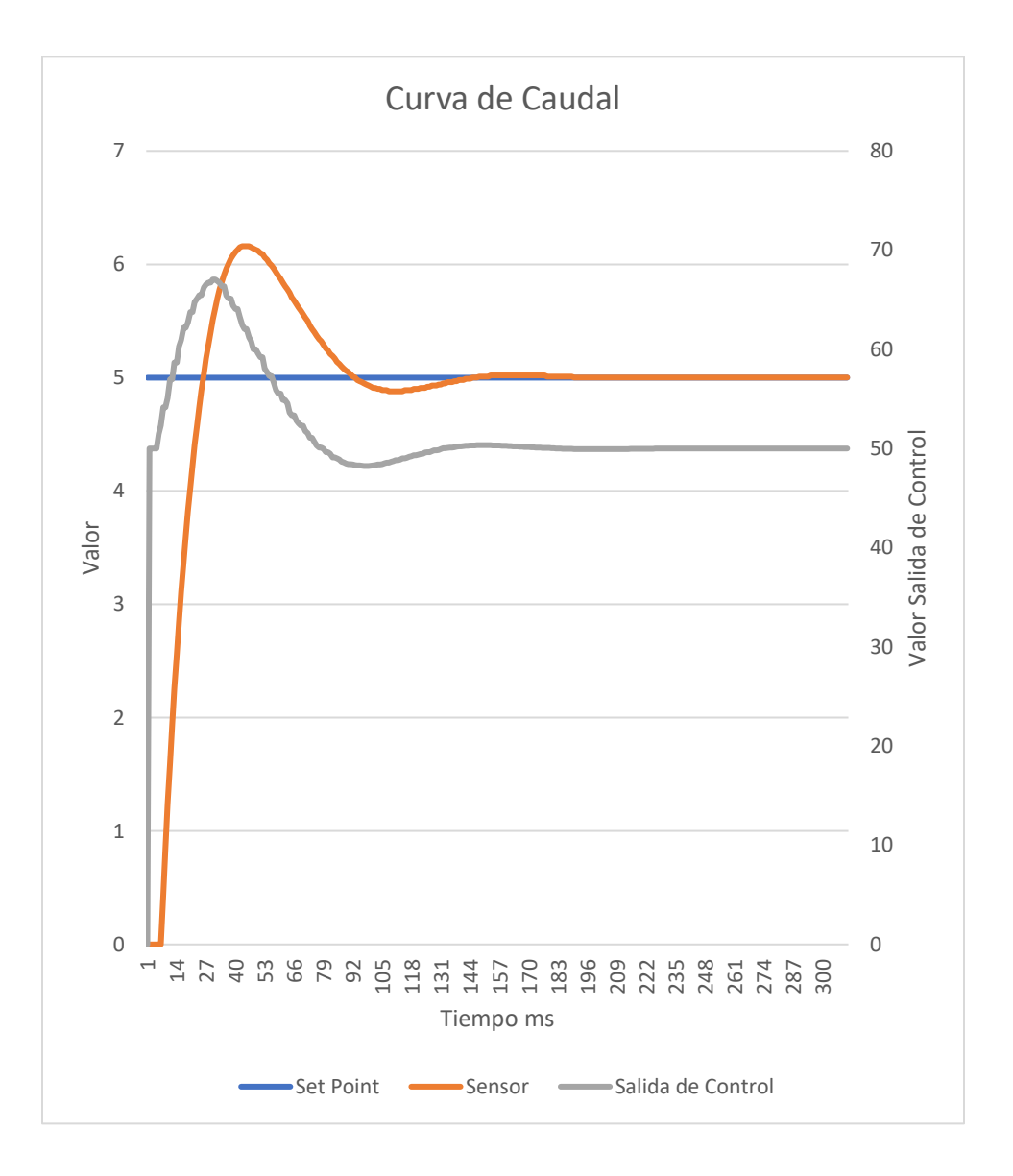

Para medir la confiabilidad del ambiente virtual se realizó varias pruebas de funcionamiento y verificar cuantas veces falla y cuantas veces funciona correctamente como se muestra en la tabla 10.

# **Tabla 10**

*Pruebas de confiabilidad*

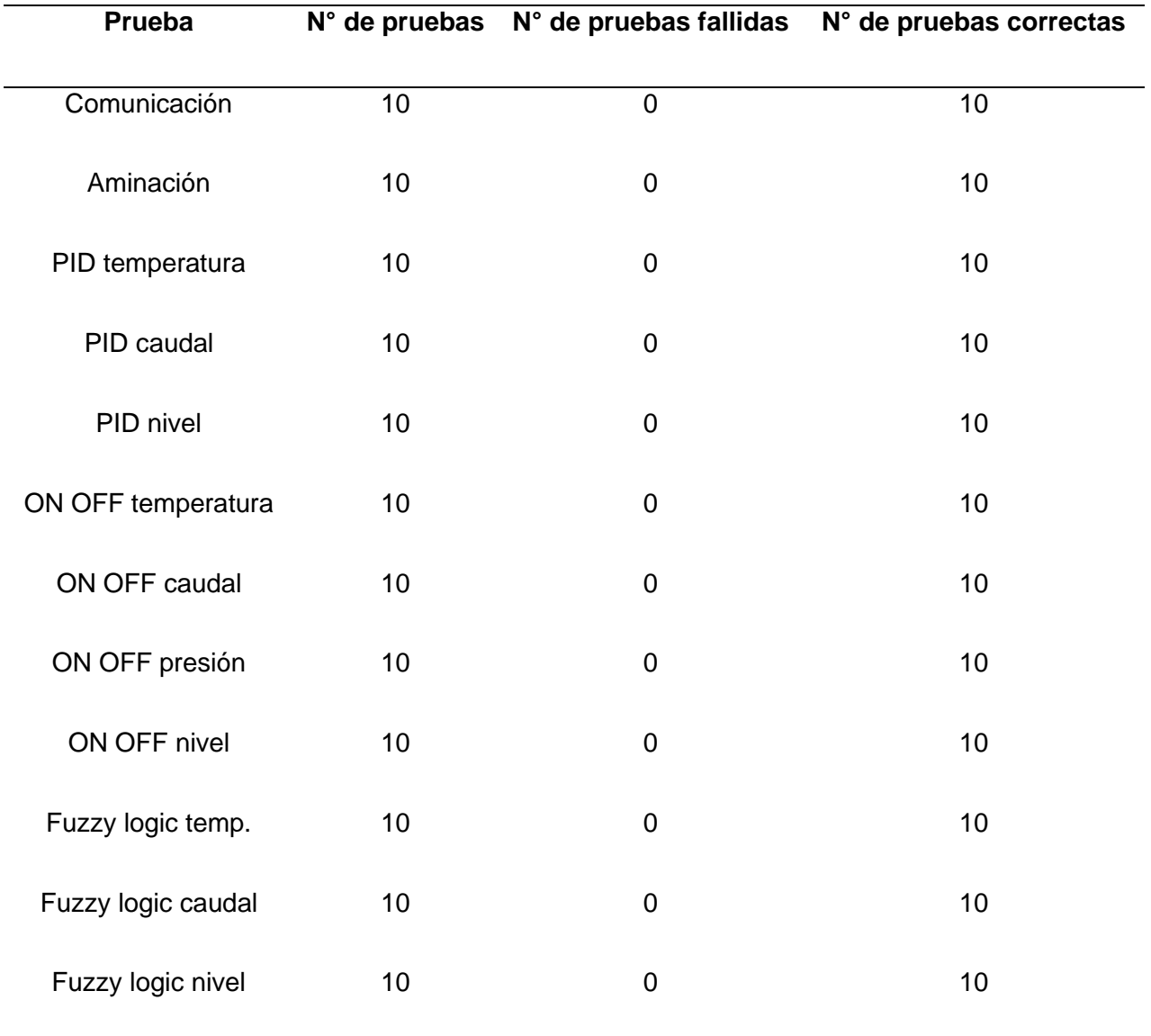

Los datos obtenidos en la tabla 10 muestra que el nivel de confiabilidad del entorno virtual es del 100% ya que cada una de las pruebas realizadas tuvieron resultados favorables.

La parte de pruebas de control automático está enfocado al funcionamiento de los sensores y actuadores, por lo cual se verificó el funcionamiento mediante el software TIA Portal y LabVIEW. De esta forma, se determinó si son o no funcionales cada uno de sus controles, como se muestra en la tabla 11.

### **Tabla 11**

*Resultado de pruebas*

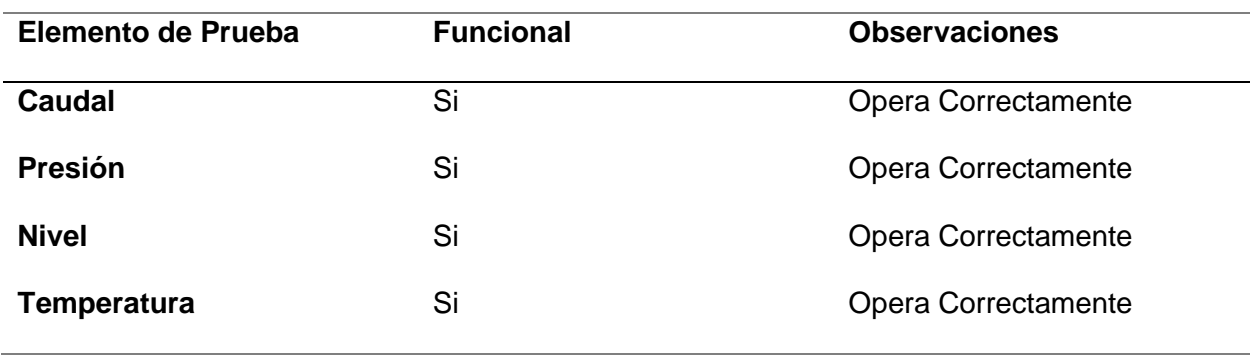

### **Análisis e interpretación de resultados de la encuesta**

Para obtener los resultados de las pruebas se realizó un total de 27 encuestas las cuales fueron aplicadas tanto para los alumnos, egresados de la Universidad de las Fuerzas Armadas ESPE Sede Latacunga y profesionales de la carrera de Ingeniería Mecatrónica.

#### *Resultados de la Encuesta.*

**Pregunta 1: ¿Cree usted que el desarrollo de un laboratorio virtual es una herramienta de aprendizaje?**

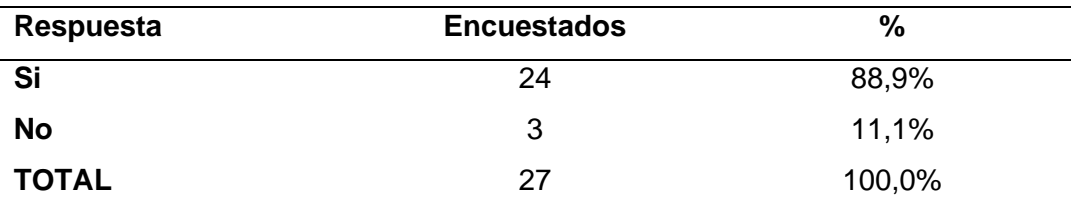

La Figura 54 muestra los resultados de la encuesta con relación a la parte de desarrollo de aprendizaje, en un 88.9% de los encuestados mencionan que la creación de un laboratorio virtual es una herramienta en el proceso de enseñanza-aprendizaje. Por otro lado, el 11.1%

restante no está de acuerdo con que la implementación de laboratorios virtuales sea indispensable para el desarrollo de nuevos aprendizajes.

**Pregunta 2: ¿Considera usted que es necesario usar el entorno virtual de la Estación MPS compacta antes de usar la estación real?**

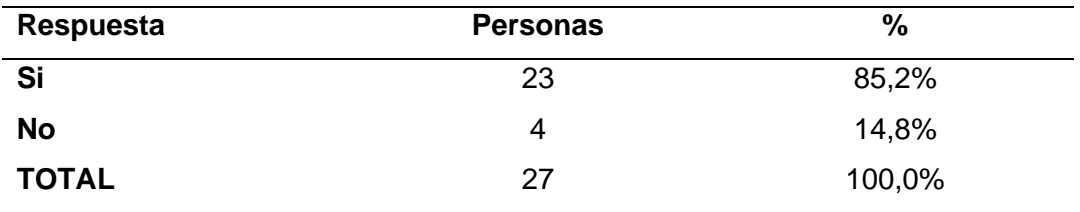

La Figura 54 da a conocer los resultados obtenidos de la encuesta con respecto a la pregunta dos en donde se enfoca a la consideración si es viable un entorno virtual antes de usar la estación real MPS estos fueron: 85,2% Si y un 14,8% No. Mediante la obtención de estos datos se puede observar y considerar que para el estudiante si es viable y de calidad usar un entorno virtual de la estación MPS antes de usar la estación real.

**Pregunta 3: ¿El entorno virtual de la Estación MPS compacta le resulta visualmente fácil en su operación?**

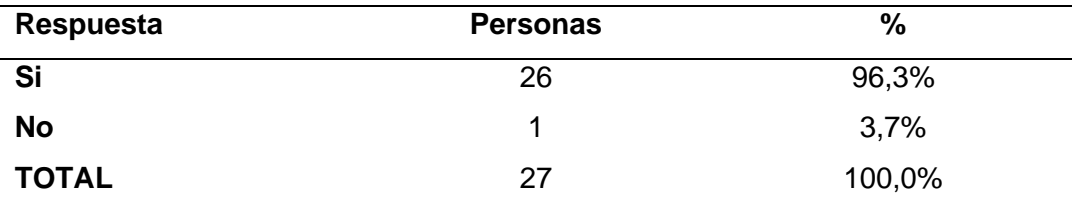

En la Figura 54 se muestran los resultados para la pregunta tres: en cuanto a la facilidad de operación de la estación en la cual se observa que el 96,3% de los estudiantes está de acuerdo con la consideración de que la estación MPS compacta les resulta visualmente fácil.

**Pregunta 4: ¿El entorno virtual de la Estación MPS compacta, en su modo de operación automático, en qué grado cumple con los controles?**

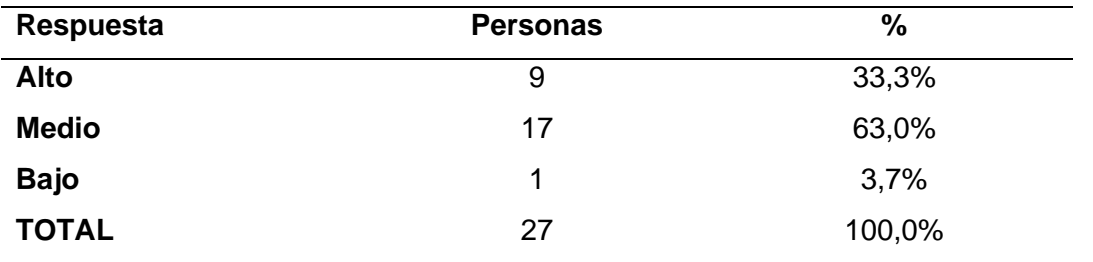

En la Figura 54 se exhiben los resultados de la pregunta cuatro en cuanto a su modo de operación automático, la misma detalla que el 63,0% de encuestados se encuentran satisfechos con el funcionamiento en su modo de operación automático por ende ponderan que este trabaja de buena manera.

**Pregunta 5: ¿El entorno virtual de la Estación MPS compacta, le permitió conocer los elementos de la misma?**

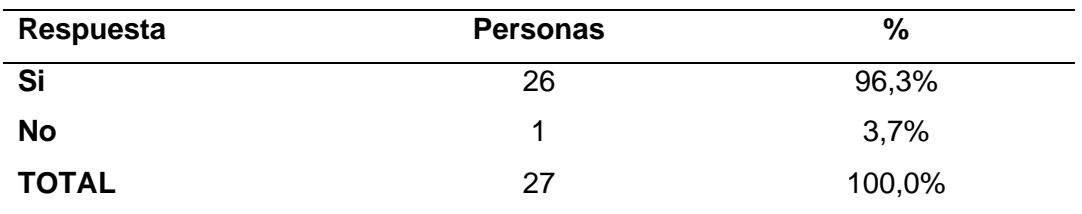

En la Figura 54 se muestran los resultados obtenidos a partir de la quinta pregunta, donde se observó que el 96,3% de los encuestados comentó que el entorno si les permitió conocer los elementos de la misma.

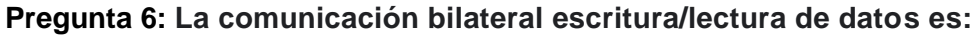

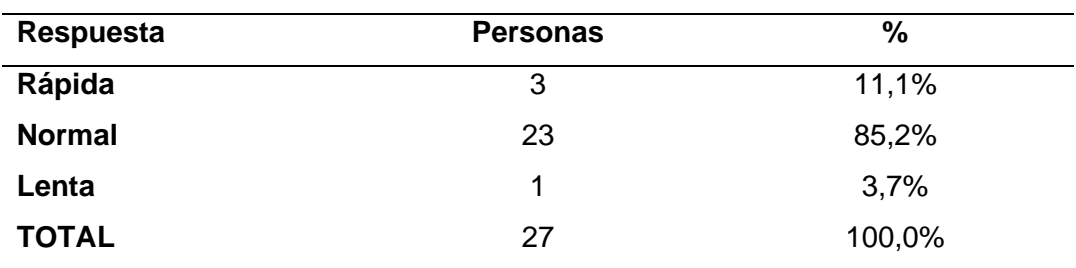

En la Figura 54 se muestran los resultados para la pregunta seis en cuanto a la comunicación bilateral escritura/lectura, indica que solo el 3,7% de encuestados les parece la comunicación lenta al momento de realizar el control de la estación de trabajo, aunque el resto de encuestados estima que la comunicación es normal.

**Pregunta 7: ¿Considera usted que la apariencia del entorno virtual de estación MPS compacta es agradable?**

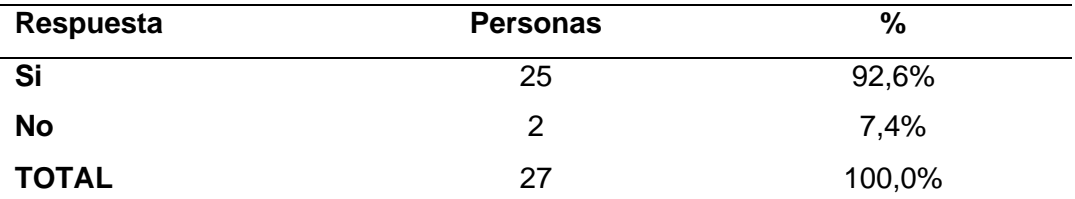

Los resultados de la pregunta ocho, indica que solo el 7,4% de encuestados menciona que el entorno virtual no es de tanto agrado, aunque el resto de encuestados estima que, si es agradable, dichos resultados se muestran en la Figura 54.

**Pregunta 8: ¿Siente que el entorno virtual de la Estación MPS compacta ayuda al estudiante a un progreso académico adecuado?**

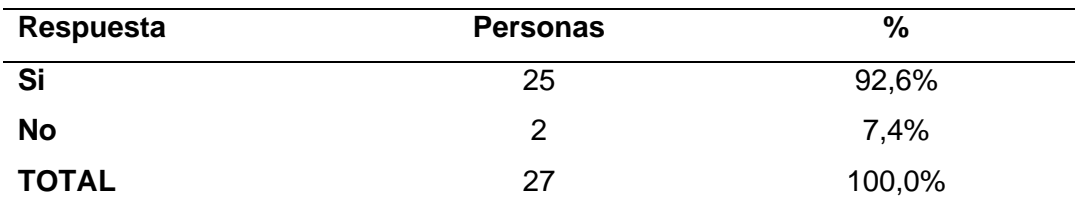

El resultado de la novena pregunta como se muestra en la Figura 54, detallan que el 92,6% de encuestados estiman que el entorno virtual de la Estación MPS compacta es muy bueno ya que ayuda al estudiante a un buen desarrollo académico y muy adecuado.

| Respuesta    | <b>Personas</b> | $\frac{0}{0}$ |
|--------------|-----------------|---------------|
| Si           | 25              | 92,6%         |
| <b>No</b>    | 2               | 7,4%          |
| <b>TOTAL</b> | 27              | 100,0%        |

**Pregunta 9: ¿Volvería a utilizar el entorno virtual de estación MPS compacta?**

El resultado de la décima pregunta se muestra en la Figura 54, en la cual se observa que el 92,6% de los encuestados evaluó que volverían a usar el entorno virtual de la estación de trabajo ya que es muy bueno.

A continuación, se presenta un histograma de forma general, que es una representación gráfica de los resultados de las encuestas mismo que es representado en forma de barras, nos ayuda a obtener un panorama de las respuestas con respecto a la estación de trabajo MPS compacta en un entorno virtual.

## **Figura 54**

*Gráfica de los resultados de las encuestas.*

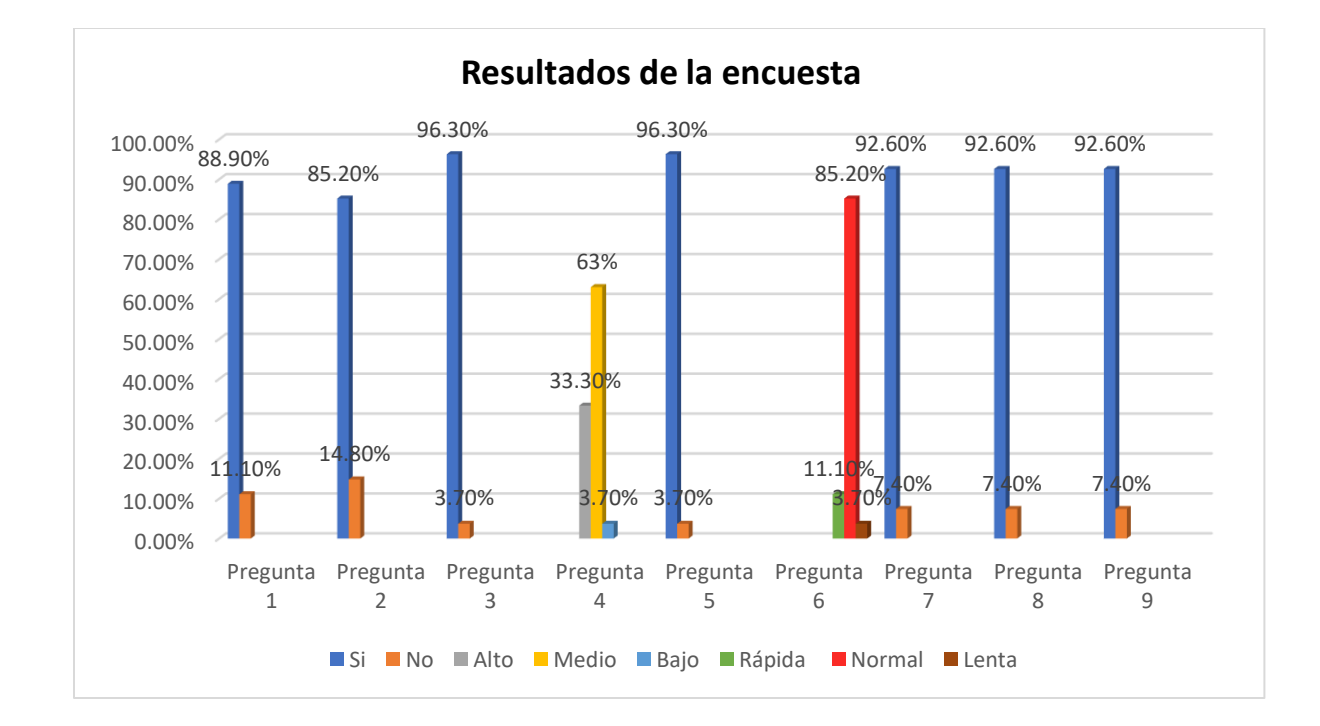

#### **Alfa de Cronbach**

El coeficiente alfa es la medida de consistencia interna más utilizada, que permite medir y determinar el nivel confiabilidad de instrumentos con variables de intervalos como las escalas tipo Likert. El entorno de uso de este método es amplio ya que determina la fiabilidad de una escala de medida o test.

Para la validación de la encuesta realizada se calcula el coeficiente alfa por medio de la varianza de los ítems y la del resultado total:

$$
\alpha = \frac{k}{k-1} \left[ 1 - \frac{\sum S^2}{Sr^2} \right]
$$

#### **Donde:**

k= El número de ítems

 $\sum S^2$  = Sumatoria de varianza de los ítems

 $Sr^2$  = Varianza de la suma de los ítems

∝ **=** Coeficiente alfa de Cronbach

De esta forma, se analizan los resultados del funcionamiento de la estación de trabajo MPS compacta, donde se encuestó a 27 personas entre estudiantes, titulación y profesionales de la carrera de Mecatrónica, con 9 ítems tipo escala Likert, esto permitió analizar mediante el coeficiente alfa de Cronbach la confiabilidad del programa y el efecto que tendrá.

Como se observa en el anexo 2, es una regla para interpretar los resultados el cual ayudará a medir la fiabilidad de la encuesta, donde las puntuaciones más altas representan una mayor confiabilidad. En la tabla se observa que el alfa de Cronbach va de 0 a 1, mayor fiabilidad cuando se acerca a 1, menor fiabilidad o consistencia cuando se acerca a cero.

### **Tabla 12**

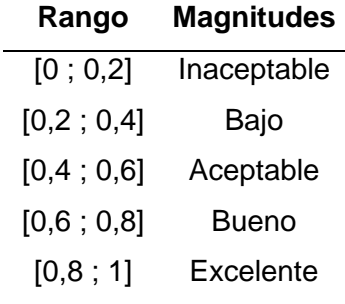

*Tabla con el rango y magnitudes del Alfa de Cronbach*

Se reemplaza los valores obtenidos en la fórmula para obtener el coeficiente alfa de Cronbach y para posteriormente determinar la confiabilidad de la encuesta y el efecto que tendrá la aplicación del programa para hacer un acercamiento al análisis la consistencia.

> ∝=  $\boldsymbol{k}$  $\frac{1}{k-1}$ |1 –  $\Sigma S^2$  $\frac{2}{5r^2}$  $\alpha$  = 1,125[1 – 0,3548]  $\alpha$  = 0,72585

#### **Validación de hipótesis**

El resultado que se obtuvo con los valores tabulados fue un alfa de Cronbach de 0.72585, por lo que para validar la hipótesis planteada se determinó un valor que se encuentra dentro de un rango bueno en la fiabilidad mismos resultados que se obtuvieron luego de haber realizado las encuestas y utilizado la aplicación del entorno virtual de la estación MPS compacta, por lo que se evidencia que el entorno virtual puede ser una herramienta de aprendizaje.

Dado que las pruebas de funcionamiento y el resultado de las encuestas fueron satisfactorias, se puede inferir que la implementación del entorno virtual de la estación de trabajo

MPS compacta es necesario para un conocimiento previo de la estación y a su vez generará interés en los estudiantes, además permitirá a los estudiantes de Ingeniería Mecatrónica reconocer de forma remota los componentes, características, así como su control.

## **CAPÍTULO V**

#### **Conclusiones y recomendaciones**

#### **Conclusiones**

- Se consiguió virtualizar la estación de trabajo MPS compacta en un entorno virtual, en donde se puede controlar de manera automática las plantas de temperatura, nivel, caudal y presión. La temperatura se controla en los rangos de 0 a 100°C, la presión de 0 a 400mBar, el caudal de 0.3 a 9 LPM, y el nivel de 0 a 290mm de altura.
- El estudio de los componentes de la estación MPS compacta aportó los parámetros necesarios para la virtualización de la estación. Se consideraron todos los componentes de la máquina, exceptuando el cableado. La virtualización de la estación fue realizada en Autodesk Inventor al ser un programa gratuito, amigable y que permite la exportación de elementos en formato .obj, el cual es compatible con el programa con el que se creó el entorno virtual.
- Las animaciones del entorno virtual de la estación MPS compacta se realizaron con ayuda del motor gráfico de videojuegos "Unity", el cual cuenta con un lenguaje de programación más sencillo, no requiere de recursos computacionales altos para ejecutarse. Además de que utiliza C# como lenguaje de programación nativo de la librería Sharp7, permitiendo la comunicación entre el ambiente virtual y el TIA Portal.
- En el entorno virtual se programó los modelos matemáticos de las cuatro plantas que maneja la estación real: nivel, caudal, temperatura y presión. Los cuales son controlados con el TIA Porta, mediante el envío y recepción de señales de control PID, control Fuzzy y control ON/OFF entre el ambiente virtual y el TIA Portal.
- Se realizó una encuesta a los alumnos, egresados de la Universidad de las Fuerzas Armadas ESPE Sede Latacunga y profesionales de la carrera de Ingeniería Mecatrónica, con fin de medir la usabilidad del entorno virtual de la estación MPS

compacta. En donde el 96.3% de los encuestados mencionan que el ambiente virtual es de fácil uso, y permite el reconocimiento de los elementos de la estación. El 85.2% de los encuestados menciona que la implementación de este tipo programa es necesario para que los estudiantes obtengan experiencia en el manejo de la planta de forma virtual antes de utilizar la estación real.

#### **Recomendaciones**

- Antes de utilizar la estación virtual, se recomienda que el usuario revise de forma detallada el manual de uso, para que se pueda familiarizar de mejor manera con los elementos de la estación MPS compacta, así como también la interfaz de control y las funciones del entorno virtual.
- Para que exista una comunicación entre Unity con LabVIEW hay que crear las mismas variables que se tiene en el TIA Portal, además al momento de crear las variables en KEPServer hay que tener muy cuenta que por defecto sale DWord pero se trabaja en el TIA Portal como variable real, por lo tanto aplicar en el KEPServer como flotante.
- Con el desarrollo del proyecto se recomienda utilizar software Unity ya que es un software de videojuegos que tiene todas las facilidades e interfaces personalizadas, además ayuda a la creación intuitiva y es muy útil para el desarrollo de proyectos como el que se ha realizado.
- Este trabajo se lo podría ampliar utilizando software libre para la programación y comunicación del entorno virtual. Que así mismo use protocolos de comunicación TCP/IP y programación para PLC para realizar los mismos controles u otros si se desea.
- Se recomienda que el control Fuzzy Logic se lo realice en el entorno de LabVIEW, ya que su interfaz es bastante intuitiva y fácil de usar.
- Se recomienda que en el laboratorio de Mecatrónica de la Universidad de las Fuerzas Armadas ESPE sede Latacunga, se utilice en ambiente virtual solo en modo de reconocimiento, y para utilizar el control automático los estudiantes se descarguen el TIA Portal V16 con la licencia de prueba de 21 días de la página oficial de Siemens.

#### **Bibliografía**

Álvarez Sindín, R. (n.d.). *pdf-teoria-s7-300-basico\_compress.pdf* (p. 92). p. 92.

- Cartagena, M., & Pillajo, R. (2018). *Diseño, Simulación y Comparación de Controladores basados en Métodos Numéricos y Álgebra Lineal aplicados a Procesos Químicos con Respuesta Inversa aproximables a Modelos de Orden Reducido*. 141.
- Cevallos, J., & Llagua, J. (2015). *Diseño E Implementación De Una Red Industrial Utilizando Protocolos As-I, Profibus Y Ethernet Con Interfaz Hmi Para La Estación De Control De Procesos Festo Del Laboratorio De Mecatrónica De La Universidad De Las Fuerzas Armadas "Espe" Extensión Latacunga*.
- Erosa, D. (2019). Unity. Retrieved July 13, 2022, from Open Webinars website: https://openwebinars.net/blog/que-es-unity/
- Festo. (2008). *Intended Use*. 72.
- Hejlsberg, A., Torgersen, M., Wiltamuth, S., & Golde, P. (2008). *The C# Programming Language* (Second edition, Vol. 1). Vancuber.
- Hilera, J., Otón, S., & Martínez, J. (1999). Aplicación de la Realidad Virtual en la enseñanza a través de Internet. *Cuadernos de Documentación …*, *8*, 12.
- Isar, C. (2018). A Glance into Virtual Reality Development Using Unity. *Informatica Economica*, *22*(3/2018), 14–22. https://doi.org/10.12948/ISSN14531305/22.3.2018.02
- IZ Technologies. (2018). Interfaz entre un PLC Siemens y Visual Studio con C# [Intermedio] . Retrieved July 12, 2022, from Visual Studio website: https://iztechnologies.wordpress.com/2018/02/11/interfaz-entre-un-plc-siemens-y-visualstudio-con-c-intermedio/
- Linowes, J. (2018). *Unity Virtual Reality Projects* (2nd ed., Vol. 1; K. Chaudhari, Ed.). Birminham: Packt Publishing.
- Microsoft. (2022). A tour of C#. Retrieved July 14, 2022, from Microsoft Docs website: https://docs.microsoft.com/en-us/dotnet/csharp/tour-of-csharp/

Nardella, D. (2016). Sharp7 Reference manual. *Technology*, *1*(October), 4–62.

- Reyes, D., & Navaez, E. (2013). *Análisis, Diseño E Implementación Para El Control Del Proceso De Nivel Y De Presión Mediante Un Sistema De Lógica Difusa, En La Cpu Edutrainer® Compact S7-313C, Realizando Un Sistema Hmi/Scada Para El Módulo Mps Pa Compact Workstation, Vía Comunicación Mp*. 1–215.
- Schroeder, R. (2008). Defining Virtual Worlds and Virtual Environments. *Journal For Virtual Worlds Research*, *1*(1), 1–3. https://doi.org/10.4101/jvwr.v1i1.294
- Selzer, M. N., Larrea, M. L., & Castro, S. M. (2020). *Realidad Virtual: Maximizando Presencia, Inmersión y Usabilidad*. 318–321.

Siemens. (2011). *técnicos S7-300 CPU 31xC y CPU 31x : Datos técnicos*. 41.

Siemens. (2017). *Sistema de automatización S7-300: Datos de los módulos*. 1–670.

Unity. (2019). Coding in C# in Unity. *Unity Learn*, *3*(2).

- Valdiviezo-espinoza, J. (2016). *CONTROL REMOTO DE PLANTA PILOTO COMPACT WORKSTATION FESTO , UNA PROPUESTA DE Juan Valdiviezo-Espinoza*. 130.
- Velasco, A., Arellano, J. J., Martínez, J., & Velasco, S. (2013). Laboratorios virtuales: alternativa en la educación. *Revsita de Divulgación Científica y Tecnológica de La Universidad Veracruzana*, *XXVI*(2), 7–11.

Villavicencio Díaz, U. (2013). *Universidad tecnológica de la mixteca*. ("SISTEMA DIDÁCTICO

PARA APOYO A LA ENSEÑANZA DE CONTROLADORES LÓGICOS PROGRAMABLES), 206.

Visual Studio. (2022). Overview of Visual Studio. Retrieved July 13, 2022, from Microsoft Docs website: https://docs.microsoft.com/en-us/visualstudio/get-started/visual-studioide?view=vs-2022

Álvarez Sindín, R. (n.d.). *pdf-teoria-s7-300-basico\_compress.pdf* (p. 92). p. 92.

- Cartagena, M., & Pillajo, R. (2018). *Diseño, Simulación y Comparación de Controladores basados en Métodos Numéricos y Álgebra Lineal aplicados a Procesos Químicos con Respuesta Inversa aproximables a Modelos de Orden Reducido*. 141.
- Cevallos, J., & Llagua, J. (2015). *Diseño E Implementación De Una Red Industrial Utilizando Protocolos As-I, Profibus Y Ethernet Con Interfaz Hmi Para La Estación De Control De Procesos Festo Del Laboratorio De Mecatrónica De La Universidad De Las Fuerzas Armadas "Espe" Extensión Latacunga*.
- Erosa, D. (2019). Unity. Retrieved July 13, 2022, from Open Webinars website: https://openwebinars.net/blog/que-es-unity/
- Festo. (2008). *Intended Use*. 72.
- Hejlsberg, A., Torgersen, M., Wiltamuth, S., & Golde, P. (2008). *The C# Programming Language* (Second edition, Vol. 1). Vancuber.
- Hilera, J., Otón, S., & Martínez, J. (1999). Aplicación de la Realidad Virtual en la enseñanza a través de Internet. *Cuadernos de Documentación …*, *8*, 12.
- Isar, C. (2018). A Glance into Virtual Reality Development Using Unity. *Informatica Economica*, *22*(3/2018), 14–22. https://doi.org/10.12948/ISSN14531305/22.3.2018.02
- IZ Technologies. (2018). Interfaz entre un PLC Siemens y Visual Studio con C# [Intermedio] . Retrieved July 12, 2022, from Visual Studio website: https://iztechnologies.wordpress.com/2018/02/11/interfaz-entre-un-plc-siemens-y-visualstudio-con-c-intermedio/
- Linowes, J. (2018). *Unity Virtual Reality Projects* (2nd ed., Vol. 1; K. Chaudhari, Ed.). Birminham: Packt Publishing.
- Microsoft. (2022). A tour of C#. Retrieved July 14, 2022, from Microsoft Docs website: https://docs.microsoft.com/en-us/dotnet/csharp/tour-of-csharp/

Nardella, D. (2016). Sharp7 Reference manual. *Technology*, *1*(October), 4–62.

- Reyes, D., & Navaez, E. (2013). *Análisis, Diseño E Implementación Para El Control Del Proceso De Nivel Y De Presión Mediante Un Sistema De Lógica Difusa, En La Cpu Edutrainer® Compact S7-313C, Realizando Un Sistema Hmi/Scada Para El Módulo Mps Pa Compact Workstation, Vía Comunicación Mp*. 1–215.
- Schroeder, R. (2008). Defining Virtual Worlds and Virtual Environments. *Journal For Virtual Worlds Research*, *1*(1), 1–3. https://doi.org/10.4101/jvwr.v1i1.294
- Selzer, M. N., Larrea, M. L., & Castro, S. M. (2020). *Realidad Virtual: Maximizando Presencia, Inmersión y Usabilidad*. 318–321.

Siemens. (2011). *técnicos S7-300 CPU 31xC y CPU 31x : Datos técnicos*. 41.

Siemens. (2017). *Sistema de automatización S7-300: Datos de los módulos*. 1–670.

Unity. (2019). Coding in C# in Unity. *Unity Learn*, *3*(2).

Valdiviezo-espinoza, J. (2016). *CONTROL REMOTO DE PLANTA PILOTO COMPACT WORKSTATION FESTO , UNA PROPUESTA DE Juan Valdiviezo-Espinoza*. 130.

- Velasco, A., Arellano, J. J., Martínez, J., & Velasco, S. (2013). Laboratorios virtuales: alternativa en la educación. *Revsita de Divulgación Científica y Tecnológica de La Universidad Veracruzana*, *XXVI*(2), 7–11.
- Villavicencio Díaz, U. (2013). *Universidad tecnológica de la mixteca*. ("SISTEMA DIDÁCTICO PARA APOYO A LA ENSEÑANZA DE CONTROLADORES LÓGICOS PROGRAMABLES), 206.
- Visual Studio. (2022). Overview of Visual Studio. Retrieved July 13, 2022, from Microsoft Docs website: https://docs.microsoft.com/en-us/visualstudio/get-started/visual-studioide?view=vs-2022
- Antonio, G. Y., & Dario, P. G. (2018). *Diseño e implementación de un sistema Ciber-fisico con realidad aumentada para facilitar el desarrolo de prácticas de la estación de trabajo compacta MPS mediante el mpnitoreo y despliegue virtual de información en el laboratorio de mecatrónica ESPE-L.* Latacunga.
- Bastidas, D., & Gallegos, D. (2018). *Diseño e implementación de un sistema de operación offline del brazo robótico Mitsubishi RV-2SDB a través de realidad virtual no inmersiva para contribuir en el RV-2SDB a través de realidad virtual no inmersiva para contribuir en el proceso de aprendizaje de robótica industrial en el laboratorio de Mecatrónica ESPE-L.* Trabajo de titulación, previo a la obtención del título de Ingeniero en Mecatrónica ESPE-L., Latacunga.
- Domínguez, M., Fuertes, J., Prada, M., Alonso, S., Morän, A. & Barrientos, P. (2012). *Virtual and remote laboratory of a DC motor.* IFAC Proceedings Volumes, 46(17), 90-95. Obtenido de Advances in Control Education.
- Espinoza, J. V. (Diciembre de 2016). *CONTROL REMOTO DE PLANTA PILOTO COMPACT WORKSTATION FESTO, UNA PROPUESTA DE LABORATORIOS REMOTOS.*

Obtenido de Pirhua UDEP: https://pirhua.udep.edu.pe/bitstream/handle/11042/2734/IME\_208.pdf?sequence=1&isAl lowed=y

- Fernanda, P. N., & Rocio, O. S. (2013). *Diseño e im plementación de un Sistema de Producción Modular (MPS) para la separación de manómetros.* Riobamba: Escuela Superios Politécnica de Chimborazo.
- Ramírez. (Septiembre de 2017). *La Digitalización y la Industria 4.0.* Obtenido de Industria CCOO: https://industria.ccoo.es/4290fc51a3697f785ba14fce86528e10000060.pdf

**ANEXOS**